# **SUPLEMENTO** original manual de **INSTRUCOES**

EPAC Português

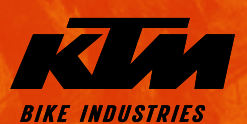

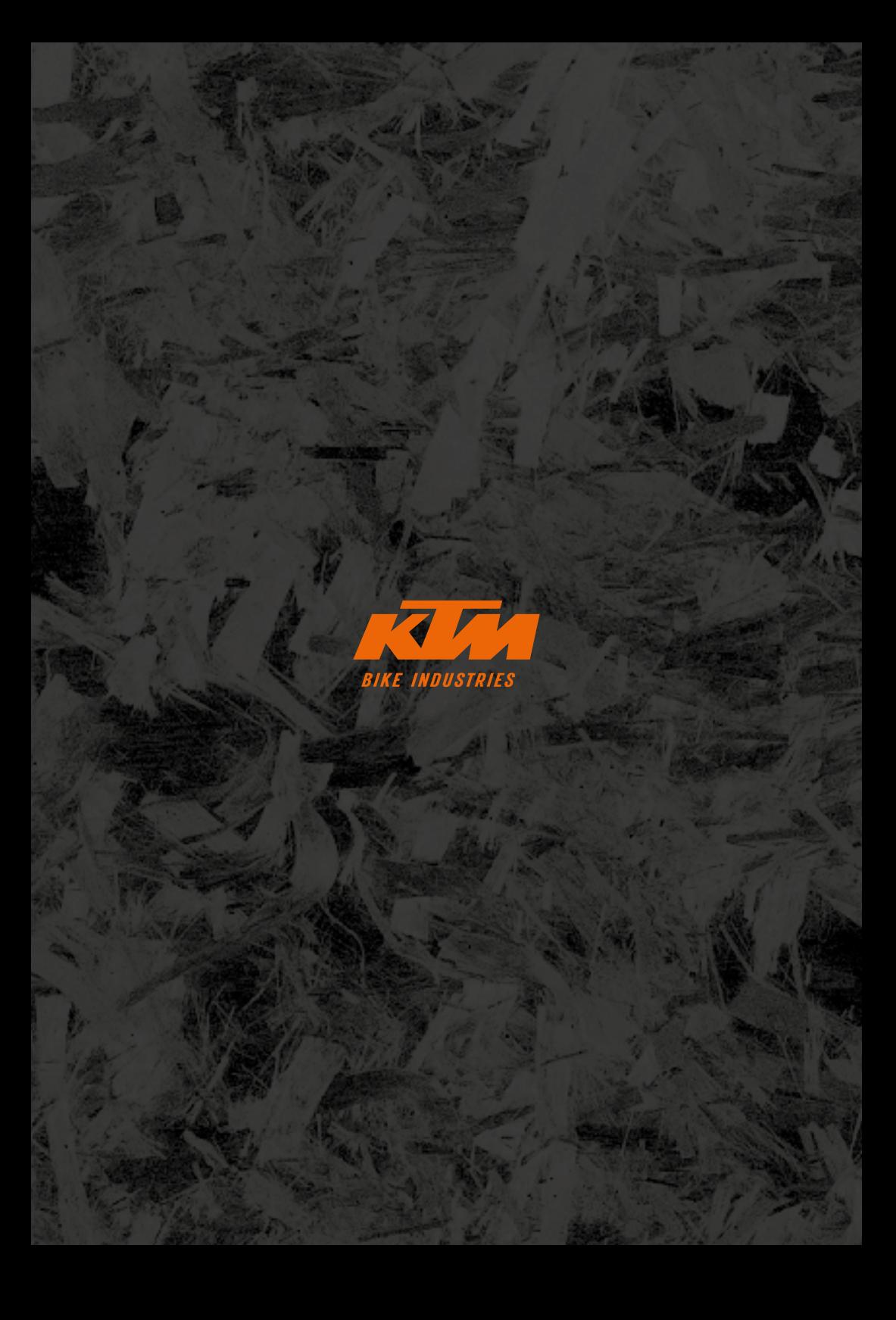

# **Instruções Gerais**

Parabéns! Tomou uma ótima decisão ao comprar uma bicicleta de qualidade fabricada pela KTM Bike Industries. Estamos convencidos que a sua nova bicicleta fará mais do que satisfazer as suas expectativas no que diz respeito à funcionalidade, design e qualidade. Todas as nossas bicicletas são fabricadas com materiais premium e tecnologia de ponta e são equipadas apenas com os melhores componentes. A sua bicicleta foi montada pelo agente oficial local KTM Bike Industries depois submetida a rigorosos testes de funcionalidade.

#### Explicação dos símbolos:

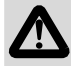

PERIGO: Indica um perigo claro e iminente. A situação conduzirá à morte ou a ferimentos graves se não for evitada.

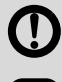

AVISO: Indica a possibilidade de perigo iminente. A situação pode conduzir à morte ou a ferimentos graves se não for evitada.

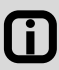

NOTA/ATENÇÃO: Indica uma situação possivelmente prejudicial. A sua bicicleta ou a sua envolvente pode ser danificado se a situação não for evitada.

Certifique-se de que a sua nova EPAC (Electricly Power Assisted Cycle - Bicicletas com Assistência Elétrica) foi totalmente montada, ajustada e entregue com todas as descrições necessárias.

Este "Suplemento Original - Manual de Instruções" complementa o "Manual de Instruções Original" e contém informação especificamente sobre as EPAC. Está dividido pelas seguintes seções:

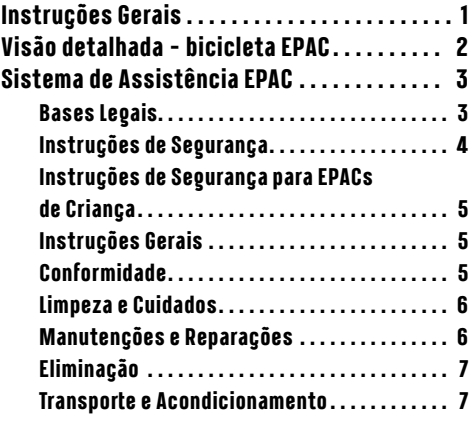

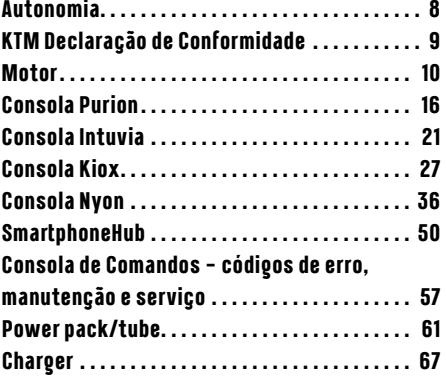

# <span id="page-3-0"></span>**Visão detalhada - bicicleta EPAC**

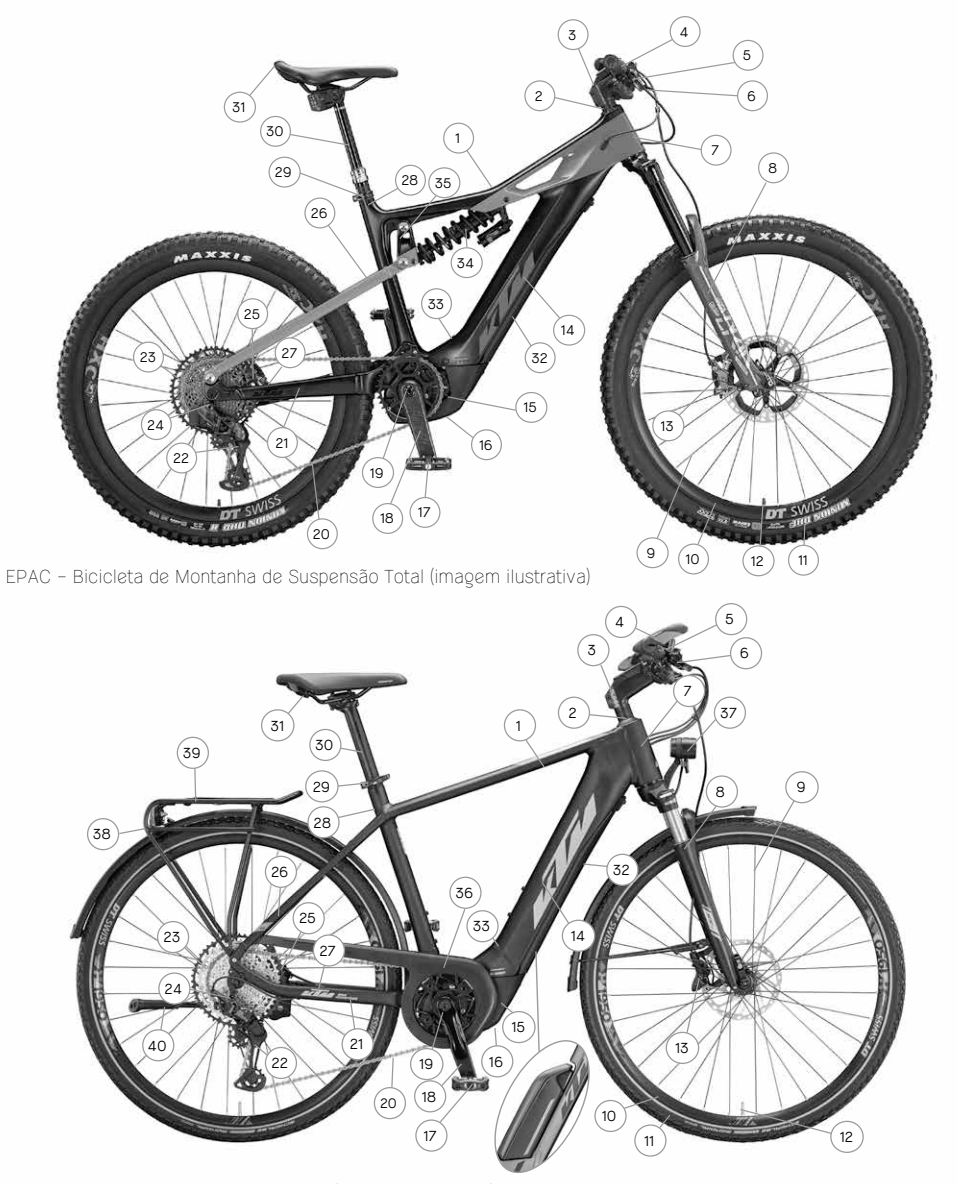

EPAC – Bicicleta de Mobilidade Urbana (imagem ilustrativa)

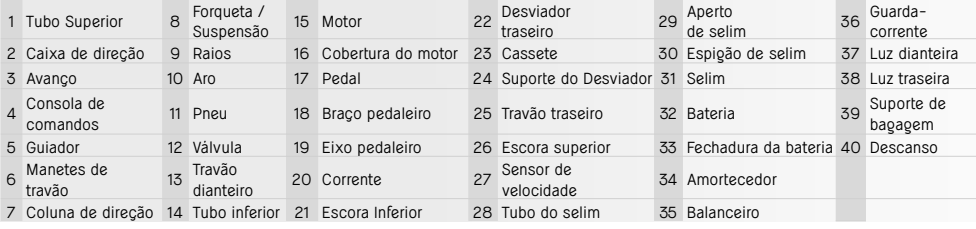

# <span id="page-4-0"></span>**Sistema de Assistência EPAC**

Todas as bicicletas KTM equipadas com um sistema de assistência elétrica são EPACs (Electricly Power Assisted Cycles - Bicicletas com Assistência Elétrica) conforme norma EN 15194. As suas principais caraterísticas distintivas em comparação com uma bicicleta sem assistência ao pedalar são a montagem de uma consola de comando, bateria e motor. As páginas seguintes fornecem descrições detalhadas de todos os componentes que são utilizados em conexão no sistema de assistência. Portanto, o motor também pode ser chamado de Drive Unit, a bateria pode-se chamar PowerPack ou PowerTube e o carregador pode tambem ser conhecido como Charger. O termo e-bikes também é usado para EPACs.

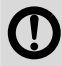

As EPACs KTM montam exclusivamente com motores originais, baterias originais e componentes originais dos respetivos fabricantes. Portanto, deve utilizar apenas peças originais do fabricante para renovação e para substituição. A utilização ou montagem de quaisquer componentes de terceiros ou inadequados pode provocar o sobreaquecimento da bateria, a ignição ou até mesmo a explosão. Isto anula de imediato a garantia e pedidos de assistência das marcas originais à EPAC.

Os componentes de assistência elétrica EPAC de diferentes anos e modelos têm apenas compatibilidade limitada. Nunca force a instalação ou montagem de componentes de assistência incompatíveis. Fazê-lo coloca-o a si e aos outros em risco. Isto anula de imediato a garantia e pedidos de assistência das marcas originais à EPAC.

 Em nenhuma circunstância as EPACs com baterias totalmente integradas podem ser operacionalizadas sem a tampa da bateria fechada.

# **Bases Legais**

As condições obrigatórias que devem ser cumpridas são deduzidas a partir das seguintes normas/regulamentos:

- · DIN EN 15194 / Bicicletas com assistência elétrica EPAC (electrically power assisted cycles).
- · Diretiva de Maquinarias 2006/42/EC.
- · DIN EN ISO 4210-2 / Bicicletas Requisitos de segurança para bicicletas Part 2: Requisitos para bicicletas de cidade, turismo, jovens, montanha e bicicletas estrada.
- · O código da estrada aplicado em cada país.
- A potência máxima contínua não pode exceder os 250W. (Potencia máxima a curto prazo de 600W)
- O motor apenas pode dar assistência quando o ciclista estiver a pedalar
- A velocidade máxima de assistência é 25 km/h. À medida que a velocidade aumenta, a potencia do motor diminui.
- 0 auxílio ao caminhar com a EPAC só pode funcionar até aos 6 km/h.
- Os capacetes não são obrigatórios. No entanto, deve usar um capacete de bicicleta no interesse da sua própria segurança.
- Não é exigido carta de condução.
- Não é exigido seguro
- Pode utilizar ciclovias da mesma forma como uma bicicleta normal.
- Todas as EPACs KTM são projetadas para pessoas com idade igual ou superior a 14 anos. Os EPACs de criança são uma exceção. Todas as KTM EPACs infantis são projetadas para pessoas com idade igual ou superior a 8 anos, desde que tenham recebido instrução detalhada.

Estes regulamentos aplicam-se essencialmente em toda a União Europeia. Mas por favor considere que podem existir leis nacionais adicionais para regulamentar a utilização das EPACS. Podem aplicar-se outras condições em países terceiros na Europa.

# <span id="page-5-0"></span>**Instruções de Segurança**

■ A utilização de componentes eletrónicos numa EPAC KTM pode, em determinadas circunstâncias, dar origem a riscos adicionais. Por isso, deve ler todas as instruções de segurança e mantê-las num local seguro para consulta futura. O incumprimento das instruções de segurança pode provocar choques elétricos, incêndios e/ou ferimentos graves.

- Não faça quaisquer modificações ou alterações, nem no hardware nem no software. Isto pode causar situações imprevisíveis, perigosas, acidentes ou quedas que provoquem ferimentos.
- Carregue sempre a bateria num local seco e nunca perto de materiais facilmente inflamáveis ou combustíveis. Mantenha também objetos metálicos/condutores elétricos afastados da bateria da sua EPAC, pois podem provocar um curto-circuito se tocarem nos contactos da bateria e, por isso mesmo, aumentar consideravelmente o risco de incêndio.

#### **Tenha cuidado com pacemakers e dispositivos médicos.**

Esta EPAC foi testada de acordo com todas as normas válidas e obrigatórias para EPACs. No entanto, esta EPAC não é um dispositivo especial que foi fabricado de acordo com os requisitos médicos. Para evitar possíveis avarias no seu pacemaker ou dispositivo médico, consulte o seu especialista ou fabricante do dispositivo médico individual antes de utilizar a EPAC.

#### ■ **Nível de pressão sonora**

O nível de pressão sonora medida aos ouvidos do ciclista é inferior a 70 dB(A)

#### ■ **Tuning**

Tuning significa alterações destinadas a aumentar o desempenho ou a exceder os limites de velocidade da assistência ao pedalar prestada exclusivamente pelo motor. Isto é conseguido por alteração de parâmetros ou montando kits de modificação. As modificações de qualquer tipo não são permitidas nem recomendadas devido estritamente ao enquadramento legal das EPACs. As leis estão em vigor para prevenir situações perigosas. As modificações também podem aumentar consideravelmente o desgaste em todo o sistema de assistência e nos componentes.

#### ■ **Não utilize e EPAC sem bateria**

A bateria é utilizada também como fonte de iluminação, e por isso mesmo se conduzir sem bateria isso irá afetar o sistema de iluminação. Circular sem iluminação pode originar multas, perda de coberturas de seguros ou sofrer acidentes e quedas que causem ferimentos.

## Não tente exceder a velocidade máxima de assistência ou modificar as caraterísticas de condução por manipu**lação os parâmetros.**

A manipulação é uma infração administrativa e pode originar multas, perda de coberturas de seguros ou sofrer acidentes e quedas que causem ferimentos. Isto anula de imediato a garantia e pedidos de assistência das marcas originais à EPAC.

#### **Devem ser respeitados cuidados especiais nas seguintes situações devido ao binário elevado do sistema de assistência:**

- A potência do motor pode ter resposta ativa abrupta quando inicia com um nível de assistência elevado. Evite pressionar os pedais se não estiver bem sentado na bicicleta ou montar na bicicleta com apenas um pé no pedal.
- Pressione os travões pela sua própria sepurança ao montar na EPAC; isto evitará que a bicicleta comece a andar involuntariamente.
- Pressione os travões pela sua própria sepurança enquanto a bicicleta está parada; isto impedirá que a EPAC comece a andar involuntariamente.

# <span id="page-6-0"></span>**Instruções de Segurança para EPACs de Criança**

Leia todas as instruções de segurança e familiarize a criança com estas informações. Por isso, guarde as instruções de segurança num local seguro para consulta futura. O incumprimento das instruções de segurança pode provocar choques elétricos, incêndios e/ou ferimentos graves.

- Choque elétrico é um perigo mortal. Os cabos não devem ser dobrados, comprimidos ou danificados em arestas afiadas.
- A bateria pode inflamar-se ou mesmo explodir se o seu circuito de proteção e o mecanismo de proteção se deteriorarem. Isto pode representar um perigo mortal. Retire sempre a bateria quando realizar tarefas de manutenção, reparação ou limpeza.
- **Nunca deixe a criança sem supervisão ao usar e pedalar na EPAC.** Familiarize a criança com todas as funcionalidades da EPAC antes de a usar.
- Dê à criança instruções detalhadas sobre como utilizar a EPAC. De outra forma não pode ser excluído uso incorreto da EPAC
- **As EPACs de criança são apropriadas para circular apenas em pico compacto , caminhos ou estradas pavimentadas.** É proibido circular nos passeios adjacentes às estradas.
- **Nunca deixe a criança limpar a EPAC com ferramentas nem com as mãos desprotegidas.**
- **Antes de cada passeio com uma criança, certifique-se que todos os componentes estão ajustados corretamente e que os parafusos e apertos-rápidos estão bem apertados.** Consulte o capitulo sobre "Instruções Gerais", seção "Antes da primeira utilização" e "Antes de cada utilização" no
	- documento "Original Manual de Instruções".
- **Certifique-se que o tamanho do quadro e os elementos operacionais estão ajustados ao tamanho da criança.** Um tamanho de quadro incorreto pode afetar negativamente a manobrabilidade e controlo da EPAC – por exemplo, o ciclista pode não conseguir travar plenamente.
- Comparativamente a uma EPAC convencional, os seguintes aspetos foram limitados na EPAC de criança para garan**tir a segurança em todos os momentos.**
	- A velocidade de assistência ao pedalar é limitada a 20 km/h.
	- A função de ajuda ao caminhar foi desativada
	- O EPAC está inicialmente no modo OFF mesmo quando é ativada.
	- O peso máximo admissível (condutor + bagagem) de uma EPAC criança é de 50 kg.

# **Instruções Gerais**

Por favor entenda que remover a consola de comando ou a bateria não protege a bicicleta contra roubo. Os componentes do motor podem ser utilizados para ativar a sua EPAC, mesmo sem as funções de assistência. Por isso deve utilizar um cadeado de bicicleta seguro e testado para fixar sempre a sua EPAC a um objeto fixo (suporte para bicicletas, etc.). O seu revendedor KTM irá ajudá-lo a selecionar o cadeado certo para a sua bicicleta.

Retire sempre a bateria e mantenha-a num local seco e sob nenhuma circunstância num local anormalmente frio (temperatura ambiente) se não pretender utilizar a EPAC durante um período longo.

# **Conformidade**

A Declaração completa de Conformidade da KTM UE está incluída nestas instruções (referência no capítulo "Declaração de Conformidade KTM"). As declarações completas da Bosch EU estão disponíveis no seguinte endereço da internet: www. bosch- ebike.com/conformity.

# <span id="page-7-0"></span>**Limpeza e Cuidados**

■ **Nunca utilize uma máquina de pressão ou jato de vapor para limpar ou lavar a sua EPAC**

O potente jato de água pode danificar os componentes elétricos assim como os vedantes de borracha dos componentes. Utilize apenas uma esponja ou uma escova macia para limpar a sua EPAC. Em regra, use pouca água e mantenha-a afastada dos contactos elétricos. Após a limpeza, verifique se há humidade nas tomadas e ligações das fichas e deixe-as secar antes de voltar a ligar a bicicleta.

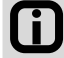

Uma limpeza cuidadosa a sua EPAC prolonga significativamente a vida útil dos componentes individuais. Limpe regularmente a sua EPAC como recomendado acima.

# **Manutenções e Reparações**

- Confie as reparações e manutenções do sistema elétrico apenas ao seu revendedor KTM. A manutenção e reparação não profissional podem danificar a sua EPAC.
- Retire sempre a bateria antes de efetuar qualquer manutenção e/ou reparação. Existe um risco considerável de ferimentos uma vez que o sistema pode-se ativar devido a ações mecânicas que aplicam movimento à corrente ou aos pedais, ativando inadvertidamente a assistência e funções similares.
- **Tenha cuidado para não dobrar ou apertar os cabos durante a manutenção ou reparação da EPAC e certifique-se que os cabos não são danificados por arestas afiadas.**

Os cabos danificados apresentam um risco de choque elétrico e pode correr risco de vida.

■ **Monte apenas componentes originais KTM, tal como componentes e baterias originais do sistema elétrico, tanto para reparações como para manutenções.**

Considere-se aconselhado a substituir componentes da sua EPAC KTM apenas por originais, uma vez que devem satisfazer determinadas caraterísticas. Também deve montar apenas componentes e baterias originais do respetivo fabricante. A utilização de componentes de terceiros ou inadequados pode levar a quebras ou avarias que podem causar acidentes ou quedas com ferimentos. A utilização de componentes elétricos de terceiros ou inadequados pode provocar sobreaquecimento da bateria, ignição ou até mesmo a explosão. Isto anula de imediato a garantia e pedidos de assistência das marcas originais à EPAC. Contacte sempre um revendedor KTM para obter assistência oficial.

### ■ **Traga a sua EPAC para a primeira inspeção após 200 km.**

As roscas dos parafusos podem assentar durante os primeiros quilómetros de utilização. Peça ao seu revendedor KTM para verificar a tensão dos raios e todos os parafusos após os primeiros 200 km. Consulte o capítulo sobre "Intervalos de Manutenção e Cuidados" a este respeito.

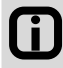

A sua EPAC permanecerá sempre em condições operacionais seguras se cumprir aos intervalos de manutenção e cuidados prescritos. A vida útil dos seus componentes também será alargada.

## Esteja consciente que os componentes da sua EPAC estão expostos a maior desgaste. Todas as peças originais **podem ser adquiridas no seu revendedor KTM**

Todos os componentes, especialmente a corrente, o prato da pedaleira e os componentes dos travões, estão sujeitos a um desgaste acrescido devido ao esforço adicional de força por parte dos componentes elétricos e ao maior peso da EPAC. Portanto, deve fazer manutenção com intervalos mais curtos em comparação com uma bicicleta convencional. Os componentes mal conservados ou desgastados podem provocar acidentes ou quedas, ou ainda, ferimentos. Consulte as informações do capítulo sobre "Intervalos de manutenção e cuidados" a este respeito.

## ■ **Tenha atenção se os componentes elétricos apresentam uma resistência muito baixa ou elevada ao pedalar ou se emitem um ruído ou silêncio de funcionamento anormal ao seu design técnico.**

O aumento da resistência ao pedalar ou o facto de a bicicleta não emitir ruído característico quando está a funcionar não significa necessariamente que seja um defeito técnico pois pode-se dever à própria conceção técnica dos com<span id="page-8-0"></span>ponentes elétricos. Um aumento de resistência ou ruído durante o funcionamento pode ser um problema causado pela falta de manutenção. Em qualquer caso, contacte o seu revendedor KTM.

■ **Recomenda-se com que anote o número de série da chave o mais rapidamente possível em vários documentos.** O número de série chave deve ser anotado na última página deste Manual de Instruções Original, no documento de registo da bicicleta e no certificado de entrega (fatura). Se você perder a chave, poderá usar o número de série da chave para solicitar uma chave de substituição ao seu revendedor KTM.

# **Eliminação**

### **Uma bateria usada ou componentes elétricos defeituosos devem ser eliminados corretamente.**

As baterias e componentes elétricos usados, tais como motores, luzes, lâmpadas traseiras e dínamos de cubos não devem ser descartados como resíduos domésticos – por favor, recicle-os ou devolva-os a um revendedor KTM. Para obter informações detalhadas sobre a eliminação dos componentes EPAC, consulte o capítulo sobre o "Bosch Drive System".

# **Transporte e Acondicionamento**

- A sobrecarga pode causar deformações, fissuras ou quebras nos componentes da sua EPAC.
- ▪A bateria pode inflamar ou mesmo explodir se o circuito e mecanismo de proteção sofrerem danos. Isto pode representar um perigo mortal. Por esta razão, retire a bateria ao transportá-la de carro.
- Coloque uma tampa ou outra cobertura de segurança para proteger os contactos da bateria de curto-circuitos não intencionais

### **Nunca leve um passageiro na sua EPAC (exceção: transportar uma criança pequena numa cadeira).**

Preste atenção ao peso máximo admissível - consulte o capítulo "Uso Apropriado".

- Certifique-se que retira a bateria antes de transportar a EPAC de ou no carro. O contato com líquidos pode causar calor, incêndio, explosão e fumo devido a danos no circuito de proteção e mecanismo de proteção da bateria.
- **Cumpra as normas aplicáveis relativas às mercadorias perigosas ao transportar da bateria.** O transporte de uma bateria EPAC pode ser legalmente classificado como transporte de mercadorias perigosas. Familiarize-se com as normas aplicáveis em matéria de mercadorias perigosas antes de transportar a bateria EPAC. Qualquer violação desses regulamentos pode ter consequências como por exemplo multas.
- **Utilize exclusivamente porta-bicicletas adequados (barras ou suportes traseiros) para transportar a sua EPAC de carro.**

Nem todos os porta-bicicletas são adequados para o transporte seguro de EPACs devido à posição dos componentes elétricos. Transportar uma EPAC num porta-bicicletas inadequado pode-se danificar ou avariar e causar acidentes. Um porta-bicicletas inadequado também pode danificar a EPAC. Depois de transportar a EPAC de carro, verifique se as ligações das fichas têm humidade e deixe-as secar antes de voltar a utilizar a bicicleta.

## ■ **Esteja ciente de que as caraterísticas de condução podem mudar significativamente devido ao peso adicional.** Tenha atenção ao peso total máximo permitido da sua EPAC durante o transporte - consulte o capítulo "Uso Apropriado". Mantenha sempre a carga simétrica.

### Utilize apenas cadeiras de criança adequadas para a montagem na sua EPAC. As caraterísticas de condução podem mudar significativamente devido ao peso adicional - consulte o capítulo "Uso Apropriado". A criança deve usar um capacete certificado.

## Utilize apenas reboques de bicicleta ou atrelados de criança adequados para fixação à sua EPAC. A posição dos componentes e a forma especial do quadro significa que nem todos os reboques de bicicleta ou atrelados de criança são adequados para fixação ao quadro. Você e a sua criança podem sofrer acidentes com lesões muito graves se utilizarem um reboque ou atrelado para crianças inadequado. O seu revendedor KTM ajudá-lo-á de bom grado na seleção de um reboque ou atrelado adequado. As crianças devem usar sempre um capacete certificado.

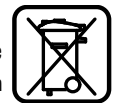

# <span id="page-9-0"></span>**Autonomia**

A autonomia prevista é calculada com base num valor máximo de autonomia determinado em condições reais, condições de uso ideais e dependendo da carga da bateria tendo em conta o consumo atual de energia. Estes cálculos permitem a indicação de um valor teórico. Este valor varia em maior ou menor medida dependendo das condições de condução. Por exemplo, quando se pedala em uma zona montanhosa, a autonomia vai diminuir significativamente. Por isso, tome nota que a indicação de autonomia apenas pode ser considerada como uma estimativa aproximada.

A autonomia máxima prevista depende de uma grande variedade de circunstâncias. Estes fatores incluem o nível de assistência selecionado, o peso do ciclista, o terreno, as condições de vento, a pressão dos pneus e a temperatura ambiente. Todos os valores de autonomia indicados aqui referem-se em condições ideais.

As condições ideais são: terreno uniforme/plano sem vento de frente, temperatura ambiente de 20°C, pneus estreitos com cardado rolador, peso do ciclista inferior a 70kg.

Fatores que afetam a autonomia:

- **1. Topografia do percurso:** A energia necessária para percorrer terrenos montanhosos aumenta desproporcionalmente em comparação com caminhos nivelados.
- **2. Nível de assistência selecionado:** Selecione sempre o nível de assistência proporcional à sua necessidade.
- **3. Carga da Bateria:** Apenas uma bateria totalmente carregada pode garantir a autonomia máxima. Certifique-se que a bateria é totalmente recarregada antes de cada utilização.
- **4. Peso e carga:** Quanto mais peso a bicicleta transportar (ciclista e bagagem), menor será a autonomia.
- **5. Pressão ar pneus:** Os pneus têm influência muito significativa. A pressão insuficiente causa maior resistência e, por isso mesmo, requer um consumo de energia extremamente elevado. A pressão máxima de ar permitida está gravada diretamente nas telas laterais dos pneus. Pneus com piso rugoso e alto requerem muita energia. Mudar para pneus com cardado mais liso e perfil estreito tem um efeito direto muito favorável na autonomia.
- **6. Arranque/aceleração desde parado:** O sistema de assistência requer consideravelmente mais energia quando arranca da posição parado do que assistir continuamente à pedalada. Manter uma velocidade constante ou acelerar suavemente pode melhorar a autonomia. Evite exercer força súbita e intensa nos pedais.
	- **7. Condições meteorológicas externas:** Pedalar em contra-vento contra-vento frontal requer um enorme gasto de energia. O calor e o frio também podem afetar o consumo da carga da bateria mais rapidamente.
	- **8. Assistência aplicada:** A autonomia será menor se depender exclusivamente do sistema de assistência de energia.
	- **9. Comutação de mudanças:** Utilize as mudanças ativamente, como faria numa bicicleta normal. Por exemplo, utilize os andamentos mais leves nas subidas. O motor só funciona de forma eficaz e eficiente com uma cadência ideal de 75 rotações por minuto. Pedalar lentamente com mudanças pesadas leva a uma assistência maior, causa o sobreaquecimento da unidade e irá consumir carga da bateria rapidamente.
	- **10. Carregamento externo de aparelhos:** O carregamento de baterias de hardware externo, como telemóveis ou auriculares através da porta da consola pode reduzir a autonomia.

## <span id="page-10-0"></span>**KTM Declaração de Conformidade**

## Declaração de conformidade CE (Não. V1/2022)

de acordo com a Diretiva de Máquinas 2006/42/CE de 17 de Maio de 2006, Anexo II A

**BIKE INDUSTRIES** 

m extramos por mejo desta que os produtos KTM designados abaixo, assim como o modelo comercializado por nós, correspondem em sua concepcão e construção aos requisitos da Diretiva de Máquinas 2006/42/CE. Em caso de quaisquer alterações ao referido produto que não tenham sido por nós autorizadas, esta declaração perde a sua validade.

**Fabricante:**  $\mathbf{a}$ 

KTM Fahrrad GmbH / Harlochnerstraße 13 / 5230 Mattighofen / Áustria

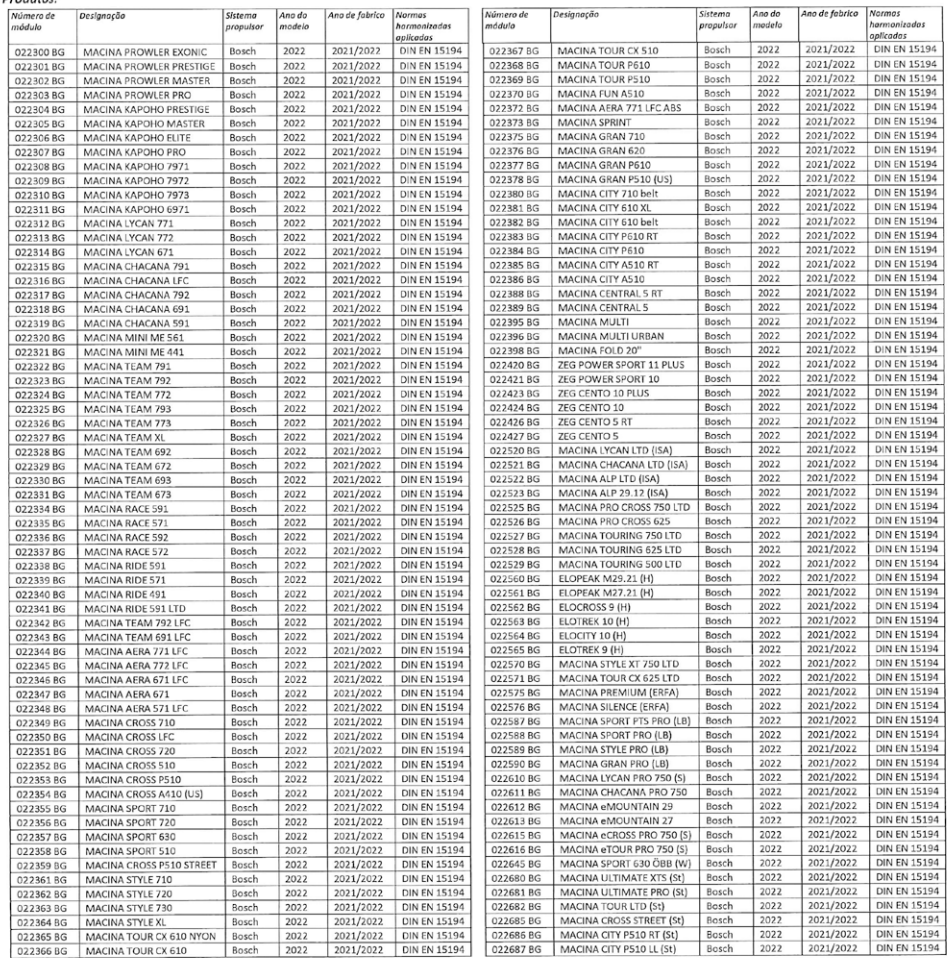

Declara-se a conformidade com outras diretrizes/disposições igualmente aplicáveis aos produtos: Diretiva CEM 2014/30/CE de 26 de fevereiro de 2014

Título das normas harmonizadas aplicadas:

Autor da documentação técnica:

Local / data:

Assinatura

Johanna Urkauf / Direção

Stefan Limbrunner / Direção

Mattighofen, 19.07.2021

Gerhard Leingartner / Gestão de produtos

DIN EN 15194 / Biciclos - com apoio eletromotriz - biciclos EPAC

Gerhard Leingartner / Gestão de produtos

Dokumentname: 2021\_07\_19\_Konformitätserklärung\_KTM\_Bosch\_MY2022\_PORTUGIESISCH

## <span id="page-11-0"></span>**Motor**

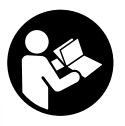

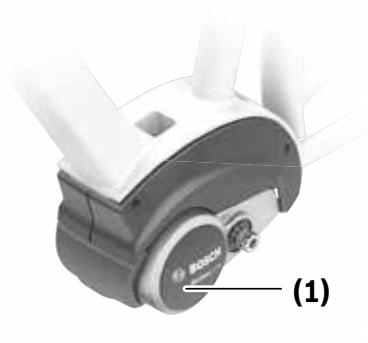

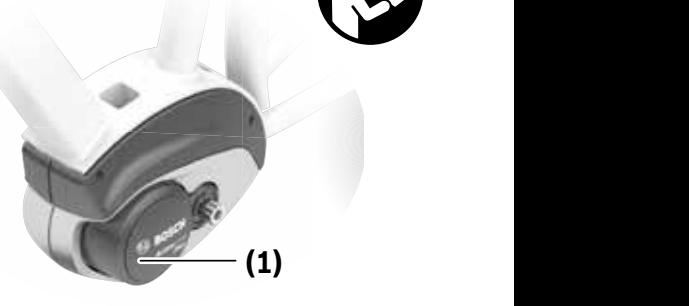

**2** | BDU310 **Active Line**

**Active Line Plus** BDU350

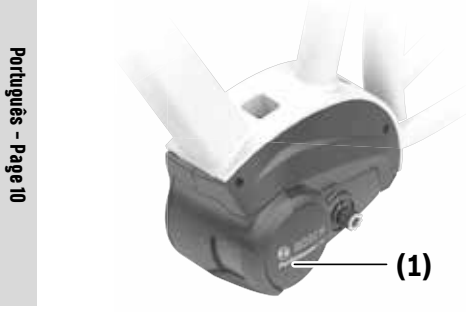

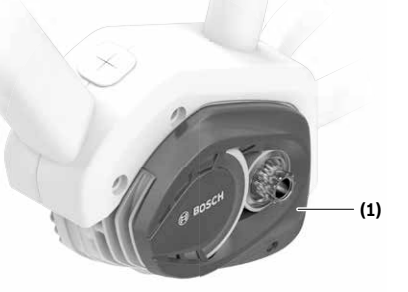

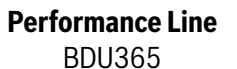

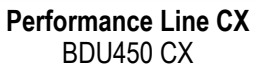

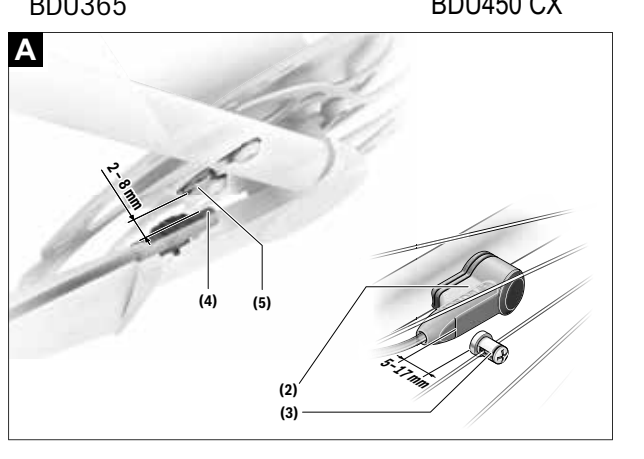

## **Instruções de segurança**

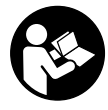

#### **Leia todas as indicações e instruções de segurança.** A inobservância das indicações e instruções de segurança pode causar choque elétrico, incêndio e/ou ferimentos graves.

#### **Guarde todas as indicações e instruções de segurança para utilização futura.**

O termo **bateria** usado neste manual de instruções refere-se à bateria eBike original da Bosch.

- u **Não adote quaisquer medidas que influenciem o desempenho ou a velocidade máxima suportada pelo acionamento, especialmente que aumentem.** Tal poderá constituir um perigo para si e para os outros, sendo ilegal você deslocar-se dessa forma em área pública.
- ▶ Não efetue quaisquer modificações no sistema eBike, **nem instale quaisquer outros produtos que visem aumentar a capacidade do referido sistema.** Desta forma, reduz, por norma, a vida útil do sistema e corre o risco de provocar danos no motor e na roda. Para além disso, também existe o risco de perder o direito à garantia da roda comprada por si. A utilização incorreta do sistema também põe em perigo a sua própria segurança bem como a dos outros utentes da estrada, podendo implicar elevadas despesas pessoais decorrentes da responsabilidade, e até mesmo uma ação penal, caso ocorram acidentes que tenham a manipulação como causa.
- u **Não abra o motor por si mesmo. O motor pode ser apenas reparado por pessoal técnico qualificado e com peças de substituição originais.** Desta forma é assegurado que a segurança do motor é mantida. O direito à garantia é anulado se o motor for aberto indevidamente.
- u **Todos os componentes montados no motor e todos os outros componentes do acionamento eBike (p. ex. cremalheira, encaixe da cremalheira, pedais) só podem ser substituídos por componentes do mesmo tipo ou por componentes especialmente homologados para a sua eBike pelo fabricante de bicicletas.** Desta forma, o motor é protegido de sobrecarga e de danos.
- u **Retire a bateria eBike antes de iniciar trabalhos na eBike (p. ex. inspeção, reparação, montagem, manutenção, trabalhos na corrente, etc.), de a transportar com o automóvel ou avião, ou de a guardar.** Existe perigo de ferimentos no caso de uma ativação inadvertida do sistema eBike.
- u **A função auxiliar de empurre só pode ser utilizada ao empurrar a eBike.** Existe perigo de ferimentos se as rodas da eBike não tiverem contacto com o piso quando o auxiliar de empurre é utilizado.
- u **Se o auxiliar de empurre estiver ligado, os pedais provavelmente também rodam.** Certifique-se de que as suas pernas ficam a uma distância adequada em relação

aos pedais em rotação, quando o auxiliar de empurre estiver ativado. Existe perigo de ferimentos.

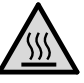

**Em partes do acionamento podem ocorrer sob condições extremas, como por exemplo, carga elevada constante com pouco velocidade em viagens em subidas e com carga, temperaturas >60 °C.**

u **Depois de uma viagem não toque com as mãos ou pernas desprotegidas na caixa do motor.** Sob condições extremas, como p. ex. binários elevados constantes a velocidades reduzidas ou viagens em

subidas e com carga, a caixa pode atingir temperaturas muito elevadas.

As temperaturas que podem ser alcançadas na caixa da Drive Unit são influenciadas pelos seguintes fatores:

- Temperatura ambiente
- Perfil de condução (trajeto/inclinação)
- Duração da viagem
- Modos auxiliares
- Comportamento de uso (rendimento próprio)
- Peso total (condutor, eBike, bagagem)
- Cobertura do motor
- Propriedades de dissipação de calor do quadro da bicicleta
- Tipo de motor e de mudanças
- ▶ Utilize apenas baterias originais Bosch, homologadas **pelo fabricante para a sua eBike.** A utilização de outras baterias pode originar ferimentos e perigo de incêndio. A Bosch não assume qualquer responsabilidade nem garantia no caso de serem utilizadas outras baterias.
- u **Respeite todos os regulamentos nacionais relativos à homologação e utilização das eBikes.**
- u **Leia e respeite as indicações e instruções de segurança existentes em todos os manuais de instruções do sistema eBike assim como no manual de instruções da sua eBike.**

### **Aviso sobre privacidade**

Ao conectar a eBike à DiagnosticTool da Bosch, são transmitidos dados a Bosch eBike Systems (Robert Bosch GmbH) relativos à utilização do motor da Bosch (entre outros, consumo de energia, temperatura, etc.), para efeitos de melhoria do produto. Para mais informações, consulte o site eBike da Bosch www.bosch-ebike.com.

# Descrição do produto e do serviço Anumeraç

#### **Legacia**<br> **Legacia**<br> **Legacia adequada Leistungsbeschreibung**

0 motor destina-se exclusivamente ao acionamento da eBike  $\frac{1}{2}$  Motor e não pode ser utilizado para outros fins. amente ao acionamento da eBike**lle (1)** Motor Fins. **(2)** Sensor de velocidade

Para além das funções aqui representadas, podem ser **(3)** Iman do raio do introduzidas em qualquer altura alterações de software para Para além das funções aqui representadas, podem ser a eliminação de erros e alterações de funções. (5) rai a det undes sunções aqui representadas, podem ser a componente para introduzidas em qualquer altura alterações de software para (4) Sensor de w

#### Componentes ilustrados **Cumpunentes nustral** jederzeit Softwareänderungen zur Fehlerbehebung und Gunponentes n jederzeit Softwareänderungen zur Fehlerbehebung und **Funktions** jederzeit Softwareänderungen zur Fehlerbehebung und Funktionsänderungen eingeführt werden.

Algumas representações neste manual de instruções podem divergir ligeiramente das circunstâncias reais em função do Algumas representações neste manual de instruções podem equipamento da sua eBike. equipamento da sua eBike. equipamento da sua eBike. divergir ligeiramente das circunstâncias reais em função do<br>cominemente da sua eDike **(5)** Magnetichende Sensor<br>B)<br>A) absorptorm und Montageposition models

A numeração dos componentes exibidos diz respeito às representações existentes nas páginas dos gráficos no início A numeração dos componentes exibidos diz respeito às do manual. do manual. do manual.  $\overrightarrow{C}$  and  $\overrightarrow{C}$  representações existentes nas páginas dos gráficos no início do manual. do manual. do manual. je nach Ausstattung Ihres eBikes, von den tatsächlichen Ge-**Bestimmungsgemäßer Gebrauch**

- 
- 
- tadas, podem ser **(3)** Íman do raio do sensor de velocidade
	- **(4)** Sensor de velocidade (fino)<sup> $\triangle$ )</sup>
	- $(5)$   $[man<sup>B</sup>]$
- A) a forma do sensor e a posição de montagem podem divergir **(2)** Geschwindigkeitssensor **(2)** Geschwindigkeitssensor
- B) a posição de montagem pode divergir

## **Dados técnicos Dados técnicos Dados técnicos**

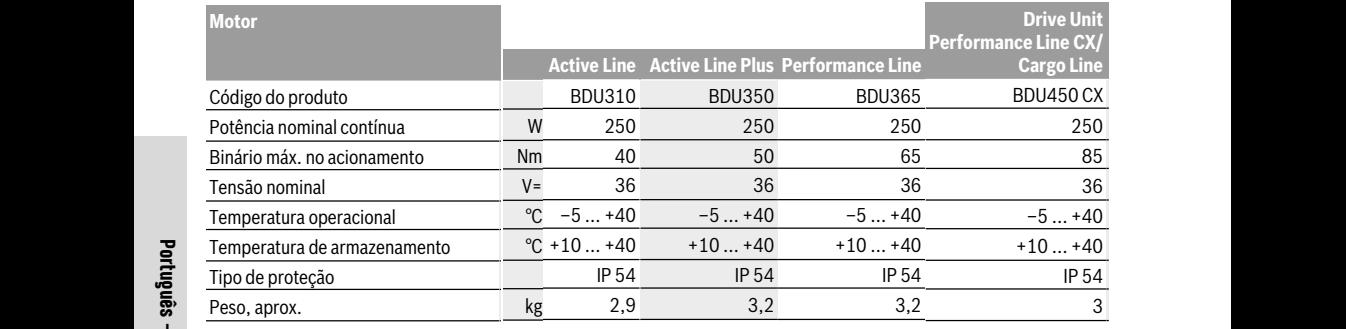

 $\overline{\mathbf{z}}$  A) é determinado pelo fabricante de bicicletas

8 O sistema eBike da Bosch utiliza FreeRTOS (ver http://www.freertos.org).

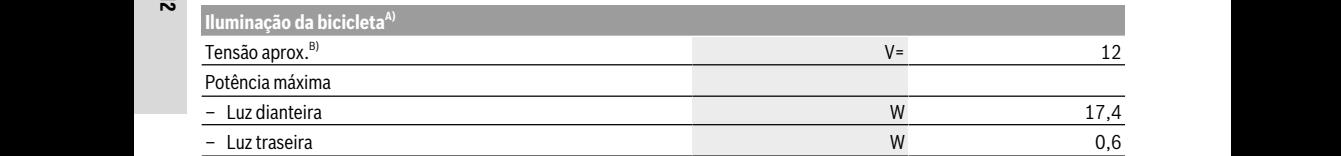

A) em função da legislação, não é possível em todas as versões nacionais através da bateria eBike

B) Ao substituir as lâmpadas certifique-se de que as mesmas são compatíveis com o sistema eBike da Bosch (pergunte ao seu agente No substituir as iampiadas cerámidas de de las mesmas são companyeis com o sistema come a lo<br>autorizado) e que a tensão indicada coincide. Só podem ser usadas lâmpadas com a mesma tensão.<br>andas mal usadas apdam ser destruí

**Lâmpadas mal usadas podem ser destruídas! Lâmpadas mal usadas podem ser destruídas! Lâmpadas mal usadas podem ser destruídas! Montage Montage** Abstand von mindestens 5 mm und höchstens 17 mm am

# **Montagem Montagem Montagem Akku einsetzen und entnehmen Akku einsetzen und entnehmen Akku einsetzen und entnehmen Akku einsetzen und entnehmen**

## $\mathbf C$ olocação/remoção da bateria  $\mathbf S^{\text{rad}}$

Leia e respeite o manual de instruções da bateria para colocar a bateria eBike na eBike ou para retirá-la. colocar a bateria eBike na eBike ou para retirá-la. colocar a bateria eBike na eBike ou para retirá-la. beitet im Notlaufprogramm. beitet im Notlaufprogramm. nehmen lesen und beachten Sie die Betriebsanleitung des Leia e respeite o manual de instruções da bateria para de corretamento eBike transformativa de la primeira de<br>Corretamento eBike transformativa de la primeira de la primeira de la primeira de la primeira de la primeira mo oa p

#### Neste caso, solte o parafuso o<br>Nerificar o sensor de velocidade (ver figura A) Meste caso, solte o parafuso o **(siehe Bild A) v** Gillical USC

#### **Speedsensor (standard) Speedsensor (standard) Speedsensor (standard) Speedsensor (standard)**

O sensor de velocidade (2) e o respetivo íman do raio (3) têm de ser montados de forma a que o íman do raio passe a indicação do velocímetro, en den de ser montados de forma a que o miam do rato passe a<br>uma distância mínima de 5 mm e máxima de 17 mm do<br>cencer de velocidade, em cada giro da roda sensor de velocidade, em cada giro da roda.

Nota: se a distância entre o sensor de velocidade (2) e o  $\frac{1}{2}$  is a distance of the cost of develocidate  $\frac{1}{2}$  is common do raio (3) for demasiado pequena ou demasiado grande, ou se o sensor de velocidade (2) não estiver ligado  $\frac{1}{2}$  stande, ou se o sensor de velocidade (2) não estrem ngado<br>corretamente, a indicação do velocímetro falha, e o s da bateria para concedencia e a multação do velocimento rama, e o concedendo a acionamento e Bike trabalha no acionamento ebike trabama<br>de emergência. chenmagnet **(3)** müssen so montiert sein, dass sich der

de emergencia.<br>Neste caso, solte o parafuso do íman do raio (3) e fixe o **Example 12 A)** Finan no raio de forma a que passe à distância correta da  $\frac{1}{2}$ manho raio de forma a que passe a distancia correta da<br>marcação existente no sensor de velocidade. Se marcação existente no sensor de velocidade. Se<br>ivo íman do raio (3) posteriormente a velocidade continuar a não ser exibida na no (3) posteriormente a velocidade continuar a não ser exista a indicação do velocímetro, entre em contacto com um agente autorizado. autorizado. autorizado. passe a multiple du velocimento, eine ein contact an do raio  $\begin{pmatrix} 3 \end{pmatrix}$  besteriormente a velocidade communi do raio passe a multiple do velocimento, eine en auch danach keine Geschwindigkeit in der Tachometeranzeit in der Tachometeranzei-<br>Auch danach keine Geschwindigkeit in diese Spanischen der Tachometeranzeit in der Tachometeranzeit in der Tach indicação do velocímetro, entre em contacto com um agente<br>autorizado händler. der Geschwindigkeitssensor **(2)** nicht richtig angeschlossen,

#### **Speedsensor (slim)**

O Speedsensor (slim) **(4)** e o respetivo íman **(5)** vêm montados de fábrica de forma a que o íman passe a uma distância mínima de 2 mm e máxima de 8 mm do sensor de velocidade, a cada giro da roda.

No caso de alterações construtivas, a distância correta entre o íman e o sensor tem de ser mantida (ver figura **A**).

**Nota:** ao montar e desmontar a toda traseira, tenha atenção para não danificar o sensor ou o respetivo suporte.

## **Funcionamento**

#### **Colocação em funcionamento**

#### **Pré-requisitos**

O sistema eBike só pode ser ativado quando os seguintes pré-requisitos estiverem preenchidos:

- Está montada uma bateria com carga suficiente (ver o manual de instruções da bateria).
- O computador de bordo está montado corretamente no suporte (ver manual de instruções do computador de bordo).
- O sensor de velocidade está ligado corretamente (ver "Verificar o sensor de velocidade (ver figura A)", Página Português – 2).

#### **Ligar/desligar o sistema eBike**

Para **ligar** o sistema eBike tem as seguintes opções:

- Se o computador de bordo já estiver ligado ao ser colocado no suporte, o sistema eBike é ativado automaticamente.
- Com o computador de bordo e a bateria eBike montados, prima uma vez por breves instantes a tecla de ligar/ desligar do computador de bordo.
- Com o computador de bordo montado, pressione a tecla ligar/desligar da bateria da eBike (existem versões específicas do fabricante da bicicleta nas quais não há acesso à tecla de ligar/desligar da bateria; ver manual de instruções da bateria).

O acionamento é ativado assim que girar os pedais (exceto na função auxiliar de empurre, Ligar/desligar auxiliar de empurre). A potência do motor orienta-se pelo nível de apoio definido no computador de bordo.

Assim que deixar de pedalar no modo normal, ou assim que alcançar uma velocidade de **25/45 km/h**, o apoio é desligado através do acionamento eBike. O acionamento é ativado novamente de forma automática assim que tornar a pedalar ou se a velocidade for inferior a **25/45 km/h**.

Para **desligar** o sistema eBike tem as seguintes opções: – Prima a tecla de ligar/desligar do computador de bordo.

- Desligue a bateria eBike nessa tecla de ligar/desligar (existem soluções específicas de fabricante de bicicletas, em que não há acesso à tecla de ligar/desligar da bateria; ver manual de instruções do fabricante de bicicletas).
- Retire o computador de bordo do suporte.

Se a eBike não se mover durante aprox. 10 min **e** não for premida qualquer tecla no computador de bordo, o sistema eBike desliga-se automaticamente para poupar energia.

#### **eShift (opcional)**

O termo eShift refere-se à ligação de sistemas de mudanças eletrónicos no sistema eBike. Os componentes eShift estão ligados eletricamente ao motor pelo fabricante. A operação dos sistemas de mudanças eletrónicos está descrita num manual de instruções próprio.

#### **Definir o nível de apoio**

No computador de bordo pode definir o grau de força com que o acionamento eBike o deve apoiar quando pedala. O nível de apoio pode ser alterado em qualquer momento, mesmo durante a marcha.

**Nota:** Em alguns modelos é possível que o nível de apoio esteja predefinido e não possa ser alterado. Também é possível que estejam disponíveis menos níveis de apoio do que o aqui indicado.

Estão disponíveis no máximo os seguintes níveis de apoio:

- **OFF:** o apoio do motor está desligado, a eBike pode ser movida como uma bicicleta normal, apenas pela força exercida nos pedais. O auxiliar de empurre não pode ser ativado neste nível de apoio.
- **ECO:** apoio eficaz com máxima eficiência, para um alcance máximo
- **TOUR:** apoio uniforme, para passeios de grandes distâncias
- **SPORT/eMTB:**

**SPORT:** apoio potente, para uma condução desportiva em trajetos montanhosos, bem como para a circulação em meio urbano

**eMTB:** apoio ideal em todos os terrenos, arranque desportivo, dinâmica melhorada e máxima performance (**eMTB** apenas em combinação com os motores BDU250P CX, BDU365, BDU450 CX e BDU480 CX. Poderá ser necessária uma atualização de software.)

– **TURBO:** apoio máximo até às cadências mais elevadas, para uma condução desportiva

A potência de motor solicitada aparece no mostrador do computador de bordo. A potência máxima do motor depende do nível de apoio selecionado.

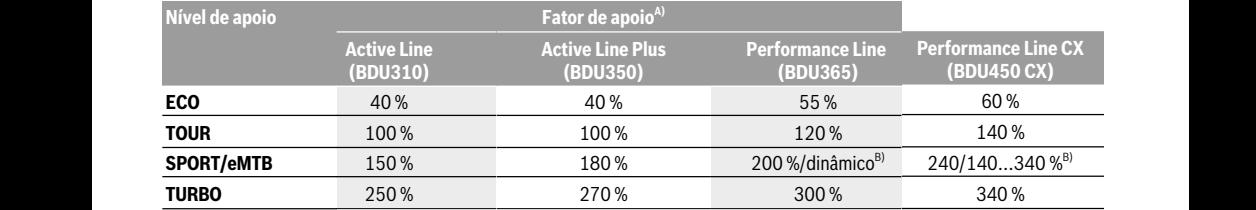

A) O fator auxiliar pode ser diferente de versão para versão.

B) Valor máximo B) Valor máximo B) Nível de apoio dinâmico/progressivo entre os modos **TOUR** e **TURBO**

## **Ligar/desligar auxiliar de empurre Ligar/desligar auxiliar de empurre**

O auxiliar de empurre facilita-lhe a ação de empurrar a<br>Despois privel de apoio e amunho de empero cuanto me alegado de emperolo da<br>eBike. A velocidade nesta função depende da mudança engatada e pode alcançar no máximo **6 km/h**. Quanto menor engatada e pode alcançar no máximo **6 km/h**. Quanto menor engatada e pode alcançar no máximo **6 km/h**. Quanto menor for a mudança selecionada, menor será a velocidade na for a mudança selecionada, menor será a velocidade na for a mudança selecionada, menor será a velocidade na função auxiliar de empurre (com potência máxima). função auxiliar de empurre (com potência máxima). função auxiliar de empurre (com potência máxima).

▶ A função auxiliar de empurre só pode ser utilizada ao **empurrar a eBike.** Existe perigo de ferimentos se as **empurrar a eBike.** Existe perigo de ferimentos se as **empurrar a eBike.** Existe perigo de ferimentos se as rodas da eBike não tiverem contacto com o piso quando o rodas da eBike não tiverem contacto com o piso quando o rodas da eBike não tiverem contacto com o piso quando o auxiliar de empurre é utilizado. auxiliar de empurre é utilizado. auxiliar de empurre é utilizado.

Para **ativar** o auxiliar de empurre, pressione brevemente a tecla **WALK** no seu computador de bordo. Depois da tecla **WALK** no seu computador de bordo. Depois da tecla **WALK** no seu computador de bordo. Depois da ativação pressione dentro de 3 s a tecla **+** e mantenha-a ativação pressione dentro de 3 s a tecla **+** e mantenha-a ativação pressione dentro de 3 s a tecla **+** e mantenha-a premida. O acionamento da eBike é ligado. premida. O acionamento da eBike é ligado. premida. O acionamento da eBike é ligado.

a bateria vazia.<br>**El Nota:** o auxiliar de empurre não pode ser ativado no nível de apoio **OFF**. apoio **OFF**.

**C** O auxiliar de empurre é **desligado**, assim que se verificar uma das seguintes situações: uma das seguintes situações: uma das seguintes situações:

- solta a tecla **+**, solta a tecla **+**,
- soita a tecia **+**,<br>– as rodas da eBike são bloqueadas (p. ex. devido a travagem ou embate num obstáculo), travagem ou embate num obstáculo), travagem ou embate num obstáculo), – Sie lassen die Taste **+** los, – as rodas da eBike são bloqueadas (p. ex. devido a – as rodas da eBike são bloqueadas (p. ex. devido a
- a velocidade ultrapassa os **6 km/h**. a velocidade ultrapassa os **6 km/h**. a velocidade ultrapassa os **6 km/h**.

O modo de funcionamento do auxiliar de empurre depende O modo de funcionamento do auxiliar de empurre depende O modo de funcionamento do auxiliar de empurre depende das disposições legais de cada país e pode, por isso, ser das disposições legais de cada país e pode, por isso, ser das disposições legais de cada país e pode, por isso, ser diferente da descrição acima mencionada ou estar diferente da descrição acima mencionada ou estar diferente da descrição acima mencionada ou estar desativado. desativado.

## **Ligar/desligar a iluminação da bicicleta Ligar/desligar a iluminação da bicicleta Ligar/desligar a iluminação da bicicleta**

No modelo em que o farol é alimentado pelo sistema eBike, No modelo em que o farol é alimentado pelo sistema eBike, No modelo em que o farol é alimentado pelo sistema eBike, as luzes dianteira e traseira podem ser ligadas e desligadas as luzes dianteira e traseira podem ser ligadas e desligadas as luzes dianteira e traseira podem ser ligadas e desligadas em simultâneo através do computador de bordo. em simultâneo através do computador de bordo. em simultâneo através do computador de bordo.

Antes do início de cada viagem, verifique o funcionamento correto da iluminação da bicicleta. correto da iluminação da bicicleta. correto da iluminação da bicicleta.

#### **Indicações para conduzir com o Indicações para conduzir com o Indicações para conduzir com o** outra bicicleta. **sistema eBike sistema eBike sistema eBike**

## **Quando é que o acionamento eBike funciona?**<br>Parto de acionamento eBike funciona?

O acionamento eBike apoia-o durante a marcha, desde que pedale. Se não pedalar, não haverá qualquer apoio. A pedale. Se não pedalar, não haverá qualquer apoio. A pedale. Se não pedalar, não haverá qualquer apoio. A exemplo: potência do motor depende sempre da força exercida ao potência do motor depende sempre da força exercida ao potência do motor depende sempre da força exercida ao – Nível de apoio, pedalar. pedalar. qualquel apolo. A<br>a da força exercida ao compositores de apoio, – Velocidade, in die Pedale treten. Ohne Pedaltreten erfolgt keine Unter-– Velocidade, a onororada do

Se exercer pouca força, o apoio será menor do que se exercer muita força. Isto verifica-se independentemente do nível de apoio. nível de apoio.

O acionamento eBike desliga-se automaticamente com leichtern. Die Geschwindigkeit in dieser Funktion ist abhän-Der eBike-Antrieb schaltet sich automatisch bei Geschwin-O acionamento eBike desliga-se automaticamente com O acionamento eBike desliga-se automaticamente com to **6 km/h**. Quanto menor a communento ebbie desiga se adomaticamente com<br>será a velocidade na alexa eleccidades superiores a **25/45 km/h**. Se a velocidade será a velocidade na concelendades superiores d**esportantes.**<br>tência máxima). descer abaixo dos **25/45 km/h**, o acionamento torna a ficar descer abanco dos 25,45 km,<br>6 node ser utilizada ao disponível automaticamente.

nentos se as A única exceção verifica-se na função auxiliar de empurre, o de ferimentos se as concernado e a entre a se ha função abanhar de empuriça,<br>acto com o piso quando o com que a eBike pode ser empurrada com uma velocidade o com o piso quando o com que a come pode ser emparidad com una velocidade.<br>Treduzida sem que seja necessário pedalar. Os pedais podem collected some due objection of podemic objection.<br>For product quando o auxiliar de empurre é utilizado.

ebois da chiese e Pode sempre conduzir a eBike sem apoio, como uma bordo. Depois da esta presenta e consular a como sem apois, somo amanteria.<br>tecla + e mantenha-a piccoleta normal, bastando desligar o sistema eBike ou ecia + e mantenha-a<br>colocando o nível de apoio em **OFF**. O mesmo aplica-se com experimente of the second term in the separature of the second term in the second of the second half and halten <br>denote the second of the second site of the second site of the second site of the second site of the second s

## Interação do sistema eBike com as mudanças

Mesmo com o acionamento eBike, deve utilizar as mudanças **Schaltung** Mesmo com o acionamento eBike, deve utilizar as mudanças Mesmo com o acionamento eBike, deve utilizar as mudanças tal como numa bicicleta normal (observe a este respeito o manual de instruções da sua eBike). manual de instruções da sua eBike). manual de instruções da sua eBike). nem normalen Fahrrad benutzen (beachten Sie dazu die Be-

Independente do tipo de mudanças, é aconselhável deixar triebsanleitung Ihres eBikes). Independente do tipo de mudanças, é aconselhável deixar Independente do tipo de mudanças, é aconselhável deixar de pedalar durante os breves instantes em que muda de – die Räder des eBikes werden blockiert (z.B. durch Brem-de pedalar durante os breves instantes em que muda de de pedalar durante os breves instantes em que muda de ue pedalar durante os breves instantes em que muda de<br>Internacia de mudança. Desta forma, a comutação é facilitada e o ar de empurre depende desgaste do sistema de acionamento é menor.<br>Le pode per isse, ser mudança. Desta forma, a comutação é facilitada e o<br>nurre depende  $\overline{D}$ 

Selecionando a mudança correta, pode aumentar a Die Funktionsweise der Schiebehilfe unterliegt länderspezi-des Antriebsstranges reduziert. Selecionando a mudança correta, pode aumentar a Selecionando a mudança correta, pode aumentar a ionada ou estar<br>velocidade e o alcance aplicando exatamente a mesma força. força.  $f$ orca

## **Adquirir as primeiras experiências Fahrradbeleuchtung ein-/ausschalten** erhöhen. **Adquirir as primeiras experiências Adquirir as primeiras experiências**

É recomendável que adquira as primeiras experiências com In der Ausführung, bei der das Fahrlicht durch das eBike-**Erste Erfahrungen sammeln** É recomendável que adquira as primeiras experiências com É recomendável que adquira as primeiras experiências com ser ligadas e desligadas<br>dor de bordo

dor de bordo.<br>Experimente diferentes níveis de apoio. Inicie com o nível de apoio mais baixo. Assim que se sentir seguro, pode circular apoio mais baixo. Assim que se sentir seguro, pode circular apoio mais baixo. Assim que se sentir seguro, pode circular apolo mais baixo. Assim que se sentir seguro, pode en cuiar<br>normalmente com a eBike na via pública como qualquer outra bicicleta. outra bicicleta. eBike abseits vielbefahrener Straßen zu sammeln. Experimente diferentes níveis de apoio. Inicie com o nível de Experimente diferentes níveis de apoio. Inicie com o nível de normalmente com a eBike na via pública como qualquer<br>cutra bisisleta

ouna bieleleta.<br>Teste a autonomia da sua eBike sob diferentes condições, antes de planear trajetos mais longos e exigentes. **UIII U** Teste a autonomia da sua eBike sob diferentes condições, Testen Sie die Reichweite Inderes eine Die Reichstanden unter unter unter unter unter unter unter unter unter <br>Sie die Reichweite unter unter unter unter unter unter unter unter unter unter unter unter unter unter unter u

#### **Influências sobre a autonomia Influências sobre a autonomia** chen Bedingungen, bevor Sie längere, anspruchsvolle Fahr-

A autonomia é influenciada por muitos fatores, como por ten planen. A autonomia é influenciada por muitos fatores, como por A autonomia é influenciada por muitos fatores, como por exemplo: exemplo:

- 
- 
- Comportamento de comutação, stützung. Die Motorleistung ist immer abhängig von der beim Comportamento de comutação, Comportamento de comutação,
	- Tipo e pressão dos pneus, Tipo e pressão dos pneus, Tipo e pressão dos pneus,
- Idade e estado de conservação da bateria,
- Perfil (inclinações) e caraterísticas do piso (pavimento),
- Vento contrário e temperatura ambiente,
- Peso da eBike, do condutor e da bagagem.

Assim, não é possível prever com exatidão a autonomia antes do início e durante a viagem. De um modo geral, aplica-se o seguinte:

- Com o **mesmo** nível de apoio do acionamento eBike: quanto menos força tiver de exercer para alcançar uma determinada velocidade (p. ex. utilizando a comutação de forma ideal), menos energia irá consumir o acionamento eBike e maior será a autonomia de uma carga da bateria.
- Quanto **maior** for o nível de apoio selecionado com as mesmas condições, menor será a autonomia.

#### **Manuseamento cuidado da eBike**

Respeite as temperaturas de funcionamento e de armazenamento dos componentes da eBike. Proteja o motor, o computador de bordo e a bateria de temperaturas extremas (p. ex. de uma radiação solar intensa sem ventilação em simultâneo). Os componentes (especialmente a bateria) podem ficar danificados devido a temperaturas extremas.

Mande efetuar uma inspeção técnica pelo menos uma vez por ano do seu sistema eBike (entre outros, sistema mecânico, atualidade do software do sistema).

Para assistência técnica e reparações na eBike contacte um agente autorizado.

## **Manutenção e assistência técnica**

#### **Manutenção e limpeza**

Ao substituir as lâmpadas certifique-se de que as mesmas são compatíveis com o sistema eBike da Bosch (pergunte ao seu agente autorizado) e que a tensão indicada coincide. Só podem ser usadas lâmpadas com a mesma tensão. Todos os componentes, incluindo o motor, não podem ser mergulhados em água nem limpos com água sob pressão.

Mande efetuar uma inspeção técnica pelo menos uma vez por ano do seu sistema eBike (entre outros, sistema mecânico, atualidade do software do sistema).

Para assistência técnica e reparações na eBike contacte um agente autorizado.

#### **Serviço pós-venda e aconselhamento**

Se tiver questões sobre o sistema eBike e respetivos componentes, contacte um agente autorizado. Pode consultar os dados de contacto de agentes autorizados na página de Internet www.bosch-ebike.com.

#### **Eliminação**

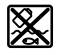

O motor, o computador de bordo, incl. a unidade de comando, a bateria, o sensor de velocidade, os acessórios e a embalagem devem ser reciclados de forma ambientalmente correta.

Não deite a eBike e respetivos componentes para o lixo doméstico!

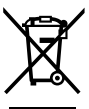

Conforme a Diretiva Europeia 2012/19/UE e segundo a Diretiva Europeia 2006/66/CE é necessário recolher separadamente os aparelhos elétricos que já não são mais usados e as baterias/pilhas defeituosas ou gastas e encaminhá-los para uma reciclagem ecológica.

Entregue os componentes da eBike da Bosch inutilizáveis a um agente autorizado.

**Sob reserva de alterações.**

# <span id="page-17-0"></span>**Consola Purion <sup>2</sup>**<sup>|</sup>

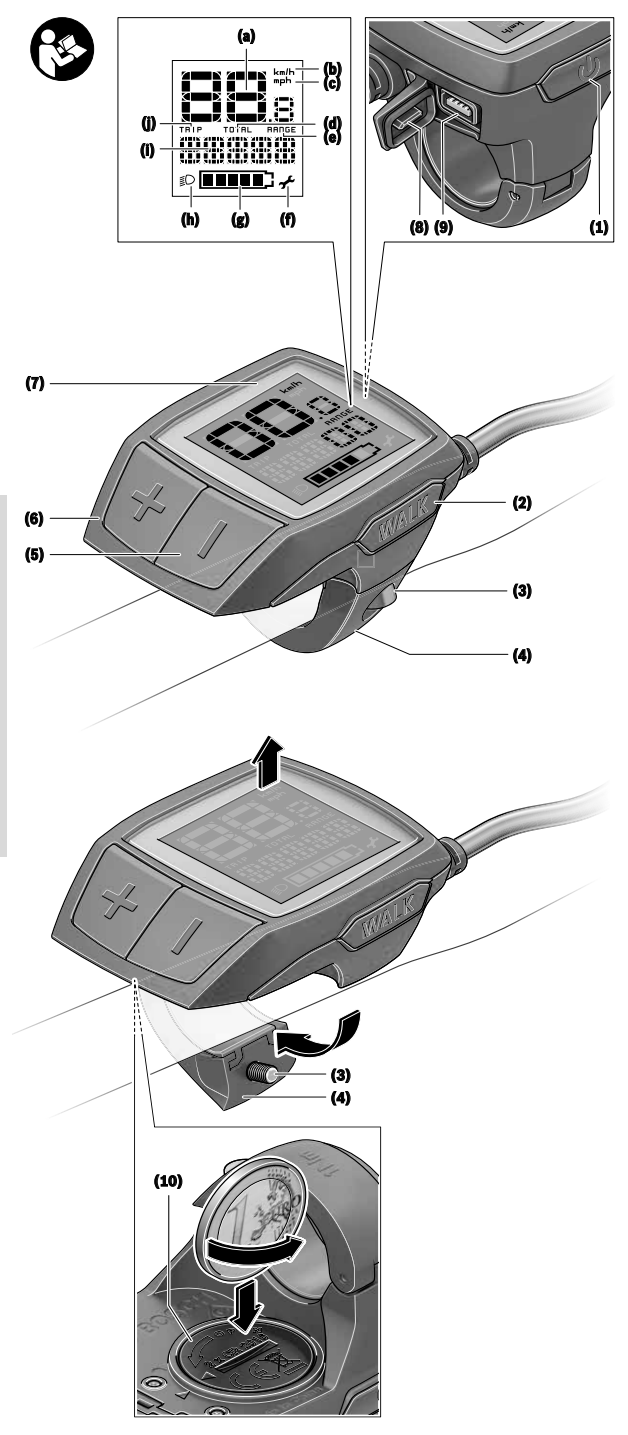

# <sup>D</sup>ortuguês - Page 17 **Português – Page 17**

## **Instruções de segurança**

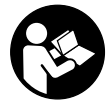

#### **Leia todas as indicações e instruções de segurança.** A inobservância das indicações e instruções de segurança pode causar choque elétrico, incêndio e/ou ferimentos graves.

#### **Guarde todas as indicações e instruções de segurança para utilização futura.**

O termo **bateria** usado neste manual de instruções refere-se à bateria eBike original da Bosch.

- u **Não se deixe distrair pelas indicações do computador de bordo.** Se não se concentrar exclusivamente no trânsito, corre o risco de se envolver num acidente. Se desejar efetuar entradas no seu computador de bordo, para além da mudança do nível de apoio, pare e introduza os respetivos dados.
- u **Leia e respeite as indicações e instruções de segurança existentes em todos os manuais de instruções do sistema eBike assim como no manual de instruções da sua eBike.**
- u **Ajuste a luminosidade do mostrador, de forma a conseguir observar adequadamente as informações importantes como velocidade ou símbolos de advertência.** Uma luminosidade do mostrador ajustada incorretamente pode provocar situações perigosas.

## **Descrição do produto e do serviço**

### **Utilização adequada**

O computador de bordo **Purion** destina-se ao comando de um sistema eBike da Bosch e à indicação dos dados de condução.

Para além das funções aqui representadas, podem ser introduzidas em qualquer altura alterações de software para a eliminação de erros e alterações de funções.

### **Componentes ilustrados**

A numeração dos componentes exibidos diz respeito às representações existentes nas páginas dos gráficos no início do manual.

Algumas representações neste manual de instruções podem divergir ligeiramente das circunstâncias reais em função do equipamento da sua eBike.

- **(1)** Tecla de ligar/desligar o computador de bordo
- **(2)** Tecla do auxiliar de empurre **WALK**
- **(3)** Parafusos de fixação do computador de bordo
- **(4)** Suporte do computador de bordo
- **(5)** Tecla para reduzir o apoio **–**
- **(6)** Tecla para aumentar o apoio **+**
- **(7)** Mostrador
- **(8)** Tampa de proteção da tomada USB
- **(9)** Tomada de diagnóstico USB (apenas para efeitos de manutenção)

**(10)** Tampa do compartimento da pilha

#### **Elementos de indicação do computador de bordo**

- **(a)** Indicação do velocímetro
- **(b)** Indicação unidade km/h
- **(c)** Indicação unidade mph
- **(d)** Indicação distância total **TOTAL**
- **(e)** Indicação alcance **RANGE**
- **(f)** Indicação serviço
- **(g)** Indicador do nível de carga da bateria
- **(h)** Indicação iluminação
- **(i)** Indicação nível de apoio/valores
- **(j)** Indicação trajeto **TRIP**

#### **Dados técnicos**

| <b>Computador de bordo</b>      |    | <b>Purion</b>                                        |
|---------------------------------|----|------------------------------------------------------|
| Código do produto               |    | <b>BUI215</b>                                        |
| Pilhas <sup>A)</sup>            |    | $2 \times 3$ V CR2016                                |
| Temperatura operacional         | °C | $-5+40$                                              |
| Temperatura de<br>armazenamento | °C | $+10+40$                                             |
| Tipo de proteção <sup>B)</sup>  |    | IP 54 (protegido<br>contra pó e projeção<br>de água) |
| Peso, aprox.                    | kg | $0.1\,$                                              |

A) Recomendamos a utilização de pilhas sugeridas pela Bosch. Estas podem ser obtidas pelo seu agente autorizado (referência: 1 270 016 819).

B) com a cobertura USB fechada

O sistema eBike da Bosch utiliza FreeRTOS (ver http://www.freertos.org).

## **Funcionamento**

#### **Símbolos e seus significados**

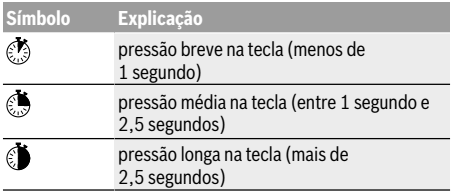

### **Colocação em funcionamento**

#### **Pré-requisitos**

O sistema eBike só pode ser ativado quando os seguintes pré-requisitos estiverem preenchidos:

- Está montada uma bateria com carga suficiente (ver o manual de instruções da bateria).
- O sensor de velocidade está bem conectado (ver manual de instruções do motor).

#### **Ligar/desligar o sistema eBike**

Para **ligar** o sistema eBike tem as seguintes opções:

- Com a bateria eBike colocada, prima a tecla de ligardesligar **(1)** do computador de bordo.
- Prima a tecla de ligar-desligar da bateria eBike (ver o manual de instruções da bateria).

O acionamento é ativado assim que girar os pedais (exceto na função auxiliar de empurre ou no nível de apoio **OFF**). A potência do motor orienta-se pelo nível de apoio definido no computador de bordo.

Assim que deixar de pedalar no modo normal, ou assim que alcançar uma velocidade de **25/45 km/h**, o apoio é desligado através do acionamento eBike. O acionamento é ativado novamente de forma automática assim que tornar a pedalar ou se a velocidade for inferior a **25/45 km/h**.

Para **desligar** o sistema eBike tem as seguintes opções:

- Prima a tecla de ligar-desligar **(1)** do computador de bordo.
- Desligue a bateria eBike nessa tecla de ligar-desligar (existem soluções específicas de fabricante de bicicletas, em que não há acesso à tecla de ligar-desligar da bateria; ver manual de instruções do fabricante de bicicletas).

Depois de desligar, o sistema encerra. Isso demora aprox. 3 s. Só é possível voltar a ligar de imediato depois de o processo de encerramento estar concluído.

Se a eBike não se mover durante aprox. 10 min **e** não for premida qualquer tecla no computador de bordo, o sistema eBike desliga-se automaticamente para poupar energia.

**Nota:** desligue sempre o sistema eBike, quando estaciona a eBike.

**Nota:** se as pilhas do computador de bordo estiverem descarregadas, pode ligar na mesma a sua eBike na bateria da bicicleta. No entanto, é recomendável substituir as pilhas internas o mais rapidamente possível para evitar danos.

#### **Abastecimento de energia do computador de bordo**

O computador de bordo é alimentado com tensão com duas pilhas tipo botão CR2016.

#### **Trocar as pilhas (ver figura A)**

Quando o computador de bordo indicar **LOW BAT** no mostrador, retire o computador de bordo do guiador, desapertando o parafuso de fixação **(3)** do computador de bordo. Abra a tampa do compartimento de pilhas **(10)** com uma moeda, retire as pilhas gastas e coloque pilhas novas do tipo CR2016. As pilhas recomendadas pela Bosch podem ser adquiridas no agente autorizado.

Ao colocar as pilhas, tenha atenção à polaridade correta. Volte a fechar o compartimento de pilhas e fixe o computador de bordo com o parafuso de fixação **(3)** no guiador da sua eBike.

## **Ligar/desligar auxiliar de empurre**

O auxiliar de empurre facilita-lhe a ação de empurrar a eBike. A velocidade nesta função depende da mudança engatada e pode alcançar no máximo **6 km/h**. Quanto menor for a mudança selecionada, menor será a velocidade na função auxiliar de empurre (com potência máxima).

u **A função auxiliar de empurre só pode ser utilizada ao empurrar a eBike.** Existe perigo de ferimentos se as rodas da eBike não tiverem contacto com o piso quando o auxiliar de empurre é utilizado.

Para **ativar** o auxiliar de empurre, pressione brevemente a tecla **WALK** no seu computador de bordo. Depois da ativação pressione dentro de 3 s a tecla **+** e mantenha-a premida. O acionamento da eBike é ligado.

**Nota:** o auxiliar de empurre não pode ser ativado no nível de apoio **OFF**.

O auxiliar de empurre é **desligado**, assim que se verificar uma das seguintes situações:

- solta a tecla **+**,
- as rodas da eBike são bloqueadas (p. ex. devido a travagem ou embate num obstáculo),
- a velocidade ultrapassa os **6 km/h**.

O modo de funcionamento do auxiliar de empurre depende das disposições legais de cada país e pode, por isso, ser diferente da descrição acima mencionada ou estar desativado.

## **Definir o nível de apoio**

No computador de bordo pode definir o grau de força com que o acionamento eBike o deve apoiar quando pedala. O nível de apoio pode ser alterado em qualquer momento, mesmo durante a marcha.

**Nota:** Em alguns modelos é possível que o nível de apoio esteja predefinido e não possa ser alterado. Também é possível que estejam disponíveis menos níveis de apoio do que o aqui indicado.

Estão disponíveis no máximo os seguintes níveis de apoio:

- **OFF:** o apoio do motor está desligado, a eBike pode ser movida como uma bicicleta normal, apenas pela força exercida nos pedais. O auxiliar de empurre não pode ser ativado neste nível de apoio.
- **ECO:** apoio eficaz com máxima eficiência, para um alcance máximo
- **TOUR:** apoio uniforme, para passeios de grandes distâncias
- **SPORT/eMTB:**

**SPORT:** apoio potente, para uma condução desportiva em trajetos montanhosos, bem como para a circulação em meio urbano

**eMTB:** apoio ideal em todos os terrenos, arranque desportivo, dinâmica melhorada e máxima performance (**eMTB** apenas em combinação com os motores BDU250P CX, BDU365, BDU450 CX e BDU480 CX. Poderá ser necessária uma atualização de software.)

– **TURBO:** apoio máximo até às cadências mais elevadas, para uma condução desportiva

Para **aumentar** o nível de apoio, prima brevemente  $\circledcirc$  a tecla **+ (6)** no computador de bordo as vezes necessárias até que o nível de apoio pretendido surja na indicação **(i)**, para **reduzir** prima brevemente  $\circled{a}$  a tecla **– (5)**.

Se na indicação estiver definido **TRIP**, **TOTAL** ou **RANGE**, o nível de apoio selecionado só é exibido

brevemente (aprox. 1 segundo) na indicação aquando da comutação.

### **Ligar/desligar a iluminação da bicicleta**

No modelo em que o farol é alimentado pelo sistema eBike, as luzes dianteira e traseira podem ser ligadas e desligadas em simultâneo premindo a tecla **+**. Para desligar a iluminação da bicicleta prima demoradamente  $\bullet$  a tecla **+**.

O símbolo de iluminação **(h)** é exibido quando a luz está ligada.

Antes do início de cada viagem, verifique o funcionamento correto da iluminação da bicicleta.

O computador de bordo memoriza o estado da luz e ativa eventualmente a luz após uma reinicialização em função do estado memorizado.

O ligar e desligar a iluminação da bicicleta não tem qualquer influência sobre a iluminação de fundo do mostrador.

## **Indicações e definições no computador de bordo**

## **Indicador do nível de carga da bateria**

O indicador do nível de carga da bateria **(g)** indica o nível de carga da bateria eBike. O nível de carga da bateria eBike também pode ser visualizado nos LEDs da própria bateria. Na indicação **(g)** cada barra no símbolo da bateria corresponde aprox. a 20 % da capacidade:

**HIII.**] A bateria eBike está totalmente carregada.

<sup>1</sup>] A bateria eBike deve ser recarregada.

<sup>1</sup>1 Os LEDs do indicador do nível de carga na bateria apagam-se. A capacidade para o apoio do acionamento está gasta e o apoio será desligado suavemente. A capacidade restante será disponibilizada para a iluminação, a indicação pisca.

A capacidade da bateria eBike ainda chega para aprox. 2 horas de iluminação da bicicleta.

## **Indicações de velocidade e de distância**

Na indicação do velocímetro **(a)** é indicada sempre a velocidade atual.

Na indicação **(i)** é indicado por norma sempre o último ajuste. Premindo repetida e medianamente a tecla **–** são indicados de forma seguida o trajeto **TRIP**, o total de quilómetros **TOTAL** e a autonomia da bateria **RANGE**. (Premindo brevemente a tecla **–** o nível de apoio é reduzido!)

Para **repor** o trajeto **TRIP**, selecione o trajeto **TRIP** e prima em simultâneo e demoradamente as teclas **+** e **–**. Primeiro aparece no mostrador **RESET**. Se premir novamente as duas teclas, o trajeto **TRIP** é colocado a **0**.

Para **repor** o alcance **RANGE**, selecione o alcance **RANGE** e prima em simultâneo e demoradamente  $\bullet$  as teclas **+** e **-**. Primeiro aparece no mostrador **RESET**. Se premir novamente as duas teclas, o trajeto **TRIP** é colocado a **0**.

Pode mudar os valores indicados de quilómetros para milhas, mantendo a tecla - premida  $\bullet$  e premindo brevemente a tecla de ligar-desligar **(1)** .

Para fins de manutenção podem ser consultados os estados de versão dos sistemas parciais e respetivos números de peças de tipo, desde que os sistemas parciais transmitam estas informações (dependente do sistema parcial). Com o sistema **desligado** prima em simultâneo as teclas **–** e **+** e depois prima a tecla de ligar-desligar **(1)**.

Está disponível uma tomada USB para a ligação de sistemas de diagnóstico. A tomada USB não tem qualquer outra função.

u **A ligação USB tem de estar sempre bem (8) fechada com a tampa de proteção.**

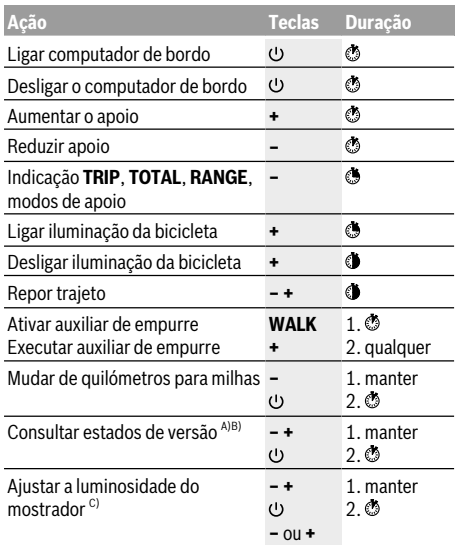

A) O sistema eBike tem de estar desligado.

B) As informações são mostradas em texto de deslocamento.

C) O mostrador tem de estar desligado.

# <span id="page-22-0"></span>**Consola Intuvia <sup>2</sup>**<sup>|</sup>

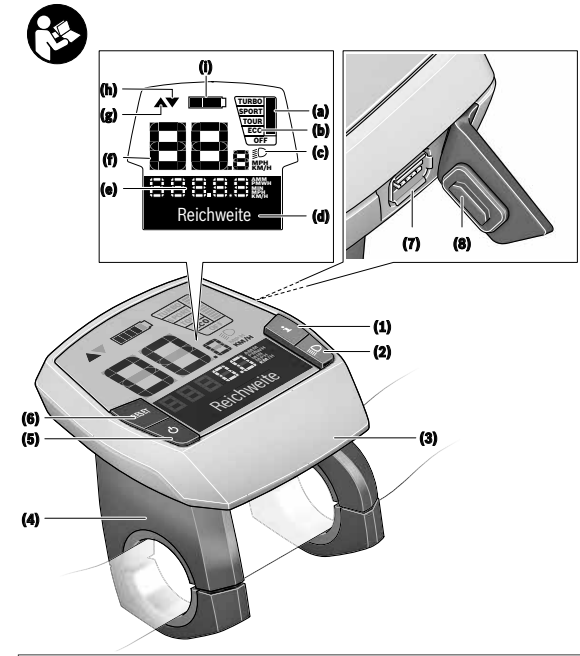

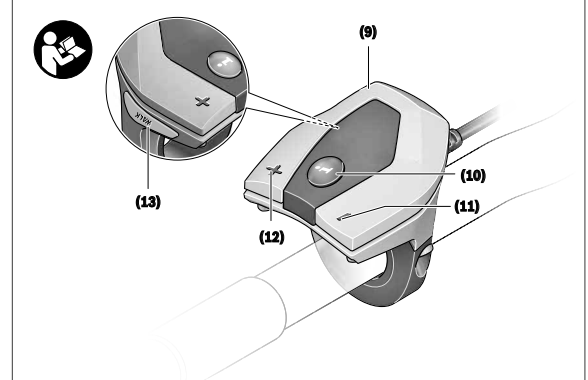

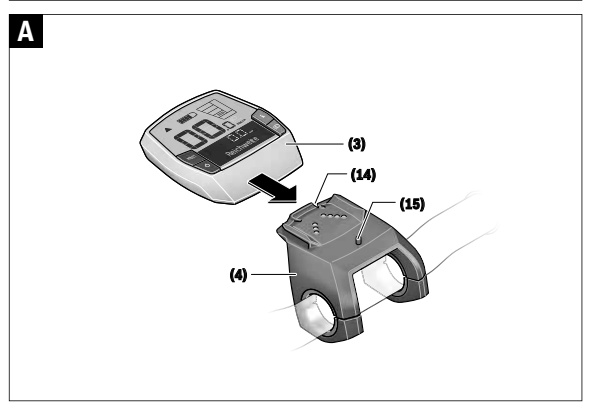

## **Instruções de segurança**

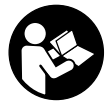

#### **Leia todas as indicações e instruções de**

**segurança.** A inobservância das indicações e instruções de segurança pode causar choque elétrico, incêndio e/ou ferimentos graves.

#### **Guarde todas as indicações e instruções de segurança para utilização futura.**

O termo **bateria** usado neste manual de instruções refere-se à bateria eBike original da Bosch.

- u **Não se deixe distrair pelas indicações do computador de bordo.** Se não se concentrar exclusivamente no trânsito, corre o risco de se envolver num acidente. Se desejar efetuar entradas no seu computador de bordo, para além da mudança do nível de apoio, pare e introduza os respetivos dados.
- ▶ Não use o computador de bordo como punho. Ao levantar a eBike pelo computador de bordo, pode danificá-lo de forma irreparável.
- u **Leia e respeite as indicações e instruções de segurança existentes em todos os manuais de instruções do sistema eBike assim como no manual de instruções da sua eBike.**

## **Descrição do produto e do serviço**

## **Utilização adequada**

O computador de bordo **Intuvia** destina-se ao comando de um sistema eBike da Bosch e à indicação dos dados de condução.

Para além das funções aqui representadas, podem ser introduzidas em qualquer altura alterações de software para a eliminação de erros e alterações de funções.

### **Componentes ilustrados**

A numeração dos componentes exibidos diz respeito às representações existentes nas páginas dos gráficos no início do manual.

Todas as representações das peças da bicicleta são esquemáticas, exceto o motor, o computador de bordo incl. a unidade de comando, o sensor de velocidade e os respetivos suportes e podem ser diferentes na sua eBike.

- **(1)** Tecla da função de visualização **i**
- **(2)** Tecla da iluminação da bicicleta
- **(3)** Computador de bordo
- **(4)** Suporte do computador de bordo
- **(5)** Tecla de ligar/desligar o computador de bordo
- **(6)** Tecla de reposição **RESET**
- **(7)** Tomada USB
- **(8)** Tampa de proteção da tomada USB
- **(9)** Unidade de comando
- **(10)** Tecla da função de visualização **i** na unidade de comando
- **(11)** Tecla para reduzir o apoio/deslocar para baixo **–**
- **(12)** Tecla para aumentar o apoio/deslocar para cima **+**
- **(13)** Tecla do auxiliar de empurre **WALK**
- **(14)** Sistema de retenção do computador de bordo
- **(15)** Parafuso de bloqueio do computador de bordo
- Cabo USB de carregamento (micro A micro B)<sup>A)</sup>
- A) não ilustrado, disponível como acessório

#### **Elementos de indicação do computador de bordo**

- **(a)** Indicação do apoio do motor
- **(b)** Indicação do nível de apoio
- **(c)** Indicação da iluminação
- **(d)** Indicação de texto
- **(e)** Indicação de valores
- **(f)** Indicação do velocímetro
- **(g)** Recomendação de mudança: velocidade mais alta
- **(h)** Recomendação de mudança: velocidade mais baixa
- **(i)** Indicador do nível de carga da bateria

#### **Dados técnicos**

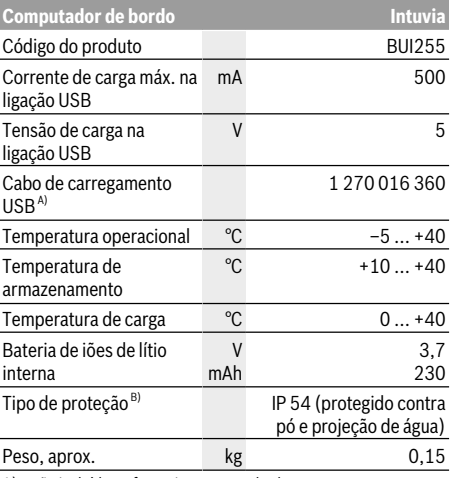

A) não incluído no fornecimento standard

B) com a cobertura USB fechada

O sistema eBike da Bosch utiliza FreeRTOS

(ver http://www.freertos.org).

## **Montagem**

### **Colocação/remoção da bateria**

Leia e respeite o manual de instruções da bateria para colocar a bateria eBike na eBike ou para retirá-la.

### **Colocar e retirar o computador de bordo (ver figura A)**

Para **colocar** o computador de bordo **(3)** empurre-o pela frente até que encaixe no suporte **(4)**.

Para retirar o computador de bordo **(3)** prima o sistema de retenção **(14)** e empurre-o para a frente para fora do suporte **(4)**.

u **Retire o computador de bordo quando estacionar a eBike.**

É possível fixar o computador de bordo no suporte para que não seja retirado. Para o efeito, desmonte o suporte **(4)** do guiador. Coloque o computador de bordo no suporte. Enrosque o parafuso de bloqueio **(15)** (rosca M3, 8 mm de comprimento) a partir de baixo na rosca do suporte prevista para o efeito. Monte novamente o suporte no guiador.

**Nota:** o parafuso de bloqueio não é uma proteção antirroubo.

## **Funcionamento**

### **Pré-requisitos**

O sistema eBike só pode ser ativado quando os seguintes pré-requisitos estiverem preenchidos:

- Está montada uma bateria com carga suficiente (ver o manual de instruções da bateria).
- O computador de bordo está montado corretamente no suporte (ver "Colocar e retirar o computador de bordo (ver figura **A**)", Página Português – 2).
- O sensor de velocidade está bem conectado (ver manual de instruções do motor).

## **Ligar/desligar o sistema eBike**

Para **ligar** o sistema eBike tem as seguintes opções:

- Se o computador de bordo já estiver ligado ao ser colocado no suporte, o sistema eBike é ativado automaticamente.
- Com o computador de bordo e a bateria eBike montados, prima uma vez por breves instantes a tecla de ligar/ desligar do computador de bordo.
- Com o computador de bordo montado, pressione a tecla ligar/desligar da bateria da eBike (existem versões específicas do fabricante da bicicleta nas quais não há acesso à tecla de ligar/desligar da bateria; ver manual de instruções da bateria).

O acionamento é ativado assim que girar os pedais (exceto na função auxiliar de empurre ou no nível de apoio **OFF**). A potência do motor orienta-se pelo nível de apoio definido no computador de bordo.

Assim que deixar de pedalar no modo normal, ou assim que alcançar uma velocidade de **25/45 km/h**, o apoio é desligado através do acionamento eBike. O acionamento é ativado novamente de forma automática assim que tornar a pedalar ou se a velocidade for inferior a **25/45 km/h**.

Para **desligar** o sistema eBike tem as seguintes opções:

– Prima a tecla de ligar/desligar do computador de bordo.

- Desligue a bateria eBike nessa tecla de ligar/desligar (existem soluções específicas de fabricante de bicicletas, em que não há acesso à tecla de ligar/desligar da bateria; ver manual de instruções do fabricante de bicicletas).
- Retire o computador de bordo do suporte.

Se durante aprox. 10 minutos o acionamento eBike não gerar potência (p. ex., porque a eBike está parada) ou se não for premida qualquer tecla no computador de bordo ou unidade de comando da eBike, o sistema eBike, e assim também a bateria, desligam-se automaticamente para poupar energia.

## **eShift (opcional)**

O termo eShift refere-se à ligação de sistemas de mudanças eletrónicos no sistema eBike. Os componentes eShift estão ligados eletricamente ao motor pelo fabricante. A operação dos sistemas de mudanças eletrónicos está descrita num manual de instruções próprio.

### **Abastecimento de energia do computador de bordo**

Se o computador de bordo estiver no suporte **(4)**, se estiver montada uma bateria com carga suficiente na eBike e se o sistema eBike estiver ligado, o computador de bordo é abastecido com energia pela bateria da eBike.

Se o computador de bordo for retirado do suporte **(4)**, o abastecimento de energia é feito através de uma bateria interna. Se a bateria interna estiver fraca ao ligar o computador de bordo, aparece durante 3 s **<Conectar a bicicleta>** na indicação de texto **(d)**. A seguir, o computador de bordo desliga-se novamente.

Para carregar a bateria interna, volte a colocar o computador de bordo no suporte **(4)** (se estiver montada uma bateria na eBike). Ligue a bateria eBike na respetiva tecla de ligar/ desligar (ver o manual de instruções da bateria).

Também pode carregar o computador de bordo através da ligação USB. Para o efeito, abra a tampa de proteção **(8)**. Ligue a tomada USB **(7)** do computador de bordo através de um cabo USB adequado a um carregador USB comum ou à ligação USB de um computador (5 V de tensão de carga; máx. 500 mA de corrente de carga). Na indicação de texto **(d)** do computador de bordo aparece **<USB conectado>**.

## **Ligar/desligar o computador de bordo**

Para **ligar** o computador de bordo, prima por breves instantes a tecla de ligar/desligar **(5)**. O computador de bordo também pode ser ligado quando não está colocado no suporte (se a bateria interna tiver carga suficiente).

Para **desligar** o computador de bordo, prima a tecla de ligar/ desligar **(5)**.

Se o computador de bordo não estiver colocado no suporte, desliga-se automaticamente após 1 min sem pressão de tecla para poupar energia.

**► Se não for usar a eBike durante várias semanas, retire o computador de bordo do respetivo suporte.** Guarde o computador de bordo em ambiente seco e à temperatura

ambiente. Carregue a bateria do computador de bordo regularmente (o mais tardar de 3 em 3 meses).

### **Indicador do nível de carga da bateria**

O indicador do nível de carga da bateria **(i)** indica o nível de carga da bateria eBike, não o da bateria interna do computador de bordo. O nível de carga da bateria eBike também pode ser visualizado nos LEDs da própria bateria.

Na indicação **(i)** cada barra no símbolo da bateria corresponde aprox. a 20 % da capacidade:

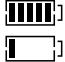

A bateria eBike está totalmente carregada.

A bateria eBike deve ser recarregada.

Os LEDs do indicador do nível de carga na bateria apagam-se. A capacidade para o apoio do acionamento está gasta e o apoio será desligado suavemente. A capacidade restante será disponibilizada para a iluminação e para o computador de bordo, a indicação pisca. A capacidade da bateria eBike ainda chega para aprox. 2 horas de iluminação da bicicleta. Neste caso não são considerados outros consumidores (p. ex. transmissão automática, carregamento de aparelhos externos na ligação USB).

Se o computador de bordo for retirado do suporte **(4)**, o nível de carga da bateria exibido por último permanece guardado. Se uma eBike for operada com duas baterias, então o indicador do nível de carga da bateria **(i)** mostra o nível de carga de ambas as baterias.

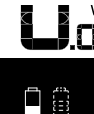

OFF <sub>KM,</sub> ( Se numa eBike com duas baterias colocadas forem carregadas ambas as baterias na bicicleta, então no mostrador é exibido o progresso de carregamento de ambas as baterias (na imagem está a ser carregada de momento a bateria esquerda). Qual das baterias está a ser carregada também é reconhecível na indicação a piscar na bateria.

## **Definir o nível de apoio**

Na unidade de comando **(9)** pode definir o grau de força com que o acionamento eBike o deve apoiar quando pedala. O nível de apoio pode ser alterado em qualquer momento, mesmo durante a marcha.

**Nota:** Em alguns modelos é possível que o nível de apoio esteja predefinido e não possa ser alterado. Também é possível que estejam disponíveis menos níveis de apoio do que o aqui indicado.

Estão disponíveis no máximo os seguintes níveis de apoio:

- **OFF:** o apoio do motor está desligado, a eBike pode ser movida como uma bicicleta normal, apenas pela força exercida nos pedais. O auxiliar de empurre não pode ser ativado neste nível de apoio.
- **ECO:** apoio eficaz com máxima eficiência, para um alcance máximo

– **TOUR:** apoio uniforme, para passeios de grandes distâncias

#### – **SPORT/eMTB:**

**SPORT:** apoio potente, para uma condução desportiva em trajetos montanhosos, bem como para a circulação em meio urbano

**eMTB:** apoio ideal em todos os terrenos, arranque desportivo, dinâmica melhorada e máxima performance (**eMTB** apenas em combinação com os motores BDU250P CX, BDU365, BDU450 CX e BDU480 CX. Poderá ser necessária uma atualização de software.)

– **TURBO:** apoio máximo até às cadências mais elevadas, para uma condução desportiva

Para **aumentar** o nível de apoio, prima brevemente a tecla **+ (12)** na unidade de comando as vezes necessárias até que o nível de apoio pretendido surja na indicação **(b)**, para **reduzir** prima a tecla **– (11)**.

A potência do motor solicitada é exibida na indicação **(a)**. A potência máxima do motor depende do nível de apoio selecionado.

Se o computador de bordo for retirado do suporte **(4)**, o nível de apoio exibido por último permanece guardado, a indicação **(a)** da potência do motor fica vazia.

### **Interação do sistema eBike com as mudanças**

Mesmo com o acionamento eBike, deve utilizar as mudanças tal como numa bicicleta normal (observe a este respeito o manual de instruções da sua eBike).

Independente do tipo de mudanças, é aconselhável deixar de pedalar durante os breves instantes em que muda de mudança. Desta forma, a comutação é facilitada e o desgaste do sistema de acionamento é menor.

Selecionando a mudança correta, pode aumentar a velocidade e o alcance aplicando exatamente a mesma forca.

Siga então as recomendações de mudança dadas pelas indicações **(g)** e **(h)** no mostrador. Se for exibida a indicação **(g)**, deve mudar para uma mudança mais alta com uma cadência mais baixa. Se for exibida a indicação **(h)**, deve selecionar uma mudança mais baixa com uma cadência mais alta.

## **Ligar/desligar a iluminação da bicicleta**

No modelo em que o farol é alimentado pelo sistema eBike, as luzes dianteira e traseira podem ser ligadas e desligadas em simultâneo através do computador de bordo premindo a tecla Iluminação da bicicleta **(2)**.

Antes do início de cada viagem, verifique o funcionamento correto da iluminação da bicicleta.

Ao ligar a iluminação aparece **<Luz ligada>** e ao desligar a iluminação **<Luz desligada>** durante aprox. 1 s na indicação de texto **(d)**. O símbolo de iluminação **(c)** é exibido quando a luz está ligada.

O computador de bordo memoriza o estado da luz e ativa eventualmente a luz após uma reinicialização em função do estado memorizado.

O ligar e desligar a iluminação da bicicleta não tem qualquer influência sobre a iluminação de fundo do mostrador.

#### **Ligar/desligar auxiliar de empurre**

O auxiliar de empurre facilita-lhe a ação de empurrar a eBike. A velocidade nesta função depende da mudança engatada e pode alcançar no máximo **6 km/h**. Quanto menor for a mudança selecionada, menor será a velocidade na função auxiliar de empurre (com potência máxima).

u **A função auxiliar de empurre só pode ser utilizada ao empurrar a eBike.** Existe perigo de ferimentos se as rodas da eBike não tiverem contacto com o piso quando o auxiliar de empurre é utilizado.

Para **ativar** o auxiliar de empurre, pressione brevemente a tecla **WALK** no seu computador de bordo. Depois da ativação pressione dentro de 3 s a tecla **+** e mantenha-a premida. O acionamento da eBike é ligado.

**Nota:** o auxiliar de empurre não pode ser ativado no nível de apoio **OFF**.

O auxiliar de empurre é **desligado**, assim que se verificar uma das seguintes situações:

- solta a tecla **+**,
- as rodas da eBike são bloqueadas (p. ex. devido a travagem ou embate num obstáculo),
- a velocidade ultrapassa os **6 km/h**.

O modo de funcionamento do auxiliar de empurre depende das disposições legais de cada país e pode, por isso, ser diferente da descrição acima mencionada ou estar desativado.

#### **Abastecimento de energia de aparelhos externos através da ligação USB**

Com a ajuda da ligação USB, a maioria dos aparelhos em que o abastecimento de energia é possível através de USB (p. ex. vários telemóveis), podem ser operados ou carregados.

O pré-requisito para o carregamento é que estejam montados na eBike o computador de bordo e uma bateria com carga suficiente.

Abra a tampa de proteção **(8)** da ligação USB no computador de bordo. Conecte a ligação USB do aparelho externo à tomada USB **(7)** do computador de bordo através de um cabo USB de carregamento micro A – micro B (disponível junto do seu agente autorizado eBike da Bosch).

Depois de desligado o consumidor, a ligação USB tem de ser novamente fechada cuidadosamente com a tampa de proteção **(8)**.

**Uma conexão USB não é uma ligação de encaixe à prova de água. Nos trajetos com chuva, não pode ficar conectado qualquer aparelho externo e a ligação USB tem de estar completamente fechada com a tampa de proteção (8).**

**Atenção:** os consumidores ligados podem reduzir a autonomia da eBike.

## **Indicações e definições no computador de bordo**

#### **Indicações de velocidade e de distância**

Na **indicação do velocímetro (f)** é indicada sempre a velocidade atual.

Na **indicação de funcionamento** (combinação de indicação de texto **(d)** e indicação de valores **(e)**) podem ser selecionadas as seguintes funções:

- **<Hora>:** hora atual
- **<Velocidade máxima>:** velocidade máxima atingida desde a última reposição
- **<Velocidade média>:** velocidade média atingida desde a última reposição
- **<Tempo de marcha>:** tempo de marcha desde a última reposição
- **<Autonomia>:** alcance previsto com a carga de bateria existente (com condições constantes como nível de apoio, perfil de percurso, etc.)
- **<Distância total>:** indicação da distância total percorrida com a eBike (não pode ser reposto)
- **<Distância>:** distância percorrida desde a última reposição

Para **mudar entre as funções de visualização** prima a tecla **i (1)** no computador de bordo ou a tecla **i (10)** na unidade de comando as vezes necessárias até ser indicada a função desejada.

Para repor **<Distância>**, **<Tempo de marcha>** e **<Velocidade média>** mude para uma destas três funções e prima a tecla **RESET (6)** até a indicação ser reposta a zero. Desta forma são também repostos os valores das outras duas funções.

Para repor **<Velocidade máxima>** mude para esta função e prima a tecla **RESET (6)** até a indicação ser reposta a zero.

Para repor **<Autonomia>** mude para esta função e prima a tecla **RESET (6)** até a indicação ser reposta para o valor das definições de fábrica.

Se o computador de bordo for retirado do suporte **(4)**, todos os valores das funções permanecem guardados e podem continuar a ser exibidos.

### **Visualizar/adaptar as definições básicas**

É possível visualizar e alterar as definições básicas independentemente de o computador de bordo estar colocado no suporte **(4)** ou não. Algumas definições são visíveis e alteráveis apenas com o computador de bordo montado. Podem faltar alguns itens de menu, dependendo do equipamento da sua eBike.

Para aceder ao menu das definições básicas, prima em simultâneo as teclas **RESET (6)** e **i (1)**, até que na indicação de texto **(d)** surja **<Definições>**.

Para **mudar entre as definições básicas** prima a tecla **i (1)** no computador de bordo as vezes necessárias até ser exibida a definição básica pretendida. Se o computador de bordo estiver colocado no suporte **(4)**, também pode premir a tecla **i (10)** na unidade de comando.

Para **alterar as definições básicas**, prima a tecla de ligar/ desligar **(5)** junto à indicação **–** para diminuir ou deslocar para baixo, ou a tecla da iluminação **(2)** junto à indicação **+** para aumentar ou deslocar para cima. Se o computador de bordo estiver colocado no suporte **(4)**, também pode fazer a alteração com as teclas **– (11)** ou **+ (12)** na unidade de comando.

Para sair da função e guardar as alterações das definições, prima a tecla **RESET (6)** durante 3 s.

Podem ser selecionadas as seguintes definições básicas:

- **<– Hora +>:** pode ajustar a hora atual. Uma pressão prolongada nas teclas de ajuste acelera a alteração da hora.
- **<– Perímetro roda +>:** pode alterar o valor predefinido pelo fabricante em ±5 %. Este item de menu só é visualizado, se o computador de bordo estiver colocado no suporte.
- **<– Português +>:** pode alterar o idioma das indicações de texto. Pode escolher entre alemão, inglês, francês, espanhol, italiano, português, sueco, neerlandês e dinamarquês.
	- **<– Unidade km/mi +>:** pode visualizar a velocidade e a distância em quilómetros ou em milhas.
- **<– Formato hora +>:** pode visualizar a hora em formato de 12 horas ou 24 horas.
- **<– Rec. mud. lig. +>/<– Rec. mud. desl. +>:** pode ligar ou desligar a indicação de recomendação de mudança.
- **<Tempo func. total>:** indicação da duração total de marcha com a eBike (não pode ser alterado)
- **<Displ. vx.x.x.x>:** é a versão de software do mostrador.
- **<DU vx.x.x.x>:** é a versão de software do motor. Este item de menu só é visualizado, se o computador de bordo estiver colocado no suporte.
- **<DU SN xxxxxxx/xxx>:** é o número de série do motor. Este item de menu só é visualizado, se o computador de bordo estiver colocado no suporte.
- **<DU PN xxxxxxxxxx>:** é o número de peça de tipo do motor. Este item de menu só é exibido se o computador de bordo estiver colocado no suporte e o motor disponibilizar um número de peça de tipo.
- **<Serviço MM/AAAA>:** este item de menu é-lhe apresentado, se o fabricante de bicicletas tiver determinado uma data de serviço fixa.
- **<Serv. xx km/mi>:** este item de menu é-lhe apresentado, se o fabricante de bicicletas tiver definido uma data de serviço depois de ser alcançada uma determinada quilometragem.
- **<Bat. vx.x.x.x>:** é a versão de software da bateria. Este item de menu só é visualizado, se o computador de bordo estiver colocado no suporte. Na utilização de 2 baterias, são indicadas sucessivamente as versões de software das duas baterias.
- **<Bat. PN xxxxxxxxxx>:** é o número de peça de tipo da bateria eBike. Este item de menu só é exibido se o computador de bordo estiver colocado no suporte e a bateria eBike disponibilizar um número de peça de tipo. Na utilização de 2 baterias, são indicadas sucessivamente as versões de software das duas baterias.
- **<Cha. vx.x.x.x>:** é a versão de software do carregador com que a bateria eBike foi carregada. Só é exibido se o carregador disponibilizar a versão de software.
- Se a eBike estiver equipada com ABS, também são exibidos a versão de software, o número de série e o número de peça de tipo do ABS.

#### **Indicação do código de erro**

Os componentes do sistema eBike são verificados permanentemente de forma automática. Se for detetado um erro, é exibido o respetivo código de erro na indicação de texto **(d)**.

Prima uma tecla qualquer no computador de bordo **(3)** ou na unidade de comando **(9)**, para regressar à visualização padrão.

Em função do tipo de erro, o acionamento poderá ser desligado automaticamente. Contudo, poderá sempre continuar a marcha sem o apoio do acionamento. A eBike deverá ser verificada antes de a utilizar posteriormente.

u **Todas as reparações devem ser executadas exclusivamente por um agente autorizado.**

# <span id="page-28-0"></span>**2** | **Consola Kiox**

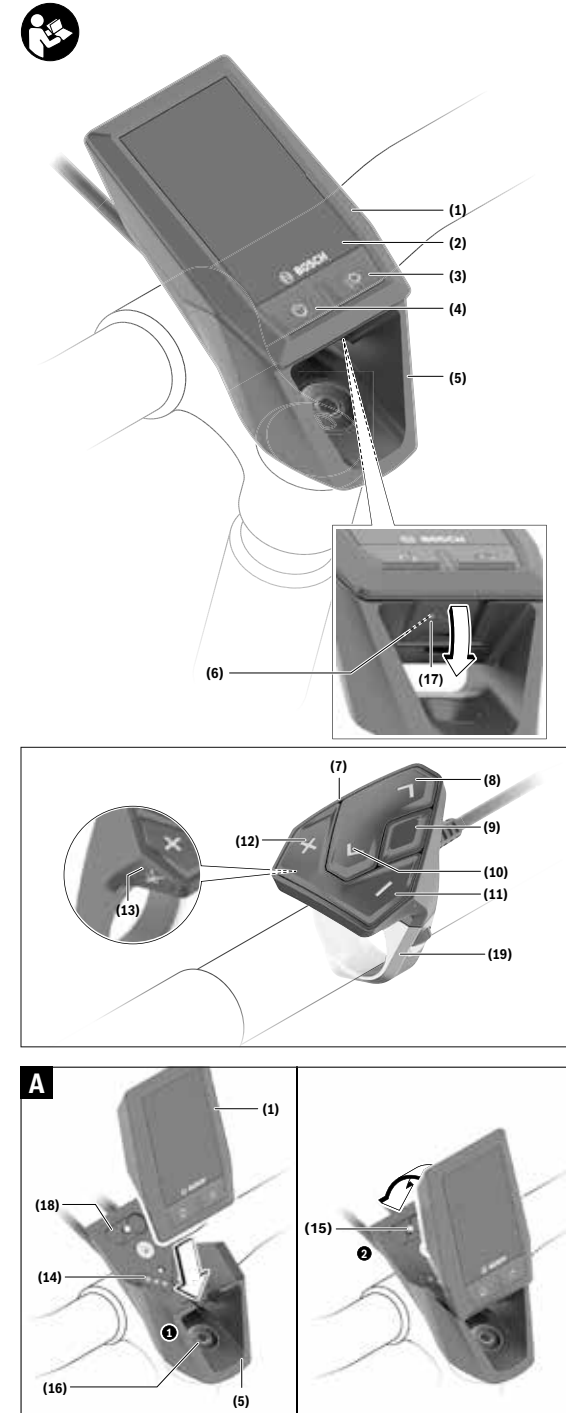

## **Instruções de segurança**

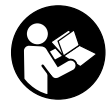

#### **Leia todas as indicações e instruções de segurança.** A inobservância das indicações

e instruções de segurança pode causar choque elétrico, incêndio e/ou ferimentos graves.

#### **Guarde todas as indicações e instruções de segurança para utilização futura.**

O termo **bateria** usado neste manual de instruções refere-se à bateria eBike original da Bosch.

- u **Não se deixe distrair pelas indicações do computador de bordo.** Se não se concentrar exclusivamente no trânsito, corre o risco de se envolver num acidente. Se desejar efetuar entradas no seu computador de bordo, para além da mudança do nível de apoio, pare e introduza os respetivos dados.
- u **Ajuste a luminosidade do mostrador, de forma a conseguir observar adequadamente as informações importantes como velocidade ou símbolos de advertência.** Uma luminosidade do mostrador ajustada incorretamente pode provocar situações perigosas.
- u **Não abra o computador de bordo.** A abertura pode destruir o computador de bordo e o direito à garantia será extinto.
- u **Não use o computador de bordo como punho.** Ao levantar a eBike pelo computador de bordo, pode danificá-lo de forma irreparável.
- u **Não coloque a bicicleta invertida sobre o guiador e o selim, caso o computador de bordo ou o respetivo suporte sobressaiam do guiador.** O computador de bordo ou o suporte pode ficar irreparavelmente danificado. Retire igualmente o computador de bordo antes de prender a bicicleta a um suporte de montagem, para evitar que o computador de bordo caia ou fique danificado.
- ► Cuidado! Na utilização do computador de bordo com *Bluetooth*® e/ou WiFi pode ocorrer interferência de outros aparelhos ou instalações, aviões ou dispositivos médicos (p. ex. pacemaker, aparelhos auditivos). Do mesmo modo, não é possível excluir totalmente danos para pessoas e animais que se encontrem nas proximidades imediatas. Não utilize o computador de bordo com *Bluetooth*® na proximidade de dispositivos médicos, postos de abastecimento de combustível, instalações químicas, áreas com perigo de explosão e zonas de demolição. Não utilize o computador de bordo com *Bluetooth*® em aviões. Evite a operação prolongada em contacto direto com o corpo.
- u A marca *Bluetooth*® são marcas comerciais registadas e propriedade da Bluetooth SIG, Inc. Qualquer utilização desta marca/deste símbolo por parte da Bosch eBike Systems possui a devida autorização.
- u **O computador de bordo está equipado com uma interface rádio. Devem ser respeitadas as limitações de utilização locais, p. ex. em aviões ou hospitais.**

#### **Instruções de segurança em combinação com a navegação**

- u **Não planeie rotas durante a marcha. Pare e introduza um novo local de destino apenas quando estiver parado.** Se não se concentrar exclusivamente no trânsito, corre o risco de se envolver num acidente.
- u **Interrompa a sua rota quando a navegação lhe sugerir um caminho que, relativamente às suas competências de condução, seja ousado, arriscado ou perigoso.** Deixe que o aparelho de navegação lhe sugira uma rota alternativa.
- u **Não desrespeite nenhum sinal de trânsito, mesmo que a navegação lhe especifique um determinado caminho.** O sistema de navegação não pode ter em conta obras ou desvios temporários.
- u **Não utilize a navegação em situações pouco claras ou críticas para a segurança (bloqueios de estradas, desvios, etc.).** Leve sempre consigo mapas adicionais e meios de comunicação.

### **Aviso sobre privacidade**

Se o computador de bordo for enviado para a assistência técnica da Bosch para efeitos de manutenção, os dados guardados no computador de bordo poderão ser eventualmente transmitidos à Bosch.

## **Descrição do produto e do serviço**

### **Utilização adequada**

O computador de bordo Kiox destina-se ao comando de um sistema eBike da Bosch e à indicação dos dados de condução.

Para tirar pleno partido do computador de bordo Kiox, é necessário um smartphone compatível com a aplicação eBike Connect (disponível na App Store ou em Google Play Store), assim como um registo no portal eBike Connect (www.ebike-connect.com).

#### **Componentes ilustrados**

A numeração dos componentes exibidos diz respeito às representações existentes nas páginas dos gráficos no início do manual.

- **(1)** Computador de bordo
- **(2)** Mostrador
- **(3)** Tecla da iluminação da bicicleta
- **(4)** Tecla de ligar/desligar o computador de bordo
- **(5)** Suporte do computador de bordo
- **(6)** Ligação USB
- **(7)** Unidade de comando
- **(8)** Tecla para deslocar para a frente/direita **>**
- **(9)** Tecla de seleção
- **(10)** Tecla para deslocar para trás/esquerda **<**
- **(11)** Tecla para reduzir o apoio **–**/ Tecla para deslocar para baixo
- **(12)** Tecla para aumentar o apoio **+**/ Tecla para deslocar para cima
- **(13)** Tecla do auxiliar de empurre
- **(14)** Contactos com o motor
- **(15)** Parafuso de bloqueio do computador de bordo
- **(16)** Parafuso do conjunto de comando
- **(17)** Tampa de proteção ligação USB a)
- **(18)** Suporte magnético
- **(19)** Suporte da unidade de comando
- a) disponível como peça de substituição

### **Dados técnicos**

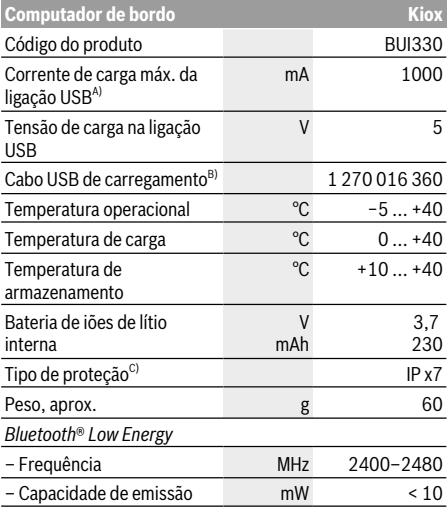

- A) com uma temperatura ambiente <25 °C
- B) não vem incluído no material standard a fornecer
- C) com a cobertura USB fechada

## **Declaração de conformidade**

Pela presente, a Robert Bosch GmbH, Bosch eBike Systems, declara que o tipo de instalação rádio **Kiox** está em conformidade com a diretiva 2014/53/UE, bem como com o decreto relativo a instalações rádio de 2017 com as alterações que lhe foram introduzidas. O texto integral da declaração de conformidade UE e da declaração de conformidade UK está disponível no seguinte endereço de Internet: https://www.ebike-connect.com/conformity.

## **Montagem**

## **Colocar e retirar o computador de bordo (ver figura A)**

Coloque primeiro o Kiox com a parte inferior no suporte **(5)** e depois empurre-o ligeiramente para a frente, até que o computador de bordo encaixe de forma audível no suporte magnético.

Para retirar, agarre o computador de bordo pela parte superior e puxe-o para si, até que se solte do suporte magnético.

#### ▶ Retire o computador de bordo quando estacionar a **eBike.**

É possível fixar o computador de bordo no suporte para que não seja retirado. Para o efeito, solte o parafuso do conjunto de comando **(16)** até que o suporte do Kiox possa ser virado para o lado. Coloque o computador de bordo no suporte. Enrosque o parafuso de bloqueio (M3, 6 mm de comprimento) a partir de baixo na rosca prevista para o efeito do computador de bordo (a utilização de um parafuso mais comprido pode danificar o computador de bordo). Vire novamente o suporte para a posição original e aperte o parafuso do conjunto de comando de acordo com as indicações do fabricante.

## **Funcionamento**

## **Antes da primeira colocação em funcionamento**

O **Kiox** é fornecido com uma bateria parcialmente carregada. Antes da primeira utilização é necessário carregar esta bateria através da ligação USB (ver "Abastecimento de energia do computador de bordo", Página Português – 4) ou através do sistema eBike, durante, no mínimo 1 h.

A unidade de comando deve ser colocada de modo a que as teclas fiquem praticamente na vertical em relação ao guiador.

Na primeira colocação em funcionamento é exibido primeiro a seleção do idioma e depois, através do item de menu **<Intr. Kiox>**, são explicadas as funções e indicações essenciais. O item de menu também pode ser chamado mais tarde através de **<Definições>** → **<Informações>**.

#### **Ligar/desligar o computador de bordo**

Para **ligar** e **desligar** o computador de bordo, prima brevemente a tecla de ligar/desligar **(4)**.

### **Selecionar as definições do sistema**

Coloque o computador de bordo no suporte e proceda do seguinte modo com a bicicleta parada:

Aceda ao ecrã de estado (com a tecla **< (10)** na unidade de comando até à primeira indicação) e aceda a **<Definições>** com a tecla de seleção.

Com as teclas **– (11)** e **+ (12)** pode selecionar a definição pretendida e abri-la, tal como eventuais submenus complementares, com a tecla de seleção **(9)**. Com a

tecla **< (10)** pode deslocar-se do respetivo menu de definição para o menu anterior.

Em **<Def do sistema>** pode efetuar as seguintes definições:

- **<Luminosidade>**
- **<Hora>**
	- **<Data [DD.MM.AAAA]>**
	- **<Fuso horário>**
	- **<Formato 24 h (Formato de horas de 24 h)>**
	- **<Fundo bril. (Fundo brilhante)>**
	- **<Un. imperiais (Unidades imperiais)>**
	- **<Idioma>**
	- **<Reposição de fábrica>**

#### **Colocação em funcionamento do sistema eBike**

#### **Pré-requisitos**

O sistema eBike só pode ser ativado quando os seguintes pré-requisitos estiverem preenchidos:

- Está montada uma bateria eBike com carga suficiente (ver o manual de instruções da bateria).
- O computador de bordo está montado corretamente no suporte.

#### **Ligar/desligar o sistema eBike**

Para **ligar** o sistema eBike tem as seguintes opções:

- Com o computador de bordo e a bateria eBike montados, prima uma vez por breves instantes a tecla de ligar/ desligar **(4)** do computador de bordo.
- Com o computador de bordo montado, pressione a tecla ligar/desligar da bateria da eBike (existem versões específicas do fabricante da bicicleta nas quais não há acesso à tecla de ligar/desligar da bateria; ver manual de instruções da bateria).

O acionamento é ativado assim que girar os pedais (exceto na função auxiliar de empurre ou no nível de apoio **OFF**). A potência do motor orienta-se pelo nível de apoio definido no computador de bordo.

Assim que deixar de pedalar no modo normal, ou assim que alcançar uma velocidade de **25/45 km/h**, o apoio é desligado através do acionamento eBike. O acionamento é ativado novamente de forma automática assim que tornar a pedalar ou se a velocidade for inferior a **25/45 km/h**.

Para **desligar** o sistema eBike tem as seguintes opções:

- Prima brevemente a tecla de ligar/desligar **(4)** do computador de bordo.
- Desligue a bateria eBike nessa tecla de ligar/desligar (existem soluções específicas de fabricante de bicicletas, em que não há acesso à tecla de ligar/desligar da bateria; ver manual de instruções do fabricante de bicicletas).
- Retire o computador de bordo do suporte.

Se durante aprox. 10 minutos o acionamento eBike não gerar potência (p. ex., porque a eBike está parada) ou se não for premida qualquer tecla no computador de bordo ou unidade de comando da eBike, o sistema eBike, e assim também a bateria, desligam-se automaticamente para poupar energia.

#### **Abastecimento de energia do computador de bordo**

Se o computador de bordo estiver no suporte **(5)**, se estiver montada uma bateria eBike com carga suficiente e se o sistema eBike estiver ligado, a bateria do computador de bordo é abastecida e carregada com energia pela bateria eBike.

Se o computador de bordo for retirado do suporte **(5)**, o abastecimento de energia é feito através da bateria do computador de bordo. Se a bateria do computador de bordo estiver fraca, é exibida uma mensagem de aviso no mostrador.

Para carregar a bateria do computador de bordo, volte a colocar o computador de bordo no suporte **(5)**. Tenha em atenção que se não estiver a carregar a bateria eBike, o sistema eBike desliga-se automaticamente após 10 minutos se não for efetuada qualquer ação. Neste caso, o carregamento da bateria do computador de bordo também cessa.

Também pode carregar o computador de bordo através da ligação USB **(6)**. Para o efeito, abra a tampa de proteção **(17)**. Ligue a tomada USB do computador de bordo através de um cabo micro USB a um carregador USB comum (não incluído no volume de fornecimento padrão) ou à ligação USB de um computador (máx. **5 V** de tensão de carga; máx. **1000 mA** de corrente de carga).

Se o computador de bordo for retirado do suporte **(5)**, todos os valores das funções permanecem guardados e são exibidos continuamente.

Após a utilização, a ligação USB tem de ser novamente fechada cuidadosamente com a tampa de proteção **(17)**.

Se a bateria Kiox não for recarregada, a data e a hora são mantidas no máximo 6 meses. Após a religação, e havendo uma ligação *Bluetooth*® com a aplicação e de a localização via GPS do smartphone estar ativa, a data e a hora são redefinidas.

**Nota:** o Kiox **só** é carregado quando está ligado.

**Nota:** se o Kiox for desligado durante o processo de carga com cabo USB, só poderá ser novamente ligado depois de o cabo USB ter sido retirado.

**Nota:** para que a durabilidade máxima da bateria do computador de bordo seja alcançada, esta deve ser recarregada a cada três meses durante uma hora.

#### **Indicador do nível de carga da bateria**

A indicação do nível de carga da bateria eBike **d** (ver "Ecrã inicial", Página Português – 7) pode ser visualizada no ecrã de estado e na linha de estado. O nível de carga da bateria eBike também pode ser visualizado nos LEDs da própria bateria eBike.

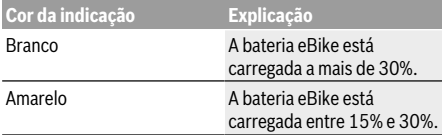

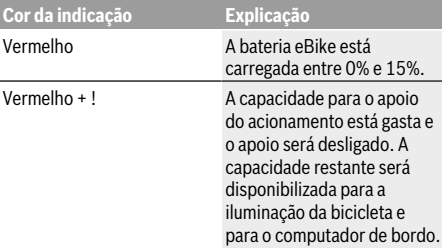

Se a bateria eBike for carregada na roda, é exibida uma mensagem correspondente.

Se o computador de bordo for retirado do suporte **(5)**, o nível de carga da bateria exibido por último permanece guardado.

#### **Modo de armazenamento/repor o Kiox**

O computador de bordo possui um modo de armazenamento economizador de energia, que reduz ao mínimo a descarga da bateria interna. Neste modo a data e a hora são perdidas. Este modo pode ser ativado premindo continuamente (no mínimo 8 s) a tecla de ligar/desligar **(4)** do computador de bordo.

Se o computador de bordo não iniciar mediante uma breve pressão da tecla de ligar/desligar **(4)**, significa que o mesmo se encontra no modo de armazenamento.

Pode terminar novamente o modo de armazenamento premindo a tecla de ligar/desligar **(4)** durante pelo menos 2 s.

O computador de bordo reconhece se se encontra num estado totalmente funcional. Se no estado totalmente funcional premir a tecla de ligar/desligar **(4)** durante pelo menos 8 s, o computador de bordo entra no modo de armazenamento. Se tal como esperado o Kiox não estiver num estado totalmente funcional e não puder ser operado, o mesmo pode ser reposto mediante uma pressão contínua (mín. 8 s) da tecla de ligar/desligar **(4)**. Após a reposição, o computador de bordo reinicia automaticamente após aprox. 5 s. Se o Kiox não reiniciar, prima a tecla de ligar/ desligar **(4)** durante 2 s.

Para repor o Kiox para as definições de fábrica, selecione **<Definições>** → **<Def do sistema>** → **<Reposição de fábrica>**. Neste caso, todos os dados do utilizador são perdidos.

### **Definir o nível de apoio**

Na unidade de comando **(7)** pode definir o grau de força com que o acionamento eBike o deve apoiar quando pedala. O nível de apoio pode ser alterado em qualquer momento, mesmo durante a marcha.

**Nota:** Em alguns modelos é possível que o nível de apoio esteja predefinido e não possa ser alterado. Também é possível que estejam disponíveis menos níveis de apoio do que o aqui indicado.

Estão disponíveis no máximo os seguintes níveis de apoio:

- **OFF:** o apoio do motor está desligado, a eBike pode ser movida como uma bicicleta normal, apenas pela força exercida nos pedais. O auxiliar de empurre não pode ser ativado neste nível de apoio.
- **ECO:** apoio eficaz com máxima eficiência, para um alcance máximo
- **TOUR:** apoio uniforme, para passeios de grandes distâncias
- **SPORT/eMTB:**

**SPORT:** apoio potente, para uma condução desportiva em trajetos montanhosos, bem como para a circulação em meio urbano

**eMTB:** apoio ideal em todos os terrenos, arranque desportivo, dinâmica melhorada e máxima performance (**eMTB** apenas em combinação com os motores BDU250P CX, BDU365, BDU450 CX e BDU480 CX. Poderá ser necessária uma atualização de software.)

– **TURBO:** apoio máximo até às cadências mais elevadas, para uma condução desportiva

Para **aumentar** o nível de apoio, prima a tecla **+ (12)** na unidade de comando as vezes necessárias até que o nível de apoio pretendido surja na indicação, para **reduzir** prima a tecla **– (11)**.

A potência do motor solicitada é exibida na indicação **h** (ver "Ecrã inicial", Página Português – 7). A potência máxima do motor depende do nível de apoio selecionado.

Se o computador de bordo for retirado do suporte **(5)**, o nível de apoio exibido por último permanece guardado.

### **Ligar/desligar auxiliar de empurre**

O auxiliar de empurre facilita-lhe a ação de empurrar a eBike. A velocidade nesta função depende da mudança engatada e pode alcançar no máximo **6 km/h**. Quanto menor for a mudança selecionada, menor será a velocidade na função auxiliar de empurre (com potência máxima).

u **A função auxiliar de empurre só pode ser utilizada ao empurrar a eBike.** Existe perigo de ferimentos se as rodas da eBike não tiverem contacto com o piso quando o auxiliar de empurre é utilizado.

Para **ativar** o auxiliar de empurre, pressione brevemente a tecla **WALK** no seu computador de bordo. Depois da ativação pressione dentro de 3 s a tecla **+** e mantenha-a premida. O acionamento da eBike é ligado.

**Nota:** o auxiliar de empurre não pode ser ativado no nível de apoio **OFF**.

O auxiliar de empurre é **desligado**, assim que se verificar uma das seguintes situações:

- solta a tecla **+**,
- as rodas da eBike são bloqueadas (p. ex. devido a travagem ou embate num obstáculo),
- a velocidade ultrapassa os **6 km/h**.

O modo de funcionamento do auxiliar de empurre depende das disposições legais de cada país e pode, por isso, ser diferente da descrição acima mencionada ou estar desativado.

## **Ligar/desligar a iluminação da bicicleta**

No modelo em que o farol é alimentado pelo sistema eBike, as luzes dianteira e traseira podem ser ligadas e desligadas em simultâneo através do computador de bordo premindo a tecla Iluminação da bicicleta **(3)**.

Antes do início de cada viagem, verifique o funcionamento correto da iluminação da bicicleta.

Com a luz ligada, acende-se a indicação do farol **c** (ver "Ecrã inicial", Página Português – 7) na barra de estado do mostrador.

O ligar e desligar a iluminação da bicicleta não tem qualquer influência sobre a iluminação de fundo do mostrador.

### **Definição do nome de utilizador**

Para poder utilizar todas as funções do computador de bordo terá de se registar online.

Através de um nome de utilizador pode, entre outras coisas, ver os seus dados de condução, planear rotas offline e transferir estas rotas para o computador de bordo. Pode criar o seu nome de utilizador através da sua aplicação de Smartphone **Bosch eBike Connect** ou diretamente em www.ebike-connect.com. Introduza os dados necessários para o registo. Pode descarregar a aplicação de Smartphone **Bosch eBike Connect** gratuitamente através da App Store (para iPhones da Apple) ou através da Google Play Store (para dispositivos Android).

#### **Ligação do computador de bordo com a aplicação Bosch eBike Connect**

Uma ligação com o smartphone é feita da seguinte forma:

- Inicie a aplicação.
- Selecione o separador **<A minha eBike>**.
- Selecione **<Adicionar novo dispositivo eBike>**.
- Insira o **Kiox**.

Agora é exibida na aplicação a indicação de que deve ser premida a tecla Iluminação da bicicleta **(3)** durante 5 s no computador de bordo.

Pressione durante 5 s a tecla **(3)**. O computador de bordo ativa a ligação *Bluetooth*® *Low Energy* automaticamente e comuta para o modo de emparelhamento.

Siga as instruções no mostrador. Quando o processo de emparelhamento estiver concluído, são sincronizados os dados de utilizador.

**Nota:** A ligação *Bluetooth*® não tem de ser ativada manualmente.

### **Acompanhamento de atividades**

Para gravar as atividades, é necessário um registo ou iniciar sessão no portal eBike-Connect ou a aplicação eBike-Connect.

Para gravar as atividades, tem de concordar com o armazenamento de dados de localização no portal ou na aplicação. Só depois é que as suas atividades serão exibidas no portal e na aplicação. A posição só é gravada se tiver efetuado o login como utilizador no computador de bordo.

### **eShift (opcional)**

O termo eShift refere-se à ligação de sistemas de mudanças eletrónicos no sistema eBike. Os componentes eShift estão ligados eletricamente ao motor pelo fabricante. A operação dos sistemas de mudanças eletrónicos está descrita num manual de instruções próprio.

#### **eSuspension (opcional)**

eSuspension é a integração de elementos eletrónicos de amortecimento e suspensão no sistema eBike. Através do **Menu rápido** podem ser selecionadas definições préconfiguradas para o sistema eSuspension.

Para detalhes sobre as definições, consulte o manual de instruções do fabricante do eSuspensione.

eSuspension só está disponível com o computador de bordo Kiox e só é possível em combinação com os motores BDU450 CX, BDU480 CX e BDU490P.

### **Lock (funções premium)**

A função Lock pode ser adquirida na **<Loja>** da aplicação eBike-Connect. Depois de ligar a função Lock, o suporte do motor eBike é desativado, retirando o computador de bordo. A ativação depois só é possível com o computador de bordo pertencente à eBike.

Pode consultar um manual detalhado sobre este assunto no manual de instruções online em www.Bosch-eBike.com/Kiox-manual.

#### **Atualizações de software**

As atualizações de software são transferidas em segundo plano, da aplicação para o computador de bordo, assim que a aplicação é conectada ao computador de bordo. Uma vez concluída a transferência completa da atualização, a mesma é exibida **três vezes** quando o computador de bordo é reiniciado.

Em alternativa, pode consultar em **<Def do sistema>** se existe uma atualização.

#### **Abastecimento de energia de aparelhos externos através da ligação USB**

Com a ajuda da ligação USB, a maioria dos aparelhos em que o abastecimento de energia é possível através de USB (p. ex. vários telemóveis), podem ser operados ou carregados.

O pré-requisito para o carregamento é que estejam montados na eBike o computador de bordo e uma bateria com carga suficiente.

Abra a tampa de proteção **(17)** da ligação USB no computador de bordo. Conecte a ligação USB do aparelho externo à tomada USB **(6)** do computador de bordo através de um cabo USB de carregamento micro A – micro B (disponível junto do seu agente autorizado eBike da Bosch). Depois de desligado o consumidor, a ligação USB tem de ser novamente fechada cuidadosamente com a tampa de proteção **(17)**.

**Uma conexão USB não é uma ligação de encaixe à prova de água. Nos trajetos com chuva, não pode ficar**

#### **conectado qualquer aparelho externo e a ligação USB tem de estar completamente fechada com a tampa de proteção (17).**

**Atenção:** os consumidores ligados podem reduzir a autonomia da eBike.

## **Indicações e definições no computador de bordo**

**Nota:** todas as apresentações e textos da interface das páginas seguintes representam a versão aprovada do software. Após atualizações do software, pode suceder que as apresentações e/ou textos da interface se alterem ligeiramente após uma atualização.

## **Lógica de operação**

Com as teclas **< (10)** e **> (8)** é possível aceder aos diversos ecrãs com as informações dos valores de condução mesmo durante a marcha. Assim, as duas mãos podem permanecer no guiador durante a marcha.

Com as teclas **+ (12)** e **– (11)** pode aumentar ou reduzir o nível de apoio.

As **<Definições>**, acessíveis através do **Ecrã de estado**, não podem ser adaptadas durante a marcha.

Com a tecla de seleção **(9)** pode executar as seguintes funções:

- Concessão de acesso ao menu rápido durante a marcha.
- Quando parado pode aceder ao menu das definições a partir do **Ecrã de estado**.
- Pode confirmar valores e notas informativas.
- Pode sair de um diálogo.

Se o computador de bordo for retirado do respetivo suporte e não for desligado, as informações sobre o último trajeto percorrido e as informações de estado são exibidas sucessivamente num ciclo.

Se após a remoção do suporte não for acionada qualquer tecla, o computador de bordo desliga-se após 1 minuto.

## **Sequência do ecrã**

Depois de o computador de bordo estar colocado no respetivo suporte, pode chamar de seguida as seguintes indicações:

- 1. Ecrã inicial
- 2. Hora e autonomia
- 3. Trajeto e tempo de marcha
- 4. Desempenho e cadência
- 5. Velocidade média e velocidade máxima
- 6. Trajeto, autonomia, desempenho e frequência cardíaca
- 7. Frequência cardíaca
- 8. Calorias e distância total
- 9. Ecrã de estado

### **Ecrã inicial**

O ecrã inicial é exibido assim que colocar o computador de bordo ligado no suporte.

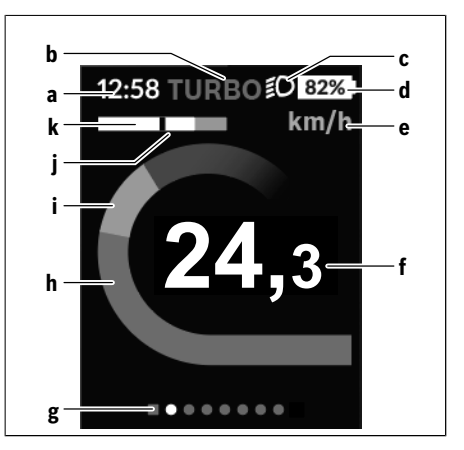

- **a** Indicação da hora/velocidade
- **b** Indicação do nível de apoio
- **c** Indicação do farol
- **d** Indicador do nível de carga da bateria eBike
- **e** Indicação da unidade da velocidade<sup>a)</sup>
- **f** Velocidade
- **g** Barra de orientação
- **h** Potência do motor
- **i** Desempenho próprio
- **j** Velocidade média
- **k** Avaliação do desempenho
- a) Pode ser alterado através do ecrã de estado **<Definições>**.

As indicações **a**...**d** formam uma barra de estado e são exibidas em todos os ecrãs. Se no próprio ecrã já for exibida a velocidade, a indicação **a** muda para a hora atual em horas e minutos. Na barra de estado são indicados:

- **Velocidade/hora:** a velocidade atual em km/h ou mph/ hora atual
- **Nível de apoio:** indicação do apoio atualmente selecionado numa codificação colorida
- **Luz:** um símbolo para a luz ligada
- **Nível de carga da bateria eBike:** uma indicação percentual do nível de carga atual

Na avaliação do desempenho **k** é-lhe indicada graficamente a velocidade momentânea (barra branca) em relação à sua velocidade média **j**. Através do gráfico pode detetar diretamente se a sua velocidade momentânea se encontra acima ou abaixo do seu valor médio (à esquerda do traço preto = abaixo do valor médio; à direita do traço preto = acima do valor médio).

Através da barra de orientação **g** pode detetar em que ecrã se encontra. O seu ecrã atual é apresentado de forma destacada. Com as teclas **< (10)** e **> (8)** pode controlar outros ecrãs.

A partir do primeiro ecrã inicial pode aceder ao ecrã de estado com a tecla **< (10)**.
# **Ecrã de estado**

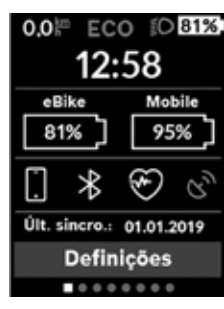

No ecrã de estado são exibidos, ao lado da barra de estado, a hora atual, o nível de carga de todas as baterias da sua eBike e o nível de carga da bateria do seu Smartphone, se o mesmo estiver ligado via *Bluetooth*®. Por baixo são eventualmente mostrados símbolos para indicação de uma função *Bluetooth*® ativada ou de um aparelho ligado através de *Bluetooth*® (p. ex. um

aparelho de medição da frequência cardíaca). Também lhe é indicada a data da última sincronização entre o Smartphone e o Kiox.

Na área inferior tem acesso às **<Definições>**.

# **<Definições>**

O acesso ao menu das definições é feito através do ecrã de estado. As **<Definições>** não podem ser acedidas nem adaptadas durante a marcha.

Com as teclas **– (11)** e **+ (12)** pode selecionar a definição pretendida e abri-la, tal como eventuais submenus complementares, com a tecla de seleção **(9)**. Com a tecla **< (10)** pode deslocar-se do respetivo menu de definição para o menu anterior.

No primeiro nível de navegação encontra as seguintes áreas superiores:

- **<Registo>** Indicações para o registo: Este item de menu só é exibido se ainda não se tiver registado no eBike Connect.
- **<O meu eBike>** Definições da sua eBike Aqui pode definir a reposição automática ou manual do contador, como o dos quilómetros diários e dos valores médios para "0", bem como repor a autonomia. Pode alterar o valor do perímetro da roda predefinido pelo fabricante em ±5 %. Se a sua eBike estiver equipada com **eShift**, também pode configurar o seu sistema eShift. O fabricante de bicicletas ou o agente autorizado pode basear a data de serviço numa determinada quilometragem e/ou período de tempo. Em **<Ass. eBike (Assistência eBike seguinte): [DD. Mon. AAAA] ou em [xxxxx] [km]>** é indicado o vencimento da data de serviço. Do lado dos componentes da Bike são indicados para os respetivos componentes o número de série, as versões de hardware e de software e outros dados relevantes dos componentes.
- **<O meu perfil>** Dados do utilizador ativo
- **<Bluetooth>** É exibida a ligação ou desligamento da função *Bluetooth*®: São exibidos os aparelhos ligados.
- **<Def do sistema>** Uma lista de opções para a definição do seu computador de bordo: aqui pode visualizar a velocidade e a distância em quilómetros ou milhas, a hora em formato de 12 ou 24 horas, selecionar a hora, a data e o fuso horário e definir o seu idioma preferido. Pode repor o Kiox para as definições de fábrica, iniciar uma atualização do software (se disponível) e selecionar entre um design preto ou branco.
- **<Informações>** Informações sobre o seu Kiox: Indicações de FAQ (questões mais frequentes), certificações, informações de contacto, informações sobre licenças

Pode consultar uma descrição detalhada dos parâmetros individuais no manual de instruções online em www.Bosch-eBike.com/Kiox-manual.

# **Menu rápido**

Através do **Menu rápido** são exibidas definições selecionadas que também podem ser adaptadas durante a marcha.

O **Menu rápido** pode ser acedido através da tecla de seleção **(9)**. O acesso não é possível através do **Ecrã de estado**.

Através do **Menu rápido** pode efetuar as seguintes definições:

– **<Repor trajeto?>**

Todos os dados dos trajetos percorridos até ao momento são repostos para zero.

– **<eShift>**

Aqui pode definir a cadência.

– **<eSuspension>**

Aqui pode definir um dos modos de amortecimento ou suspensão definidos pelo fabricante.

# **2** | **Consola Nyon**

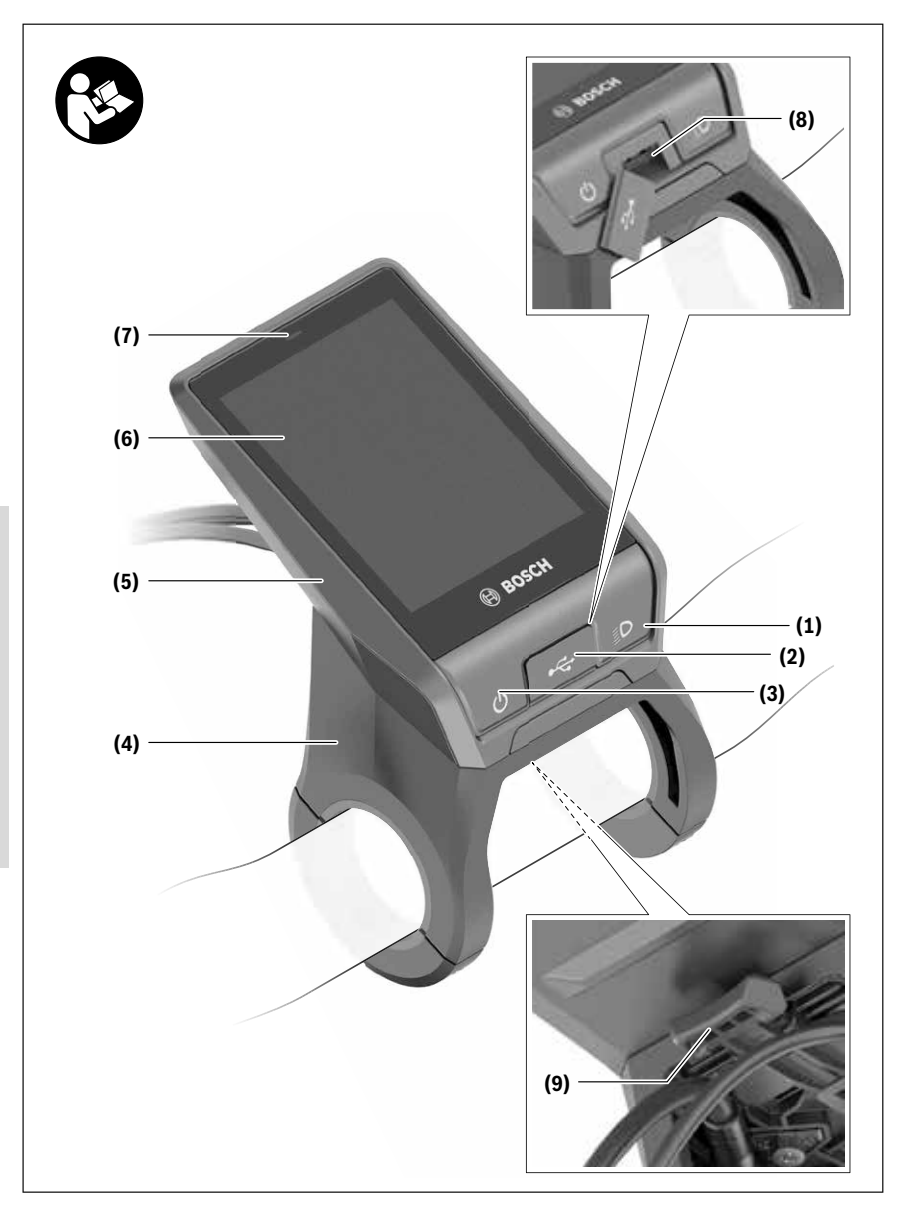

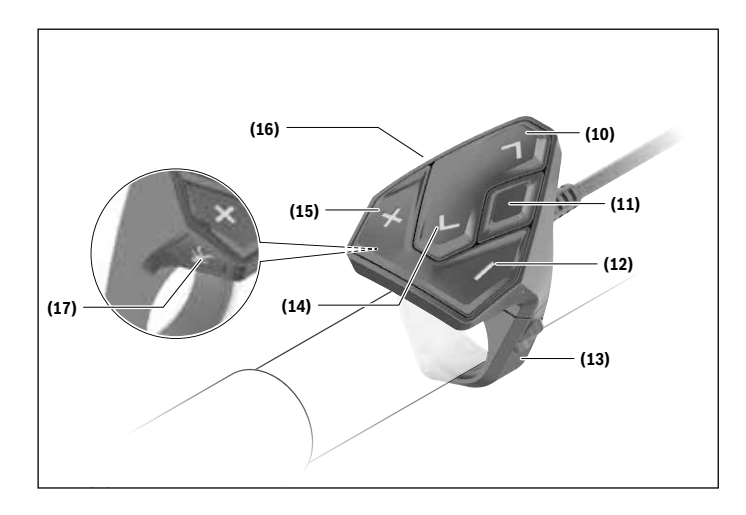

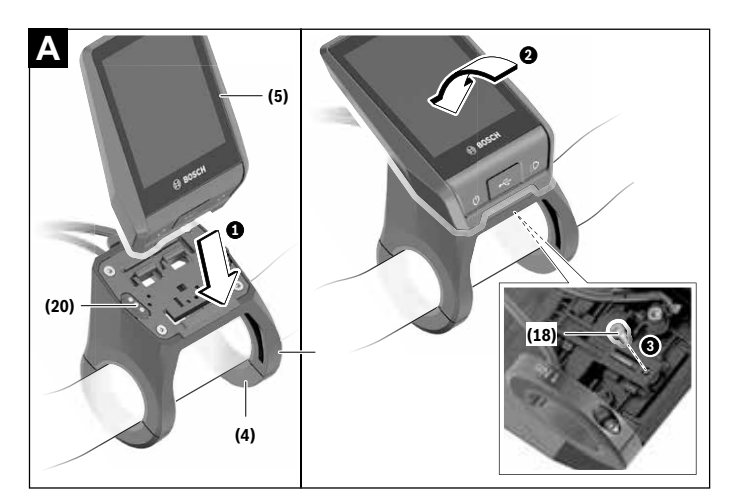

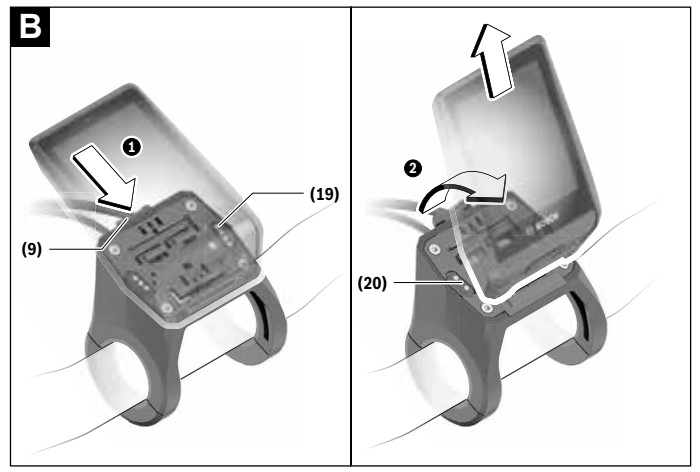

# **Instruções de segurança**

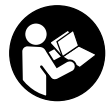

#### **Leia todas as indicações e instruções de segurança.** A inobservância das indicações

e instruções de segurança pode causar choque elétrico, incêndio e/ou ferimentos graves.

# **Guarde todas as indicações e instruções de segurança para utilização futura.**

O termo **bateria** usado neste manual de instruções refere-se à bateria eBike original da Bosch.

- u **Não se deixe distrair pelas indicações do computador de bordo.** Se não se concentrar exclusivamente no trânsito, corre o risco de se envolver num acidente. Se desejar efetuar entradas no seu computador de bordo, para além da mudança do nível de apoio, pare e introduza os respetivos dados.
- ▶ Aiuste a luminosidade do mostrador, de forma a **conseguir observar adequadamente as informações importantes como velocidade ou símbolos de advertência.** Uma luminosidade do mostrador ajustada incorretamente pode provocar situações perigosas.
- u **Antes de iniciar um programa de treino, consulte o seu médico para saber as cargas que são apropriadas para si.** Só assim poderá evitar uma possível sobrecarga para a sua condição física.
- u **Se for utilizado um sensor de frequência cardíaca, a frequência cardíaca pode ser falsificada devido a interferências eletromagnéticas.** A frequência cardíaca exibida serve apenas como referência. Não assumimos qualquer responsabilidade pelas consequências provocadas por frequências cardíacas exibidas incorretamente.
- u **Nyon não é um produto de tecnologia médica.** Os valores indicados no ecrã Fitness podem divergir dos valores reais.
- u **Não abra o computador de bordo.** A abertura pode destruir o computador de bordo e o direito à garantia será extinto.
- u **Não use o computador de bordo como punho.** Ao levantar a eBike pelo computador de bordo, pode danificá-lo de forma irreparável.
- ► Cuidado! Na utilização do computador de bordo com *Bluetooth*® e/ou WiFi pode ocorrer interferência de outros aparelhos ou instalações, aviões ou dispositivos médicos (p. ex. pacemaker, aparelhos auditivos). Do mesmo modo, não é possível excluir totalmente danos para pessoas e animais que se encontrem nas proximidades imediatas. Não utilize o computador de bordo com *Bluetooth*® na proximidade de dispositivos médicos, postos de abastecimento de combustível, instalações químicas, áreas com perigo de explosão e zonas de demolição. Não utilize o computador de bordo com *Bluetooth*® em aviões. Evite a operação prolongada em contacto direto com o corpo.
- u A marca *Bluetooth*® são marcas comerciais registadas e propriedade da Bluetooth SIG, Inc. Qualquer utilização

desta marca/deste símbolo por parte da Bosch eBike Systems possui a devida autorização.

# **Instruções de segurança em combinação com a navegação**

- u **Não planeie rotas durante a marcha. Pare e introduza um novo local de destino apenas quando estiver parado.** Se não se concentrar exclusivamente no trânsito, corre o risco de se envolver num acidente.
- u **Interrompa a sua rota quando a navegação lhe sugerir um caminho que, relativamente às suas competências de condução, seja ousado, arriscado ou perigoso.** Deixe que o aparelho de navegação lhe sugira uma rota alternativa.
- u **Não desrespeite nenhum sinal de trânsito, mesmo que a navegação lhe especifique um determinado caminho.** O sistema de navegação não pode ter em conta obras ou desvios temporários.
- u **Não utilize a navegação em situações pouco claras ou críticas para a segurança (bloqueios de estradas, desvios, etc.).** Leve sempre consigo mapas adicionais e meios de comunicação.

# **Aviso sobre privacidade**

Se o computador de bordo for enviado para a assistência técnica da Bosch para efeitos de manutenção, os dados guardados no computador de bordo poderão ser eventualmente transmitidos à Bosch.

# **Descrição do produto e do serviço**

# **Utilização adequada**

O computador de bordo **Nyon (BUI350)** destina-se ao comando de um sistema eBike da Bosch e à indicação dos dados da viagem.

Para além das funções aqui representadas, podem ser introduzidas em qualquer altura alterações de software para a eliminação de erros e alterações de funções.

Pode consultar mais informações sobre este assunto em www.Bosch-eBike.com.

Em www.Bosch-eBike.com encontra igualmente um manual de instruções online com orientações sobre a utilização da aplicação e do portal.

O **Nyon (BUI350)** não é adequado para uma navegação sem bicicleta (para caminhantes ou condutores de automóvel).

# **Componentes ilustrados**

A numeração dos componentes exibidos diz respeito às representações existentes nas páginas dos gráficos no início do manual.

Todas as representações das peças da bicicleta são esquemáticas, exceto o motor, o computador de bordo incl. a unidade de comando, o sensor de velocidade e os respetivos suportes e podem ser diferentes na sua eBike.

- **(1)** Tecla da iluminação da bicicleta
- **(2)** Tampa de proteção da tomada USB
- **(3)** Tecla de ligar/desligar o computador de bordo
- **(4)** Suporte do computador de bordo<sup>a)</sup>
- **(5)** Computador de bordo
- **(6)** Mostrador (sensível ao toque)
- **(7)** Sensor de luminosidade
- **(8)** Tomada USB
- **(9)** Mecanismo de desbloqueio
- **(10)** Tecla para deslocar para a frente
- **(11)** Tecla de seleção
- **(12)** Tecla para reduzir o apoio
- **(13)** Suporte da unidade de comando
- **(14)** Tecla para deslocar para trás
- **(15)** Tecla para aumentar o apoio
- **(16)** Unidade de comando
- **(17)** Tecla do auxiliar de arranque/auxiliar de empurre **WALK**
- **(18)** Parafuso de bloqueio do computador de bordo
- **(19)** Contactos para o motor
- **(20)** Contactos com a unidade de comando
- a) No que respeita à fixação no guiador são possíveis soluções específicas do cliente também sem braçadeiras de guiador.

# **Dados técnicos**

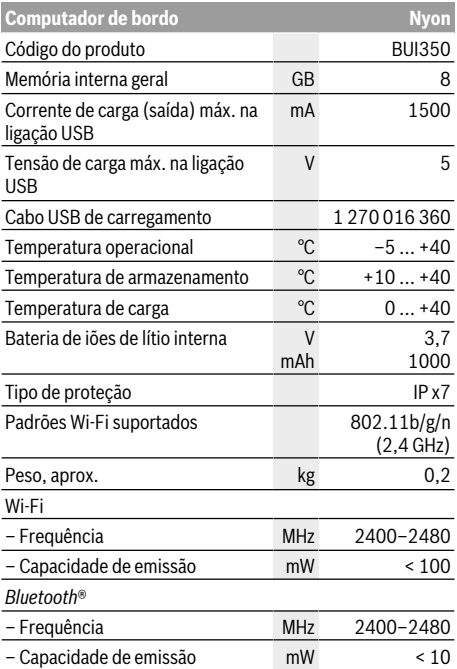

# **Declaração de conformidade**

Pela presente, a Robert Bosch GmbH, Bosch eBike Systems, declara que o tipo de instalação rádio **Nyon** está em conformidade com a diretiva 2014/53/UE, bem como com o decreto relativo a instalações rádio de 2017 com as alterações que lhe foram introduzidas. O texto integral da declaração de conformidade UE e da declaração de conformidade UK está disponível no seguinte endereço de Internet: https://www.ebike-connect.com/conformity.

O computador de bordo possui antenas internas separadas para *Bluetooth*®, WLAN e GPS com uma potência de saída. As antenas não estão acessíveis ao utilizador. Qualquer alteração efetuada pelo utilizador infringe a autorização legal para este produto.

# **Montagem**

- u **Desative e retire o computador de bordo, quando montar ou trabalhar no suporte.** Deste modo evita falhas de funcionamento/utilizações incorretas.
- $\blacktriangleright$  Desative e retire o computador de bordo, quando **montar ou desmontar o parafuso de bloqueio.** Deste modo evita falhas de funcionamento/utilizações incorretas.

# **Colocar e retirar o computador de bordo (ver figuras A–B)**

Para **colocar** o computador de bordo **(5)** posicione-o primeiro com a parte inferior no suporte **(4)** e, em seguida, pressione-o para a frente, até o computador de bordo encaixar de forma audível. Certifique-se de que o computador de bordo está bem encaixado.

Para **retirar** o computador de bordo **(5)** pressione o mecanismo de desbloqueio **(9)** e retire o computador de bordo para cima.

# **EXECUTE: Retire o computador de bordo quando estacionar a eBike.**

É possível bloquear o mecanismo de desbloqueio com um parafuso. Para o efeito, desmonte o suporte **(4)** do guiador. Coloque o computador de bordo no suporte. Enrosque o parafuso de bloqueio **(18)** (rosca M3, 5 mm de comprimento) a partir de baixo na rosca do suporte prevista para o efeito. Monte novamente o suporte no guiador. **Nota:** o parafuso de bloqueio não é uma proteção antirroubo.

# **Funcionamento**

# **Colocação em funcionamento do sistema eBike**

# **Pré-requisitos**

O sistema eBike só pode ser ativado quando os seguintes pré-requisitos estiverem preenchidos:

- Está montada uma bateria eBike com carga suficiente (ver o manual de instruções da bateria).
- O computador de bordo está montado corretamente no suporte.
- A bateria do computador de bordo tem de ter carga suficiente.

# **Ligar/desligar o sistema eBike**

Para **ligar** o sistema eBike tem as seguintes opções:

- Com o computador de bordo e a bateria eBike montados, prima uma vez por breves instantes a tecla de ligar/ desligar **(3)** do computador de bordo.
- Com o computador de bordo colocado, prima a tecla de ligar/desligar da bateria da eBike (existem versões específicas do fabricante de bicicletas nas quais não há acesso à tecla de ligar/desligar da bateria; ver manual de instruções do fabricante de bicicletas).

O acionamento é ativado assim que girar os pedais (exceto na função auxiliar de empurre ou no nível de apoio **OFF**). A

potência do motor orienta-se pelo nível de apoio definido no computador de bordo.

Assim que deixar de pedalar no modo normal, ou assim que alcançar uma velocidade de **25/45 km/h**, o apoio é desligado através do acionamento eBike. O acionamento é ativado novamente de forma automática assim que tornar a pedalar ou se a velocidade for inferior a **25/45 km/h**.

Para **desligar** o sistema eBike tem as seguintes opções:

- Prima a tecla de ligar/desligar **(3)** do computador de bordo durante no mínimo 3 segundos.
- Desligue a bateria eBike nessa tecla de ligar/desligar (existem soluções específicas de fabricante de bicicletas, em que não há acesso à tecla de ligar/desligar da bateria; ver manual de instruções do fabricante de bicicletas). **Nota: Nyon (BUI350)** é, assim, colocado em modo standby.
- Retire o computador de bordo do suporte.

Se durante aprox. 10 minutos o acionamento eBike não gerar potência (p. ex., porque a eBike está parada) ou se não for premida qualquer tecla no computador de bordo ou unidade de comando da eBike, o sistema eBike, e assim também a bateria, desligam-se automaticamente para poupar energia.

**Nyon (BUI350)** entra no modo standby.

# **Modo standby**

Pode colocar o seu computador de bordo num modo standby, que permite um arranque acelerado do computador de bordo e do sistema.

Pode aceder ao modo standby com as seguintes medidas:

- Para tal, prima a tecla de ligar/desligar **(3)** do computador de bordo durante no mínimo 1 segundo, contudo não mais de 3 segundos.
- Aguarde 10 min até o sistema se desligar.
- Desligue a bateria na tecla de ligar/desligar da bateria. O modo standby é terminado se premir a tecla de ligar/

desligar **(3)** do computador de bordo durante 1 segundo.

O modo standby é terminado e o computador de bordo desliga-se automaticamente, se o nível de carga da bateria do computador de bordo for inferior a 75 %. No máximo à meia-noite (0 horas) o computador de bordo desliga de qualquer forma.

Se não for possível ligar o **Nyon (BUI350)** ou se este não funcionar corretamente, prima prolongadamente (aprox. 15 s) a tecla de ligar/desligar. Deste modo, o funcionamento incorreto pode ser eliminado.

# **Abastecimento de energia do computador de bordo**

Se o computador de bordo estiver no suporte **(4)**, se estiver montada uma bateria eBike com carga suficiente e se o sistema eBike estiver ligado, a bateria do computador de bordo é abastecida e carregada com energia pela bateria eBike.

Se o computador de bordo for retirado do suporte **(4)**, o abastecimento de energia é feito através da bateria do computador de bordo. Se a bateria do computador de bordo estiver fraca, é exibida uma mensagem de aviso no mostrador.

Para carregar a bateria do computador de bordo, volte a colocar o computador de bordo no suporte **(4)**. Tenha em atenção que se não estiver a carregar a bateria eBike, o sistema eBike desliga-se automaticamente após 10 minutos se não for efetuada qualquer ação. Neste caso, o carregamento da bateria do computador de bordo também cessa.

Também pode carregar o computador de bordo através da ligação USB **(8)**. Para o efeito, abra a tampa de proteção **(2)**. Ligue a tomada USB do computador de bordo através de um cabo micro USB a um carregador USB comum (não incluído no volume de fornecimento padrão) ou à ligação USB de um computador (máx. **5 V** de tensão de carga; máx. **1500 mA** de corrente de carga).

Se a bateria do computador de bordo não for recarregada, a data e a hora são mantidas durante aprox. 6 meses.

**Nota:** para que a durabilidade máxima da bateria do computador de bordo seja alcançada, esta deve ser recarregada a cada três meses durante uma hora.

Após a utilização, a ligação USB tem de ser novamente fechada cuidadosamente com a tampa de proteção **(2)**.

**Uma conexão USB não é uma ligação de encaixe à prova de água. Nos trajetos com chuva, não pode ficar conectado qualquer aparelho externo e a ligação USB tem de estar completamente fechada com a tampa de proteção (2).**

Não é possível carregar aparelhos externos através da ligação USB.

# **Indicador do nível de carga da bateria**

O indicador do nível de carga da bateria eBike **g** (ver "**<Ecrã Viagem>**", Página Português – 8) pode ser visualizado na linha de estado. O nível de carga da bateria eBike também pode ser visualizado nos LEDs da própria bateria eBike.

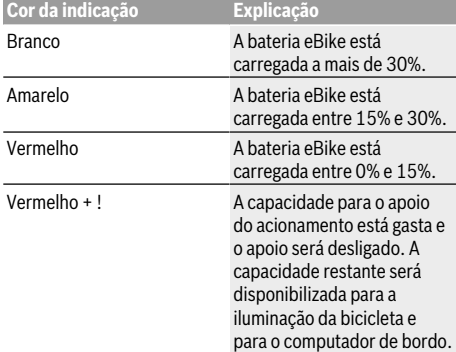

Se a bateria eBike for carregada na roda, é exibida uma mensagem correspondente.

Se o computador de bordo for retirado do suporte **(4)**, o nível de carga da bateria exibido por último permanece guardado.

# **Colocação em funcionamento do computador de bordo**

- u **Remova a película de proteção do mostrador antes da primeira colocação em funcionamento, para assegurar a plena funcionalidade do computador de bordo.** Se a película de proteção ficar no mostrador, tal pode afetar a funcionalidade/desempenho do computador de bordo.
- u **A plena funcionalidade do computador de bordo não pode ser assegurada com a utilização de películas de proteção do mostrador.**

O Nyon é fornecido com uma bateria parcialmente carregada. Antes da primeira utilização é necessário carregar totalmente a bateria Nyon através da ligação USB ou através do sistema eBike.

Quando liga o computador de bordo, pode partir logo em pouco tempo (cerca de 4 segundos). No período seguinte, o computador de bordo recarrega o sistema operativo completo em segundo plano.

**Nota:** Se ligar o computador de bordo pela primeira vez, este necessita de mais tempo para ficar pronto a começar. Se o computador de bordo estiver ligado a uma Wi-Fi, o utilizador será eventualmente informado da existência de uma nova atualização. Descarregue a atualização e instale a versão atual.

# **Definição do nome de utilizador**

Para poder utilizar todas as funções do computador de bordo terá de se registar online.

Através de um nome de utilizador pode, entre outras coisas, ver os seus dados de condução, planear rotas offline e transferir estas rotas para o computador de bordo. Pode criar o seu nome de utilizador através da sua aplicação de Smartphone **Bosch eBike Connect** ou diretamente em www.ebike-connect.com. Introduza os dados necessários para o registo. Pode descarregar a aplicação de Smartphone **Bosch eBike Connect** gratuitamente através da App Store (para iPhones da Apple) ou através da Google Play Store (para dispositivos Android).

#### **Ligação do computador de bordo ao portal**

A ligação do computador de bordo ao portal é estabelecida através de uma ligação WiFi.

**Nota:** o computador de bordo suporta a utilização dos canais de router 12 e 13. Se o seu router estiver definido de forma fixa no canal 12 ou 13, estes canais não são indicados na lista de redes disponíveis no computador de bordo. Se necessário, adapte as definições do router em conformidade, para poder ligar o computador de bordo à sua rede.

Proceda da seguinte forma:

- Prima **<Conectar>** no **<Ecrã de estado>**.
- Selecione **<Wi-Fi>**.
- Selecione uma rede.
- Introduza o seu nome de utilizador e palavra-passe.

Após ligação bem-sucedida, todos os dados que desbloqueou no portal no seu perfil são sincronizados com o computador de bordo.

#### **Ligação do computador de bordo com a aplicação Bosch eBike Connect**

Uma ligação com o smartphone é feita da seguinte forma: – Inicie a aplicação.

- Selecione o separador **<A minha eBike>**.
- Selecione **<Adicionar novo dispositivo eBike>**.
- Insira o **Nyon (BUI350)**.

Agora é exibida na aplicação a indicação de que deve ser premida a tecla Iluminação da bicicleta **(1)** durante 5 s no computador de bordo.

Pressione durante 5 s a tecla **(1)**. O computador de bordo ativa a ligação *Bluetooth*® *Low Energy* automaticamente e comuta para o modo de emparelhamento.

Siga as instruções no mostrador. Quando o processo de emparelhamento estiver concluído, são sincronizados os dados de utilizador.

**Nota:** A ligação *Bluetooth*® não tem de ser ativada manualmente.

# **Definir o nível de apoio**

Na unidade de comando **(16)** pode definir o grau de força com que o acionamento eBike o deve apoiar quando pedala. O nível de apoio pode ser alterado em qualquer momento, mesmo durante a marcha.

**Nota:** Em alguns modelos é possível que o nível de apoio esteja predefinido e não possa ser alterado. Também é possível que estejam disponíveis menos níveis de apoio do que o aqui indicado.

Estão disponíveis no máximo os seguintes níveis de apoio:

- **OFF:** o apoio do motor está desligado, a eBike pode ser movida como uma bicicleta normal, apenas pela força exercida nos pedais. O auxiliar de empurre não pode ser ativado neste nível de apoio.
- **ECO:** apoio eficaz com máxima eficiência, para um alcance máximo
- **TOUR:** apoio uniforme, para passeios de grandes distâncias

# – **SPORT/eMTB:**

**SPORT:** apoio potente, para uma condução desportiva em trajetos montanhosos, bem como para a circulação em meio urbano

**eMTB:** apoio ideal em todos os terrenos, arranque desportivo, dinâmica melhorada e máxima performance (**eMTB** apenas em combinação com os motores BDU250P CX, BDU365, BDU450 CX e BDU480 CX. Poderá ser necessária uma atualização de software.)

– **TURBO:** apoio máximo até às cadências mais elevadas, para uma condução desportiva

Para **aumentar** o nível de apoio, prima brevemente a tecla **+ (15)** na unidade de comando as vezes necessárias até que o nível de apoio pretendido surja na indicação. Para **reduzir** prima a tecla **– (12)**.

A potência do motor solicitada é exibida na indicação **j**. A potência máxima do motor depende do nível de apoio selecionado.

Se o computador de bordo for retirado do suporte **(4)**, o nível de apoio exibido por último permanece guardado, a indicação **j** da potência do motor fica vazia.

# **Ligar/desligar auxiliar de empurre**

O auxiliar de empurre facilita-lhe a ação de empurrar a eBike. A velocidade nesta função depende da mudança engatada e pode alcançar no máximo **6 km/h**. Quanto menor for a mudança selecionada, menor será a velocidade na função auxiliar de empurre (com potência máxima).

u **A função auxiliar de empurre só pode ser utilizada ao empurrar a eBike.** Existe perigo de ferimentos se as rodas da eBike não tiverem contacto com o piso quando o auxiliar de empurre é utilizado.

Para **ativar** o auxiliar de empurre, pressione brevemente a tecla **WALK** no seu computador de bordo. Depois da ativação pressione dentro de 3 s a tecla **+** e mantenha-a premida. O acionamento da eBike é ligado.

**Nota:** o auxiliar de empurre não pode ser ativado no nível de apoio **OFF**.

O auxiliar de empurre é **desligado**, assim que se verificar uma das seguintes situações:

- solta a tecla **+**,
- as rodas da eBike são bloqueadas (p. ex. devido a travagem ou embate num obstáculo),
- a velocidade ultrapassa os **6 km/h**.

O modo de funcionamento do auxiliar de empurre depende das disposições legais de cada país e pode, por isso, ser diferente da descrição acima mencionada ou estar desativado.

# **Ligar/desligar a iluminação da bicicleta**

No modelo em que o farol é alimentado pelo sistema eBike, as luzes dianteira e traseira podem ser ligadas e desligadas em simultâneo através do computador de bordo premindo a tecla Iluminação da bicicleta **(1)**.

Antes do início de cada viagem, verifique o funcionamento correto da iluminação da bicicleta.

Com a luz ligada, acende-se a indicação do farol **f** na barra de estado do mostrador.

O ligar e desligar a iluminação da bicicleta não tem qualquer influência sobre a iluminação de fundo do mostrador.

# **Lock (funções premium)**

A função Lock pode ser adquirida na **<Loja>** da aplicação eBike-Connect. Depois de ligar a função Lock, o suporte do motor eBike é desativado, retirando o computador de bordo. A ativação depois só é possível com o computador de bordo pertencente à eBike.

Pode consultar um manual detalhado sobre este assunto no manual de instruções online em www.Bosch-eBike.com

# **Acompanhamento de atividades**

Para gravar as atividades, é necessário um registo ou iniciar sessão no portal eBike-Connect ou a aplicação eBike-Connect.

Para gravar as atividades, tem de concordar com o armazenamento de dados de localização no portal ou na aplicação. Só depois é que as suas atividades serão exibidas no portal e na aplicação. A posição só é gravada se tiver efetuado o login como utilizador no computador de bordo.

As atividades são exibidas logo durante a viagem após uma sincronização na aplicação e no portal.

# **eShift (opcional)**

O termo eShift refere-se à ligação de sistemas de mudanças eletrónicos no sistema eBike. Os componentes eShift estão ligados eletricamente ao motor pelo fabricante. A operação dos sistemas de mudanças eletrónicos está descrita num manual de instruções próprio.

# **ABS – Sistema antibloqueio (opcional)**

Se a roda estiver equipada com um Bosch-eBike-ABS, que dispõe de uma luz de controlo externa, a luz de controlo é exibida no mostrador do **Nyon (BUI350)** no arranque do sistema e em caso de erro. Detalhes sobre o ABS e o modo de funcionamento encontram-se no manual de instruções do ABS.

# **Atualizações de software**

Se o **Nyon (BUI350)** estiver ligado via WiFi, é verificado automaticamente se existe um software mais atual. Se estiver disponível uma atualização de software, o utilizador é informado através de uma nota. Alternativamente, o utilizador pode procurar atualizações manualmente em **<Definições sistema>**.

# **Indicações para conduzir com o sistema eBike**

# **Manuseamento cuidado da eBike**

Respeite as temperaturas de funcionamento e de armazenamento dos componentes da eBike. Proteja o motor, o computador de bordo e a bateria de temperaturas extremas (p.ex. de uma radiação solar intensa sem ventilação em simultâneo). Os componentes (especialmente a bateria) podem ficar danificados devido a temperaturas extremas.

Mantenha o ecrã do Nyon limpo. Se estiver sujo, a deteção da luminosidade pode funcionar incorretamente. No modo de navegação, a mudança dia/noite pode ser errónea. Se ocorrer uma mudança abrupta das condições ambientais, pode suceder que o vidro fique embaciado na parte de dentro. Passado pouco tempo ocorre uma compensação da temperatura e o embaciamento desaparece.

# **O sistema de operação Nyon**

O sistema de operação Nyon é composto por três componentes:

- 1. O computador de bordo Nyon com unidade de comando
- 2. A aplicação para smartphone **Bosch eBike Connect**
- 3. O portal online www.ebike-connect.com

Em todos os componentes é possível administrar ou utilizar muitas definições e funções. Só é possível aceder ou operar algumas definições e funções através de determinados

componentes. A sincronização dos dados é feita automaticamente se existir uma ligação *Bluetooth*®/Internet. A tabela seguinte exibe um resumo das funções possíveis.

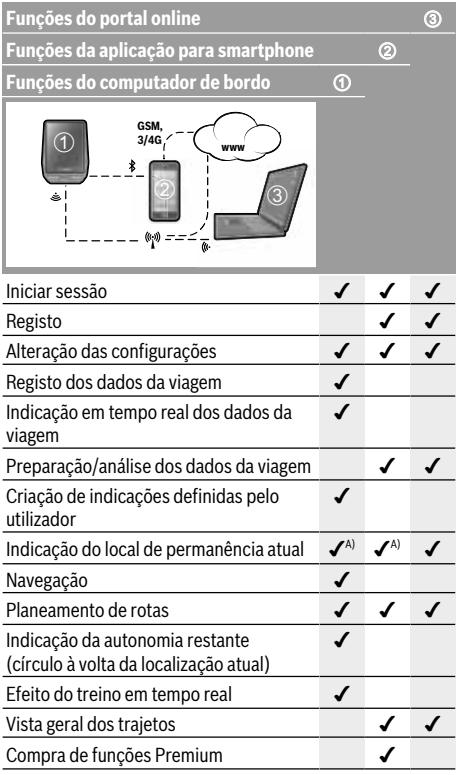

A) GPS necessário

# **Funções Premium**

As funções standard do sistema de operação **Nyon (BUI350)** podem ser ampliadas mediante a aquisição de **funções Premium** na App Store para iPhones Apple ou na Google Play Store para aparelhos Android.

Para além da aplicação gratuita **Bosch eBike Connect** estão disponíveis várias funções Premium pagas. Pode consultar a lista detalhada das aplicações adicionais disponíveis no manual de instruções online em www.Bosch-eBike.com.

# **Indicações e definições no computador de bordo**

**Nota:** todas as apresentações e textos da interface das páginas seguintes representam a versão aprovada do software. Após atualizações do software, pode suceder que as apresentações e/ou textos da interface se alterem ligeiramente após uma atualização.

Nyon dispõe de um ecrã sensível ao toque. Percorrendo para a direita ou para a esquerda é possível avançar e retroceder pelos diferentes ecrãs. Premindo é possível aceder a funções ou submenus no ecrã de estado.

Nyon dispõe de ecrãs padrão e ecrãs predefinidos. Contudo, o utilizador também pode criar os seus próprios ecrãs. A ordem e o número de ecrãs podem ser determinados pelo utilizador. Para os ecrãs podem ser utilizados, no máx., 25 mosaicos. A descrição dos ecrãs neste manual de instruções é feita segundo a configuração básica presente no fornecimento do computador de bordo.

Os ecrãs padrão são:

- **<Ecrã de estado>**
- **<Ecrã Viagem>**
- **<Ecrã Dados da viagem>**
- **<Ecrã do mapa>**
- **<Ecrã de análise>**

Aos ecrãs predefinidos pertencem:

- **<Ecrã Fitness>**
- **<Ecrã eBTT>**
- **<Ecrã Fácil>**

Com as teclas **< (14)** e **> (10)** é possível aceder aos diversos ecrãs com as informações dos valores de condução mesmo durante a marcha. Assim, as duas mãos podem permanecer no guiador durante a marcha.

Com as teclas **+ (15)** e **– (12)** pode aumentar ou reduzir o nível de apoio.

As **<Configurações>**, acessíveis através do **<Ecrã de estado>**, não podem ser adaptadas durante a marcha.

# **<Ecrã de estado>**

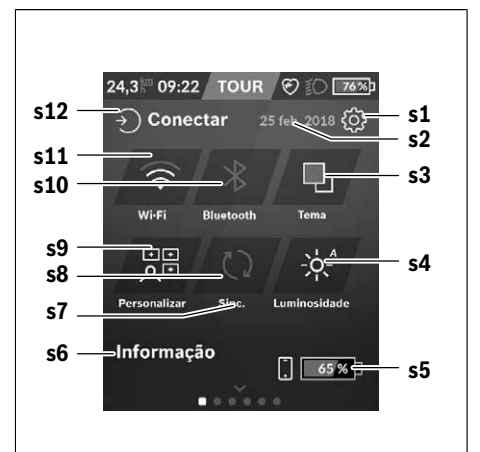

- **s1** Botão **<Configurações>**
- **s2** Data

#### **s3 <Tema>**

Aqui é possível alternar entre um fundo claro e escuro.

- **s4** Botão **<Luminosidade>** Aqui é possível selecionar os seguintes níveis de luminosidade: 25 % | 50 % | 75 % | 100 % | Auto.
- **s5** Carga da bateria Smartphone
- **s6 <Informações>**

Aqui são exibidos os últimos eventos (p. ex. download de mapas).

- **s7** Momento da última sincronização
- **s8** Botão Sincronização
- **s9** Botão **<Ecrãs>** Através deste botão é possível adaptar a ordem de
- ecrãs e os conteúdos. **s10** Botão **<Bluetooth> Tocar:** ativar/desativar

**Manter premido:** acesso rápido ao menu *Bluetooth*®

- **s11** Botão **<Wi-Fi> Tocar:** ativar/desativar **Manter premido:** acesso rápido ao menu WiFi
- **s12 <Conectar>** Aqui o utilizador pode ligar-se com a sua identificação.

# **<Configurações>**

O acesso ao menu das definições é feito através do ecrã de estado. As **<Configurações>** não podem ser acedidas nem adaptadas durante a marcha.

Toque no botão **<Configurações>** e selecione o ajuste/ submenu pretendido. Premindo a seta para retroceder no cabeçalho acede ao menu anterior. Premindo o símbolo **x** (no cabeçalho à direita) fecha o menu das definições.

No primeiro nível de definições encontra as seguintes áreas superiores:

- **<Def. de mapa>**
	- Através do **<Def. de mapa>** é possível selecionar a visualização do mapa (2D/3D), verificar os mapas descarregados e as atualizações dos mapas e descarregar os mapas recomendados.
- **<A minha eBike>** Configurações da sua eBike: Aqui pode definir a reposição automática ou manual do contador, como o dos quilómetros diários e dos valores médios para "0", bem como repor a autonomia. Pode alterar o valor do perímetro da roda predefinido pelo fabricante em ±5%. Se a sua eBike estiver equipada com **eShift**, também pode configurar o seu sistema eShift. O agente autorizado de bicicletas pode basear a data de serviço numa determinada quilometragem e/ou período de tempo. Do lado dos componentes da Bike são indicados para os respetivos componentes o número de série, as versões de hardware e de software e outros dados relevantes dos componentes.
- **<Personalizar>**

Através deste item de menu é possível adaptar o ecrã e o conteúdo dos mosaicos às necessidades pessoais.

#### – **<Ligações>**

Aqui é possível definir as ligações *Bluetooth*® e WiFi. Para poder usar a indicação da frequência cardíaca, tem de adicionar o **<Ecrã Fitness>** a partir dos ecrãs predefinidos ou um mosaico de frequência cardíaca aos seus ecrãs padrão. Quando está conectado, o símbolo de coração no mosaico fica azul.

Medidores de frequência cardíaca recomendados:

- Polar H7
- Polar H10 Heart Rate Sensor
- Runtastic Heart Rate Combo Monitor
- Wahoo TICKR Heart Rate Monitor
- Cinta torácica BerryKing Heartbeat
- Cinta de braço BerryKing Sportbeat Pode ser possível a compatibilidade com outros aparelhos.

# – **<O meu perfil>**

Aqui podem ser visualizados os dados do utilizador ativo.

## – **<Definições sistema>**

Aqui pode visualizar a velocidade e a distância em quilómetros ou milhas, a hora em formato de 12 ou 24 horas, selecionar a hora, a data e o fuso horário e definir o seu idioma preferido. Pode repor o Nyon para as definições de fábrica, iniciar uma atualização do software (se disponível) e selecionar entre um design preto ou branco.

# – **<Informações>**

Indicações de FAQ (questões mais frequentes), certificações, informações de contacto, informações sobre licenças. Pode consultar uma descrição detalhada dos parâmetros individuais no manual de instruções online em www.Bosch-eBike.com.

# **<Ecrã Viagem>**

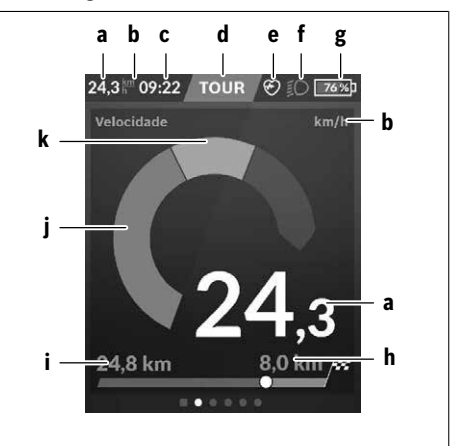

- **a** Velocidade
- **b** Unidade da velocidade
- **c** Horaa)

A hora atual é exibida de acordo com o fuso horário selecionado. O ajuste é feito automaticamente por GPS.

- **d** Nível de apoio Dependendo do nível de apoio é determinada a cor do ecrã.
- **e** Ligação ao sensor de frequência cardíaca É também um marcador de posição para outros eventos. A indicação é dada se o evento ocorrer (p.ex. ligação ao smartphone).
- **f** Farol O símbolo é exibido se o farol for ligado.
- **g** Carga da bateria eBike
- **h** Informação da autonomia<sup>b)c)</sup>
- **i** Distância percorrida
- **j** Potência do motor
- **k** Desempenho próprio
- a) Em eBikes com ABS, a hora é substituída pela inscrição **((ABS))** no arranque do sistema ou se ocorrer um erro no ABS.
- b) Com a navegação **ativa** é exibida uma bandeira quadriculada no fim da escala e a distância restante até ao destino. Com uma capacidade suficiente da bateria eBike, a parte direita da escala é apresentada a verde. Se a parte direita da escala for exibida a laranja ou vermelho, significa que com o nível de apoio atualmente definido não há certeza ou é impossível alcançar o destino com apoio do motor. Escolhendo um nível de apoio mais baixo, a autonomia restante da bateria pode eventualmente ser suficiente para o destino pretendido.
- c) Com a navegação **não ativa** são exibidos à esquerda os quilómetros percorridos e à direita a autonomia.

As indicações **a … g** formam a barra de estado e são exibidos em cada ecrã.

Se o computador de bordo for retirado do suporte, a barra de estado muda:

# **l g**

- **l** Carga da bateria do computador de bordo Com um acoplamento *Bluetooth*® e/ou WiFi existente são exibidos os ícones correspondentes ao centro.
- **g** Carga da bateria eBike Último nível de carga da bateria eBike

# **<Ecrã Dados da viagem>**

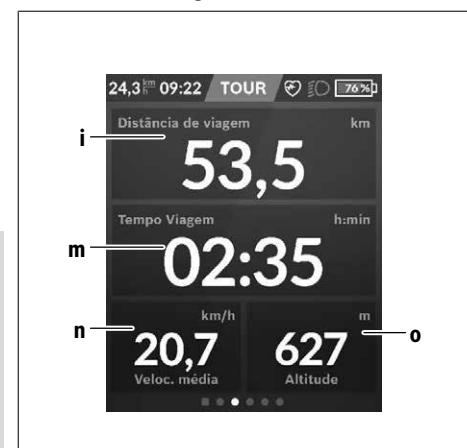

**i <Distância de viagem>** Indicação do trajeto percorrido

**m <Temp Viagem>** Indicação da duração da viagem

- **n <Velocidade média>** Indicação da velocidade média
- **o <Altitude>** Indicação da altitude acima do nível do mar

# **<Ecrã do mapa>**

A navegação é feita através dos mapas baseados em Open Street Map (OSM).

Quando liga o Nyon, este inicia a localização de satélites para poder receber os sinais GPS. Assim que sejam encontrados satélites suficientes, o ponto de localização muda a sua cor de cinzento para azul. A localização de satélites pode demorar um pouco mais se as condições meteorológicas ou a localização forem desfavoráveis. Se, após um longo período, não tiverem sido localizados quaisquer satélites, reinicie o Nyon.

A primeira localização de satélites pode demorar alguns minutos.

Para alcançar a melhor precisão de posicionamento, a primeira localização de satélites deve ser feita ao ar livre. Idealmente deve aguardar alguns minutos na mesma localização, mesmo se a posição já tiver sido encontrada. Assim que o Nyon tiver determinado a sua localização, esta é exibida no mapa. Para **ampliar** a secção do mapa, toque no ecrã tátil com **dois** dedos e afaste-os. Para **reduzir** a secção do mapa, aproxime os dois dedos. Para **deslocar** o mapa, basta deslocar o mapa com os dois dedos apoiados no ecrã. Para **selecionar um destino** deixe um dedo prolongadamente no mapa.

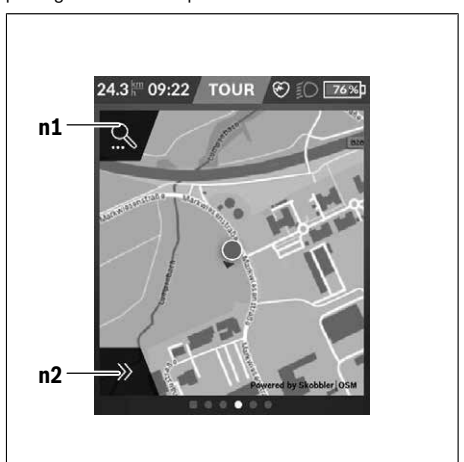

- **n1** Pesquisa de navegação
- **n2** Funções de navegação

Nas funções de navegação **n2** pode selecionar os seus destinos de forma a que os consiga alcançar com o nível de carga atual.

Durante uma navegação ativa, o utilizador recebe informações sobre a possibilidade de alcançar o seu destino no modo auxiliar atual e com o nível de carga da bateria eBike atual.

O círculo em volta da sua localização indica a distância que pode percorrer com a carga da bateria atual, tendo em consideração o nível de apoio definido e o terreno de circulação. Em caso de alteração do nível de apoio, o círculo é devidamente adaptado.

Se selecionar a pesquisa de navegação **n1**, obtém o seguinte menu:

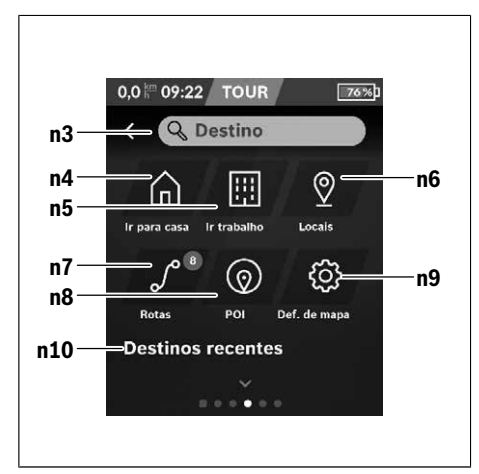

# **n3** Campo de entrada **<Destino>**

Introduza aqui o seu endereço de destino ou um POI (p. ex. restaurante). Em função da introdução são-lhe apresentados os endereços possíveis num perímetro de 100 km.

# **n4** Botão **<Casa>**

Selecionando este botão é conduzido para o seu endereço da residência.<sup>a)</sup>

## **n5** Botão **<Trabalho>**

Selecionando este botão é conduzido para o seu endereco do trabalho.<sup>a)</sup>

## **n6** Botão **<Meus locais>**

Selecionando este botão encontra os seus locais memorizados, que foram sincronizados a partir da aplicação ou do portal.

#### **n7** Botão **<Minhas rotas>**

As rotas memorizadas no portal são exibidas e, em seguida, sincronizadas.

# **n8** Botão **<POI>**

Selecionando este botão encontra destinos de interesse comum, como p. ex. restaurantes ou comércio.

# **n9** Botão **<Definições de mapa>**

Selecionando este botão pode adaptar a visualização dos mapas ou gerir os seus mapas.

# **n10 <Destinos recentes>**

Aqui aparece a listagem das últimas rotas e dos últimos locais.

a) São adotados e exibidos os dados da aplicação e do portal.

Quando tiver introduzido o destino, é exibida primeiro a rota mais rápida (**<Rápido>**). Adicionalmente também pode selecionar a rota cénica (**<Cénico>**) ou a rota BTT (**<BTT>**). Em alternativa pode deixar-se levar até casa (se tiver guardado no portal o endereço da residência), selecionar um dos últimos destinos ou recorrer a locais e rotas memorizados.

A autonomia restante da bateria é calculada e indicada de acordo com as condições topográficas. O cálculo da autonomia topográfica vai até no máximo 100 km.

Se tiver importado ou planeado rotas GPX através do portal online, estas são transferidas para o Nyon através de *Bluetooth*® ou de uma ligação WiFi. Quando necessário, pode iniciar estas rotas. Se se encontrar na proximidade da rota, pode deixar-se conduzir até ao ponto inicial ou iniciar diretamente a navegação da rota.

Com temperaturas abaixo dos 0 °C deve contar com grandes divergências na medição da altitude.

#### **Navegação ativa**

A figura que se segue exibe, a título de exemplo, uma navegação ativa com explicações dos símbolos exibidos.

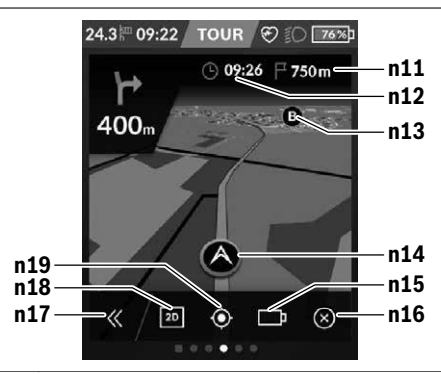

- **n11** Distância até ao destino
- **n12** Hora de chegada
- **n13** Destino
- **n14** Posição atual
- **n15** Indicador de autonomia da bateria
- **n16** Terminar navegação ativa
- **n17** Abrir e fechar painel (voltar à pesquisa)
- **n18** Alternar entre visualização 2D e 3D
- **n19** Centrar a visualização (apenas visível se o mapa tiver sido deslocado)

# **<Ecrã de análise>**

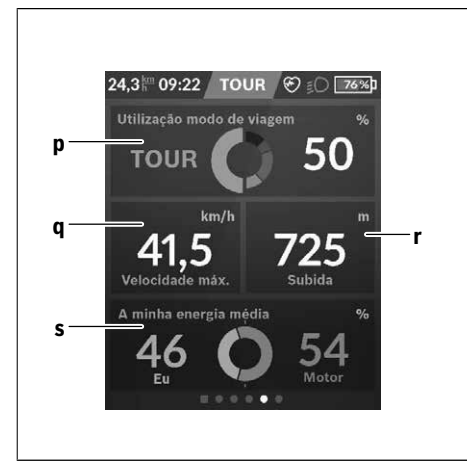

# **p <Utilização modo de viagem>**

Indicação da utilização dos diferentes modos de condução

- **q <Velocidade máx.>** Indicação da velocidade máxima
- **r <Subida>**

Indicação da subida

# **s <Potência média>**

Indicação da relação do desempenho próprio em comparação com a potência do motor

# **Criação de um ecrã próprio**

Para interligar ecrãs predefinidos ou criar novos ecrãs, aceda ao ecrã de estado e selecione o botão Adaptar **s9**. No rodapé são disponibilizados 4 ícones para poder realizar uma adaptação.

Opcionalmente, a função também pode ser iniciada através de **<Configurações>** → **<Ecrãs>**.

Tem as seguintes opções à sua disposição:

- Deslocar ecrãs
- Criar novos ecrãs
- Eliminar ecrãs
- Adicionar ecrãs predefinidos

# **<Ecrã Fitness> (ecrã predefinido)**

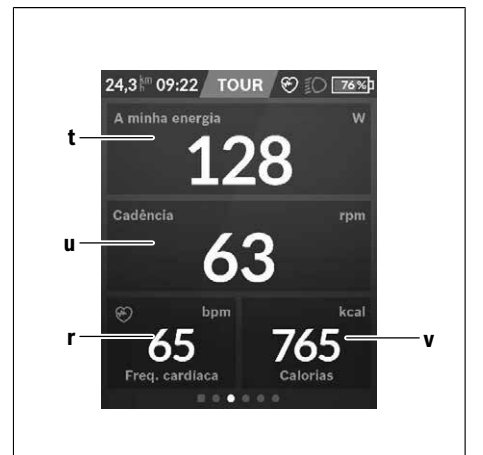

- **t <A minha energia>** Indicação do desempenho próprio
- **u <Cadência>** Indicação da cadência
- **r <Freq. cardíaca>** Indicação da frequência cardíaca
- **v <Calorias>** Indicação das quilocalorias gastas

# **<Ecrã eBTT> (ecrã predefinido)**

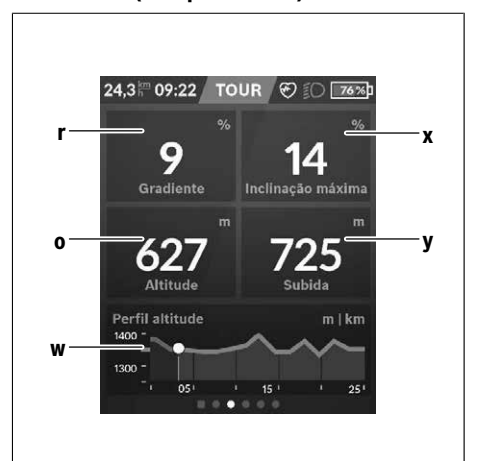

- **r <Gradiente>** Indicação da subida
- **o <Altitude>** Indicação da altitude acima do nível do mar
- **w <Perfil altitude viagem>** Indicação do perfil de altitude

**x <Inclinação máxima>** Indicação do gradiente máximo

#### **y <Subida>** Indicação da subida

# **<Ecrã Fácil> (ecrã predefinido)**

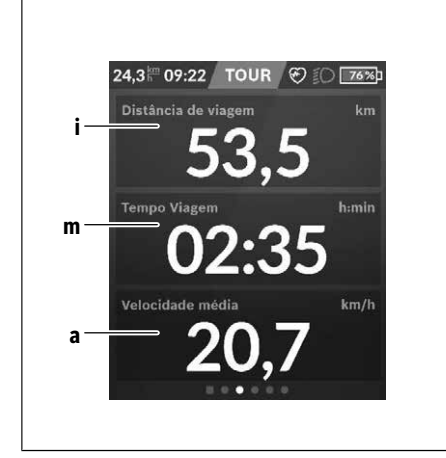

– **<Luminosidade>**

Através deste submenu pode selecionar diferentes níveis de luminosidade: 25% | 50% | 75% | 100% | Auto.

– **<Tema>**

Através deste submenu pode selecionar um fundo claro e escuro.

- **<eShift>** (opcional) Através deste submenu pode definir a cadência.
- **<Modos de viagem personalizados>** (funções premium, podem ser obtidas através da App Store ou Google Play Store)

Através deste submenu pode selecionar modos de condução individuais.

– **<Menu rápido>**

Através deste submenu pode voltar a sair do **<Menu rápido>**.

**i <Distância de viagem>** Indicação do trajeto percorrido

**m <Temp Viagem>** Indicação da duração da viagem

**a <Velocidade média>** Indicação da velocidade média

# **<Menu rápido>**

Através do menu rápido são exibidas configurações selecionadas que também podem ser alteradas durante a marcha.

O menu rápido pode ser acedido através da tecla de seleção **(11)**. Com as teclas **< (14)** e **> (10)** pode alternar entre os submenus. A seleção dos pontos de submenu é feita através das teclas **+ (15)** e **– (12)**.

A partir do **<Ecrã de estado>** não consegue aceder ao **<Menu rápido>**.

Através do **<Menu rápido>** pode aceder aos seguintes submenus:

– **<Rep. dados viagem>**

Através deste submenu pode repor todos os dados dos trajetos percorridos até ao momento para zero.

– **<Selecionar Destino>**

Através deste submenu pode memorizar a sua posição atual, regressar a uma posição memorizada ou deixar-se navegar até casa.

– **<Zoom do mapa>**

Através deste submenu pode ampliar ou reduzir a secção do mapa.

# **SmartphoneHub <sup>2</sup>**<sup>|</sup>

**B** 

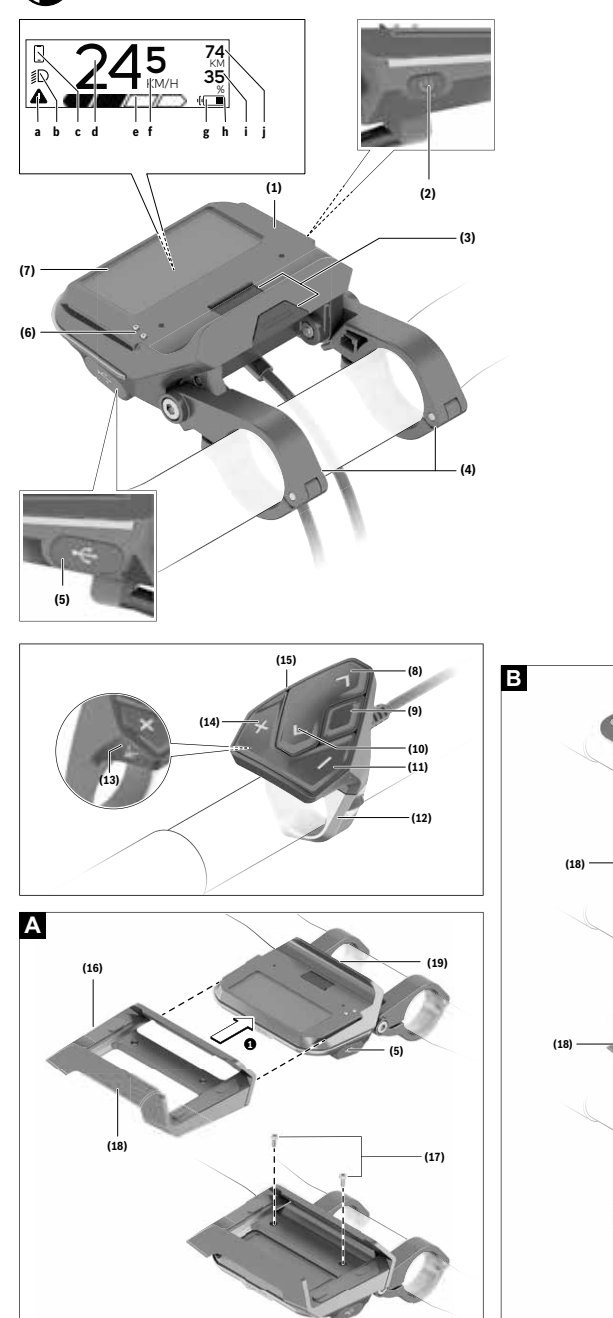

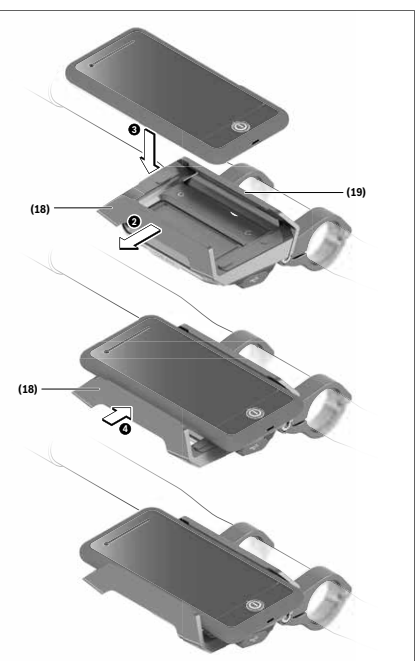

# Português - Page 51 **Português – Page 51**

# **Instruções de segurança**

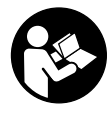

**Leia todas as indicações e instruções de segurança.** A inobservância das indicações e instruções de segurança pode causar choque elétrico, incêndio e/ou ferimentos graves.

## **Guarde todas as indicações e instruções de segurança para utilização futura.**

O termo **bateria** usado neste manual de instruções refere-se à bateria eBike original da Bosch.

- u **Não se deixe distrair pelas indicações do computador de bordo.** Se não se concentrar exclusivamente no trânsito, corre o risco de se envolver num acidente. Se desejar efetuar entradas no seu computador de bordo, para além da mudança do nível de apoio, pare e introduza os respetivos dados.
- u **Não abra o computador de bordo.** A abertura pode destruir o computador de bordo e o direito à garantia será extinto.
- ▶ Não use o computador de bordo como punho. Ao levantar a eBike pelo computador de bordo, pode danificá-lo de forma irreparável.
- u **Não coloque a bicicleta invertida sobre o guiador e o selim, caso o SmartphoneHub ou o respetivo suporte sobressaiam do guiador.** O SmartphoneHub ou o suporte pode ficar irreparavelmente danificado.
- ► Cuidado! Na utilização do computador de bordo com *Bluetooth*® e/ou WiFi pode ocorrer interferência de outros aparelhos ou instalações, aviões ou dispositivos médicos (p. ex. pacemaker, aparelhos auditivos). Do mesmo modo, não é possível excluir totalmente danos para pessoas e animais que se encontrem nas proximidades imediatas. Não utilize o computador de bordo com *Bluetooth*® na proximidade de dispositivos médicos, postos de abastecimento de combustível, instalações químicas, áreas com perigo de explosão e zonas de demolição. Não utilize o computador de bordo com *Bluetooth*® em aviões. Evite a operação prolongada em contacto direto com o corpo.
- u A marca *Bluetooth*® são marcas comerciais registadas e propriedade da Bluetooth SIG, Inc. Qualquer utilização desta marca/deste símbolo por parte da Bosch eBike Systems possui a devida autorização.
- u **O computador de bordo está equipado com uma interface rádio. Devem ser respeitadas as limitações de utilização locais, p. ex. em aviões ou hospitais.**
- u **Não se deixe distrair do trânsito ao utilizar os produtos COBI.Bike e observe sempre a legislação vigente no seu país para o funcionamento permitido da sua bicicleta no trânsito rodoviário. É nomeadamente proibido levantar e guardar o Smartphone na mão no trânsito rodoviário.**
- ▶ Consulte um médico antes de usar programas de **aplicação de fitness.** As aplicações de fitness podem sobrecarregar as pessoas fisicamente.

**Nota:** recomendamos uma idade mínima de 10 anos para a utilização dos produtos COBI.Bike.

# **Aviso sobre privacidade**

Se o SmartphoneHub for enviado para a assistência técnica da Bosch para efeitos de manutenção, os dados guardados no aparelho poderão ser eventualmente transmitidos à Bosch.

# **Descrição do produto e do serviço**

# **Utilização adequada**

O SmartphoneHub destina-se ao comando de um sistema eBike da Bosch e à indicação dos dados de condução. Para além das funções aqui representadas, podem ser introduzidas em qualquer altura alterações de software para a eliminação de erros e alterações de funções.

A descrição de outras funções pode ser encontrada na versão online deste manual em

www.Bosch‑eBike.com/smartphonehub-manual.

O **SmartphoneHub** foi pensado para a utilização com um Smartphone.

No entanto, os dados de condução básicos são também representados no mostrador do SmartphoneHub. Podem ser adicionadas mais informações e funções através da aplicação de Smartphone **COBI.Bike**.

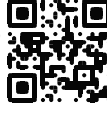

A comunicação entre o SmartphoneHub e Smartphone processa-se mediante uma ligação *Bluetooth*®.

# **Componentes ilustrados**

A numeração dos componentes exibidos diz respeito às representações existentes nas páginas dos gráficos no início do manual.

Todas as representações das peças da bicicleta são esquemáticas, exceto o motor, o computador de bordo incl. a unidade de comando, o sensor de velocidade e os respetivos suportes e podem ser diferentes na sua eBike.

- **(1)** SmartphoneHub
- **(2)** Tecla de ligar/desligar do SmartphoneHub
- **(3)** Alavanca de desbloqueio do suporte do Smartphone
- **(4)** Suporte do SmartphoneHuba)
- **(5)** Tampa de proteção da tomada USB
- **(6)** Alimentação de corrente do suporte do Smartphone
- **(7)** Mostrador
- **(8)** Tecla para deslocar para a frente
- **(9)** Tecla de seleção
- **(10)** Tecla para deslocar para trás
- **(11)** Tecla para reduzir o apoio **–**
- **(12)** Suporte da unidade de comando
- **(13)** Tecla do auxiliar de empurre **WALK**
- **(14)** Tecla para aumentar o apoio/ ligar/desligar a luz **+**
- **(15)** Unidade de comando
- **(16)** Suporte universal
- **(17)** Parafusos de fixação para suporte universal
- **(18)** Estribo de fixação dianteiro
- **(19)** Estribo de fixação traseiro
- a) No que respeita à fixação no guiador são possíveis soluções específicas do cliente também sem braçadeiras de guiador.

# **Elementos de indicação do SmartphoneHub**

- **a** Indicação de erros
- **b** Indicação da iluminação da bicicleta
- **c** Indicação da ligação do Smartphone
- **d** Velocidade
- **e** Indicação do nível de apoio
- **f** Indicação da unidade
- **g** Indicação da segunda bateria (opcional)
- **h** Indicador do nível de carga da bateria
- **i** Nível de carga da bateria
- **j** Autonomia

# **Dados técnicos**

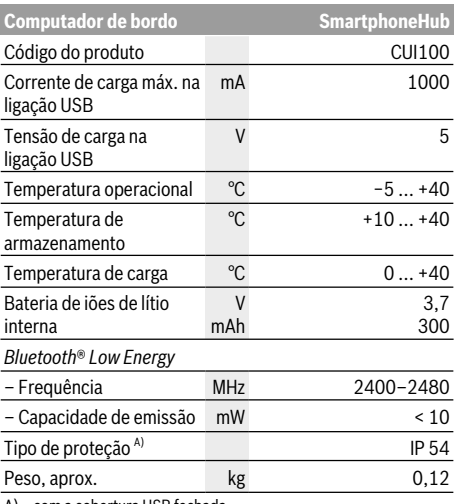

A) com a cobertura USB fechada O sistema eBike da Bosch utiliza FreeRTOS

(ver http://www.freertos.org).

# **Declaração de conformidade**

Pela presente, a Robert Bosch GmbH, Bosch eBike Systems, declara que o tipo de instalação rádio **SmartphoneHub** está em conformidade com a diretiva 2014/53/UE, bem como com o decreto relativo a instalações rádio de 2017 com as alterações que lhe foram introduzidas. O texto integral da declaração de conformidade UE e da declaração de conformidade UK está disponível no seguinte endereço de Internet: https://www.ebike-connect.com/conformity.

# **Funcionamento**

# **Colocação em funcionamento**

# **Pré-requisitos**

O sistema eBike só pode ser ativado quando os seguintes pré-requisitos estiverem preenchidos:

- Está montada uma bateria com carga suficiente (ver o manual de instruções da bateria).
- O sensor de velocidade está bem conectado (ver manual de instruções do motor).

# **Ligar/desligar o sistema eBike**

Para **ligar** o sistema eBike tem as seguintes opções:

- Com a bateria eBike colocada, prima a tecla de ligardesligar **(2)** do computador de bordo.
- Prima a tecla de ligar-desligar da bateria eBike (ver o manual de instruções da bateria).

O acionamento é ativado assim que girar os pedais (exceto na função auxiliar de empurre ou no nível de apoio **OFF**). A potência do motor orienta-se pelo nível de apoio definido no computador de bordo.

Assim que deixar de pedalar no modo normal, ou assim que alcançar uma velocidade de **25 km/h**, o apoio é desligado através do acionamento eBike. O acionamento é ativado novamente de forma automática assim que tornar a pedalar ou se a velocidade for inferior a **25 km/h**.

Para **desligar** o sistema eBike tem as seguintes opções:

- Prima a tecla de ligar-desligar **(2)** do computador de bordo.
- Desligue a bateria eBike nessa tecla de ligar-desligar (existem soluções específicas de fabricante de bicicletas, em que não há acesso à tecla de ligar-desligar da bateria; ver manual de instruções do fabricante de bicicletas).

Depois de desligar, o sistema encerra. Isso demora aprox. 3 s. Só é possível voltar a ligar de imediato depois de o processo de encerramento estar concluído.

Se a eBike não se mover durante aprox. 10 min **e** não for premida qualquer tecla no computador de bordo, o sistema eBike desliga-se automaticamente para poupar energia.

**Nota:** desligue sempre o sistema eBike, quando estaciona a eBike.

**Nota:** se a bateria do SmartphoneHub estiver descarregada, poderá ainda assim ligar a sua eBike na bateria eBike. A bateria do SmartphoneHub é carregada automaticamente, assim que a bateria eBike for ligada. Em alternativa, a bateria do SmartphoneHub poderá ser carregada através da ligação USB.

# **Acoplamento do SmartphoneHub a um Smartphone**

Poderá ampliar as indicações e funções do SmartphoneHub com a aplicação de Smartphone **COBI.Bike**. Descarregue para tal a aplicação gratuita através da App Store (para iPhones da Apple) ou através da Google Play Store (para dispositivos Android).

Para ligar o seu SmartphoneHub ao Smartphone, abra a aplicação COBI.Bike no seu Smartphone e siga as instruções na aplicação.

# **Inserção de um Smartphone no suporte universal (ver figuras A e B)**

Para a fixação de um Smartphone é fornecido junto um suporte universal **(16)**. Para os iPhones podem ser adquiridos suportes de iPhone específicos através do programa de acessórios. Um suporte de iPhone não requer uma alimentação de corrente separada.

No suporte universal, a alimentação de corrente (5 V/1 A, máx. 1,5 A) processa-se através de um cabo USB separado (incluído no volume de fornecimento) via a porta USB micro‑A/B do SmartphoneHub.

O suporte universal **(16)** só consegue segurar smartphones (incluindo a capa) com uma espessura de até 8,3 mm e uma largura entre 58,6 mm e 78,1 mm.

Inserção do suporte Empurre o suporte universal **(16)** à

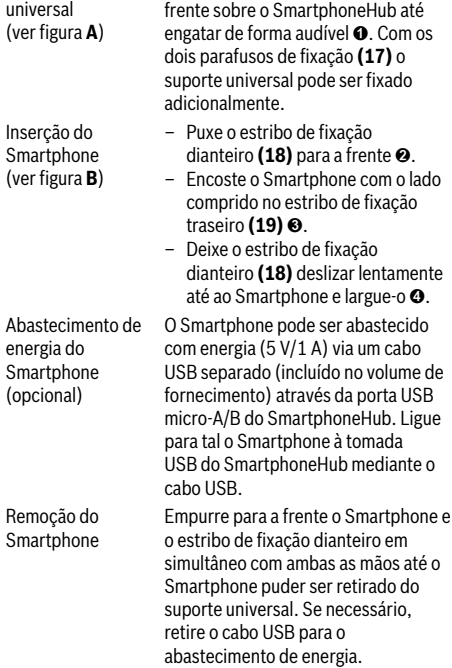

# **Atualização do software**

Se estiver disponível uma atualização do software para o SmartphoneHub, será exibida uma nota na aplicação de Smartphone. Siga as instruções na aplicação para efetuar a atualização.

# **Recuperação do SmartphoneHub (Recovery)**

Efetue a recuperação do SmartphoneHub, se este já não funcionar corretamente. Abra para tal a aplicação no seu Smartphone e siga as instruções.

# **Abastecimento de energia do SmartphoneHub**

O SmartphoneHub possui uma bateria interna de polímero de iões de lítio (nominal/mínimo 300 mAh, 3,7 V), que não pode ser removida.

O SmartphoneHub pode ser ligado mediante a tecla de ligar/ desligar **(2)** ou a tecla de ligar/desligar na bateria eBike. Caso não seja possível ligar o SmartphoneHub, este deverá ser carregado via um cabo USB durante pelo menos 30 min. Se não usar o seu SmartphoneHub, carregue o SmartphoneHub de 3 em 3 meses. Pode carregar a bateria do SmartphoneHub através da ligação USB do SmartphoneHub com qualquer fonte de alimentaçãom carregador de Smartphone, etc.

# **Ligar/desligar auxiliar de empurre**

O auxiliar de empurre facilita-lhe a ação de empurrar a eBike. A velocidade nesta função depende da mudança engatada e pode alcançar no máximo **6 km/h**. Quanto menor for a mudança selecionada, menor será a velocidade na função auxiliar de empurre (com potência máxima).

u **A função auxiliar de empurre só pode ser utilizada ao empurrar a eBike.** Existe perigo de ferimentos se as rodas da eBike não tiverem contacto com o piso quando o auxiliar de empurre é utilizado.

Para **ativar** o auxiliar de empurre, pressione brevemente a tecla **WALK** na sua unidade de comando. Depois da ativação pressione dentro de 3 s a tecla **+** e mantenha-a premida. O acionamento da eBike é ligado.

**Nota:** o auxiliar de empurre não pode ser ativado no nível de apoio **OFF**.

O auxiliar de empurre é **desligado**, assim que se verificar uma das seguintes situações:

- solta a tecla **+**,
- as rodas da eBike são bloqueadas (p. ex. devido a travagem ou embate num obstáculo),
- a velocidade ultrapassa os **6 km/h**.

O modo de funcionamento do auxiliar de empurre depende das disposições legais de cada país e pode, por isso, ser diferente da descrição acima mencionada ou estar desativado.

# **Definir o nível de apoio**

Na unidade de comando **(15)** pode definir o grau de força com que o acionamento eBike o deve apoiar quando pedala. O nível de apoio pode ser alterado em qualquer momento, mesmo durante a marcha.

**Nota:** Em alguns modelos é possível que o nível de apoio esteja predefinido e não possa ser alterado. Também é possível que estejam disponíveis menos níveis de apoio do que o aqui indicado.

Estão disponíveis no máximo os seguintes níveis de apoio:

- **OFF:** o apoio do motor está desligado, a eBike pode ser movida como uma bicicleta normal, apenas pela força exercida nos pedais. O auxiliar de empurre não pode ser ativado neste nível de apoio.
- **ECO:** apoio eficaz com máxima eficiência, para um alcance máximo
- **TOUR:** apoio uniforme, para passeios de grandes distâncias
- **SPORT/eMTB:**

**SPORT:** apoio potente, para uma condução desportiva em trajetos montanhosos, bem como para a circulação em meio urbano

**eMTB:** apoio ideal em todos os terrenos, arranque desportivo, dinâmica melhorada e máxima performance (**eMTB** apenas em combinação com os motores BDU250P CX, BDU365, BDU450 CX e BDU480 CX. Poderá ser necessária uma atualização de software.)

– **TURBO:** apoio máximo até às cadências mais elevadas, para uma condução desportiva

Para **aumentar** o nível de apoio, prima a tecla **+ (14)** na unidade de comando as vezes necessárias até que o nível de apoio pretendido surja na indicação, para **reduzir** prima a tecla **– (11)**.

# **Ligar/desligar a iluminação da bicicleta**

No modelo em que o farol é alimentado pelo sistema eBike, as luzes dianteira e traseira podem ser ligadas e desligadas em simultâneo, premindo tecla **+ (14)** prolongadamente na unidade de comando.

Quando a luz está ligada é exibido um símbolo no mostrador ou na aplicação.

Em alternativa, a luz também pode ser ligada e desligada por meio da aplicação.

O ligar e desligar a iluminação da bicicleta não tem qualquer influência sobre a iluminação de fundo do mostrador.

# **Indicações e definições no SmartphoneHub**

O SmartphoneHub está ligado ao motor com um cabo.

O Smartphone é ligado mecanicamente ao SmartphoneHub através de uma fixação de Smartphone.

A comunicação entre o SmartphoneHub e Smartphone processa-se mediante uma ligação *Bluetooth*®.

O SmartphoneHub dispõe de um mostrador LCD de 1,52" à prova de riscos com uma resolução de 192 × 64 píxeis. O mostrador integrado adequa-se à utilização sem o respetivo Smartphone. No mostrador integrado não podem ser exibidos conteúdos da aplicação do Smartphone.

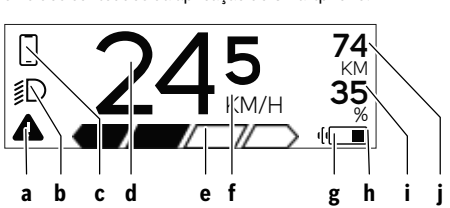

**a** Indicação de erros: A indicação aparece, quando existe pelo menos um erro na memória de erros.

- **b** Indicação da iluminação da bicicleta: A indicação aparece, quando a luz está ligada.
- **c**  $\lozenge$  Indicação da ligação do Smartphone: A indicação aparece, quando o Smartphone está ligado via *Bluetooth*® ao SmartphoneHub.
	- A indicação aparece, quando o Smartphone está ligado ao SmartphoneHub e está aberta em simultâneo a aplicação **COBI.Bike** no Smartphone. Nesta definição, a aplicação **COBI.Bike** grava o trajeto.
- **d** Velocidade: Aqui é exibida a velocidade atual.

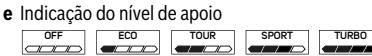

- **f** Indicação da unidade: Dependendo da aplicação **COBI.Bike**, a velocidade pode ser exibida em km/h ou mph. Por norma está predefinida a unidade km/h.
- **g** Indicação da segunda bateria: Se a eBike estiver equipada com 2 baterias, serão representadas aqui 2 baterias consecutivamente.
- **h** Indicador do nível de carga da bateria: O símbolo da bateria mostra o estado de carga atual da bateria.

 A bateria está descarregada ou não foi inserida.

- **i** Nível de carga da bateria em percentagem
- **j** Autonomia da bateria eBike:

Aqui é exibida a autonomia máxima em função do nível de carga da bateria.

# **Outras indicações**

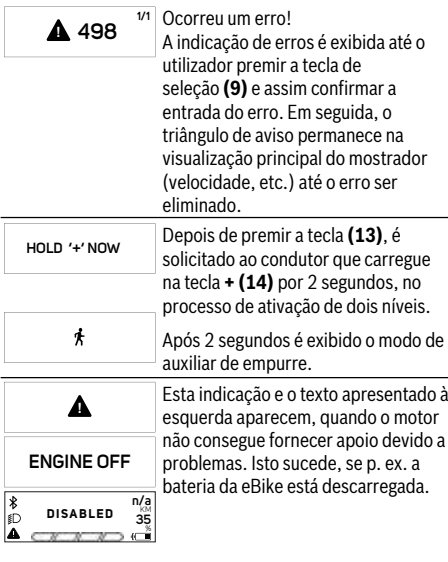

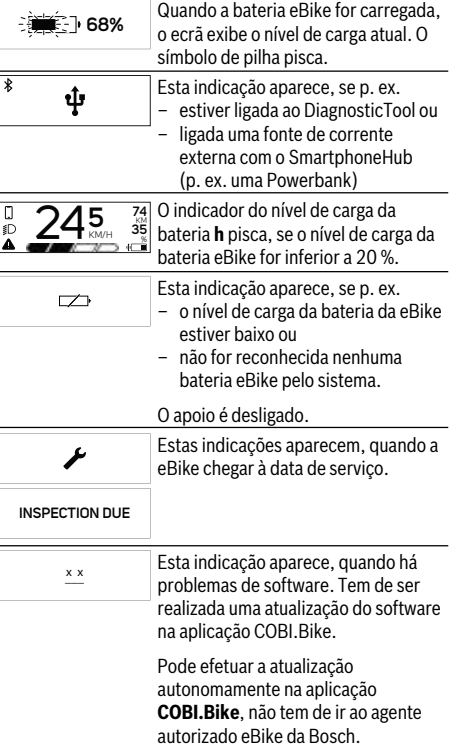

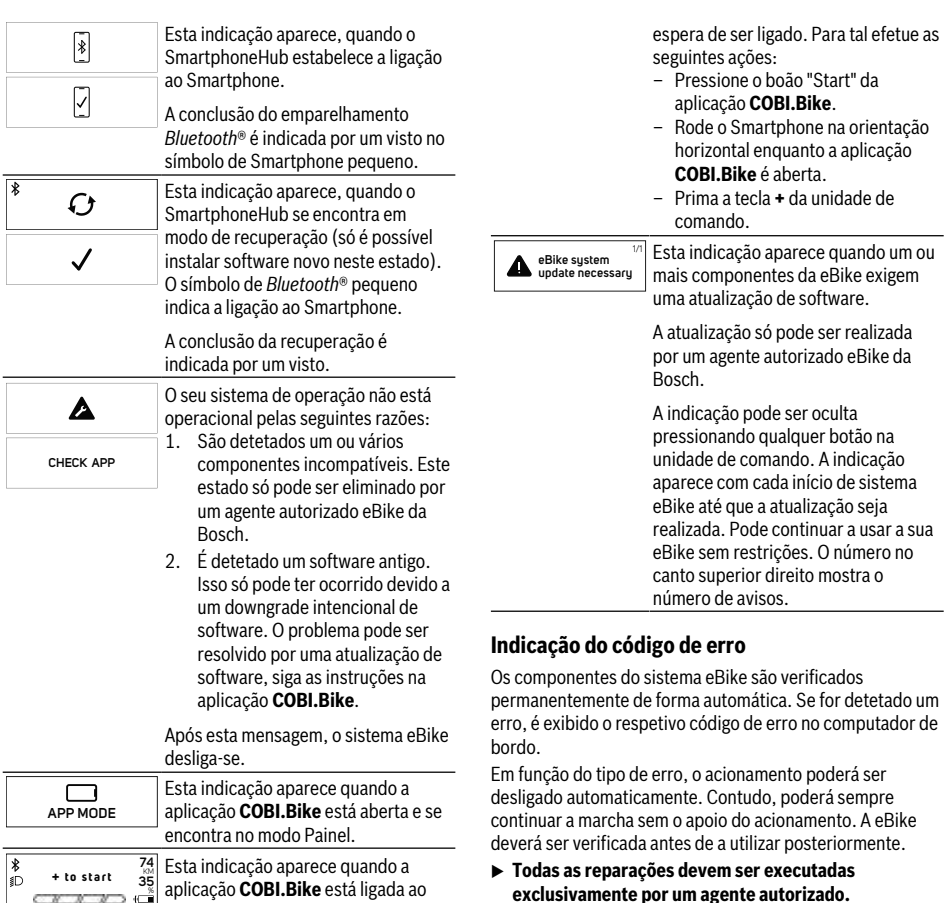

74 Esta indicação aparece quando a<br><sup>35</sup> aplicação **COBL Bike** está ligada aplicação **COBI.Bike** está ligada ao Bosch SmartphoneHub e o motor à u **Todas as reparações devem ser executadas exclusivamente por um agente autorizado.**

**+ to start**

# Consola de Comandos - códigos de erro, manutenção e serviço

# **Indicação do código de erro**

Os componentes do sistema eBike são verificados permanentemente de forma automática. Se for detetado um erro, é exibido o respetivo código de erro no computador de bordo.

Em função do tipo de erro, o acionamento poderá ser desligado automaticamente. Contudo, poderá sempre continuar a marcha sem o apoio do acionamento. A eBike deverá ser verificada antes de a utilizar posteriormente.

#### u **Todas as reparações devem ser executadas exclusivamente por um agente autorizado.**

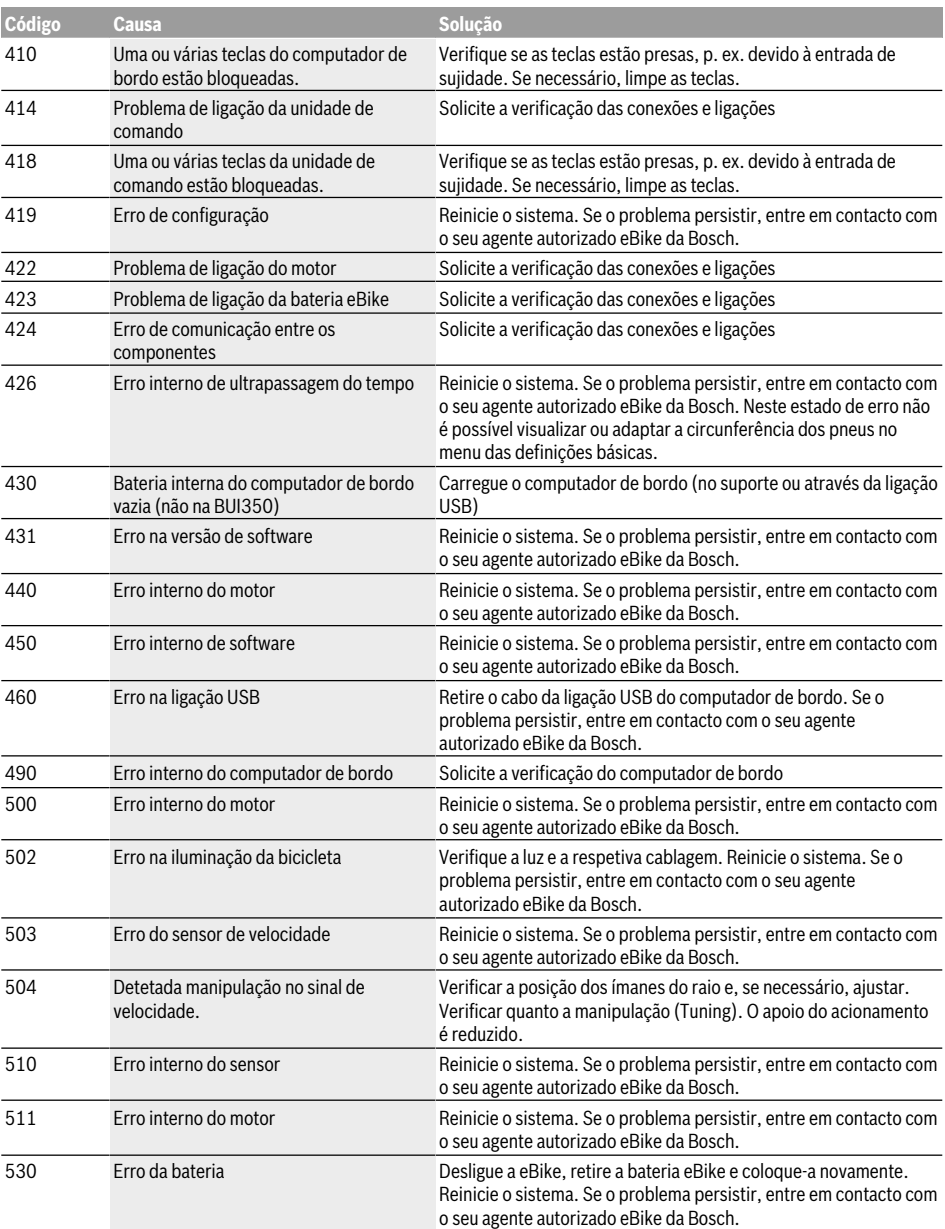

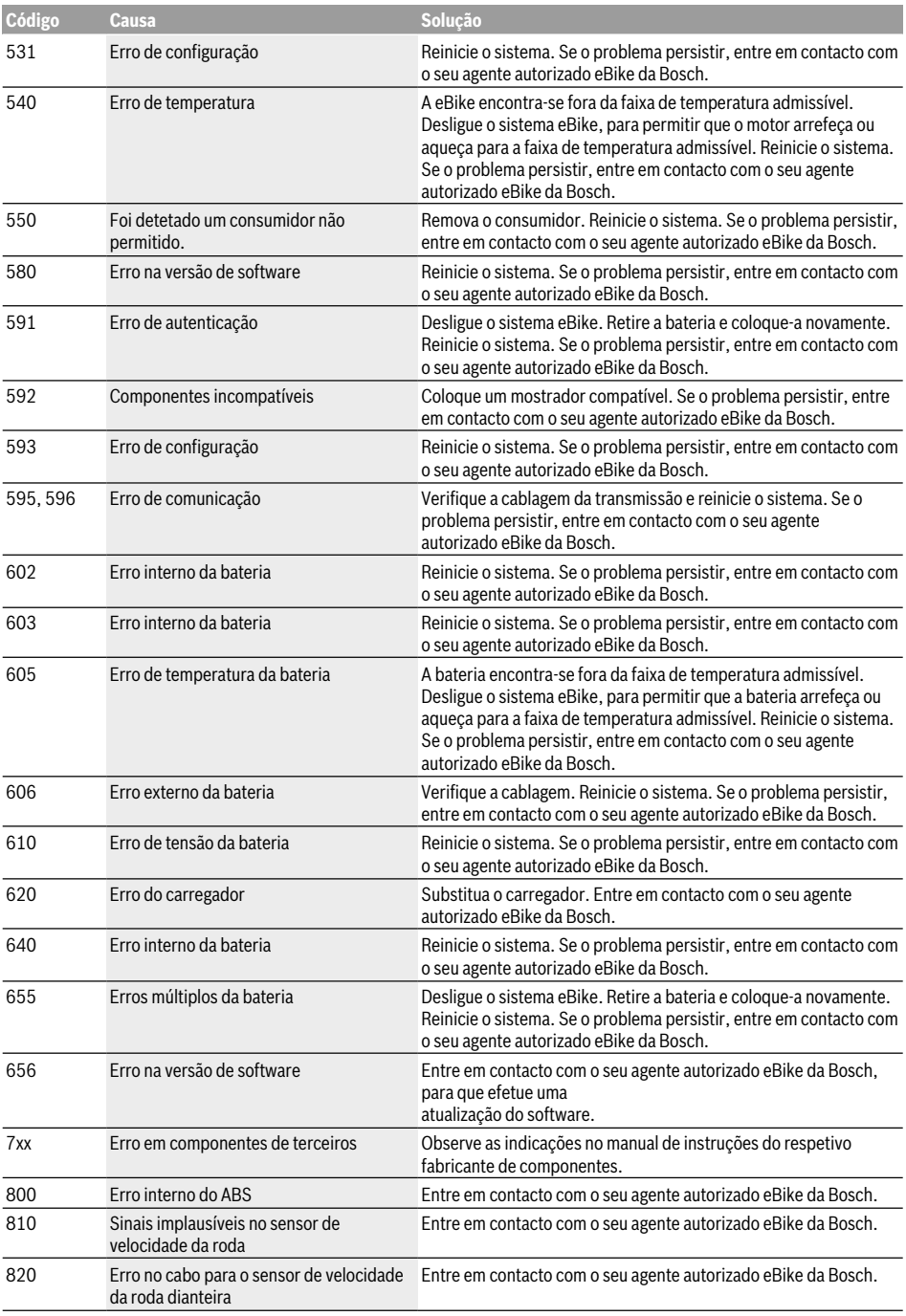

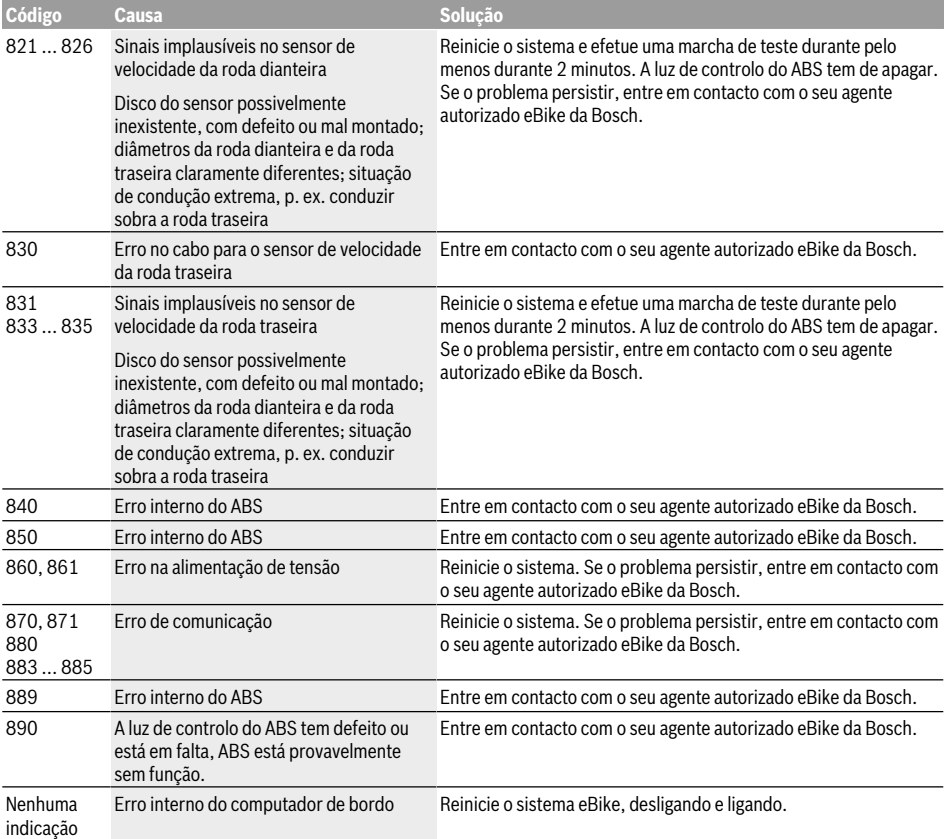

# **Manutenção e assistência técnica**

 $\blacktriangleright$  Desative o computador de bordo quando efetuar **trabalhos de limpeza, manutenção ou serviço no suporte ou no computador de bordo.** Só assim é possível evitar falhas de funcionamento/utilizações incorretas.

# **Manutenção e limpeza**

Nenhum dos componentes pode ser limpo com água sob pressão.

Mantenha o ecrã do computador de bordo limpo. Se estiver sujo, a deteção da luminosidade pode funcionar incorretamente.

Para a limpeza do seu computador de bordo use apenas um pano humedecido com água. Não utilize produtos de limpeza.

Mande efetuar uma inspeção técnica pelo menos uma vez por ano do seu sistema eBike (entre outros, sistema mecânico, atualidade do software do sistema).

Adicionalmente, o agente autorizado de bicicletas pode basear a data de serviço numa determinada quilometragem e/ou período de tempo. Neste caso, após cada ligação, o computador de bordo vai indicar a validade da data de servico.

Para assistência técnica e reparações na eBike contacte um agente autorizado.

u **Todas as reparações devem ser executadas exclusivamente por um agente autorizado.**

# **Serviço pós-venda e aconselhamento**

Se tiver questões sobre o sistema eBike e respetivos componentes, contacte um agente autorizado. Pode consultar os dados de contacto de agentes autorizados na página de Internet www.bosch-ebike.com.

# **Transporte**

▶ Se transportar a eBike fora do automóvel, p.ex. no **respetivo porta-bagagens, remova o computador de bordo e a bateria da eBike para evitar danos.**

# **Eliminação**

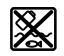

O motor, o computador de bordo, incl. a unidade de comando, a bateria, o sensor de velocidade, os acessórios e a embalagem devem ser reciclados de forma ambientalmente correta.

Não deite a eBike e respetivos componentes para o lixo doméstico!

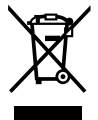

Conforme a Diretiva Europeia 2012/19/UE e segundo a Diretiva Europeia 2006/66/CE é necessário recolher separadamente os aparelhos elétricos que já não são mais usados e as baterias/pilhas defeituosas ou gastas e encaminhá-los para uma reciclagem ecológica.

Entregue os componentes da eBike da Bosch inutilizáveis a um agente autorizado.

**Sob reserva de alterações.**

# **Power pack/tube**

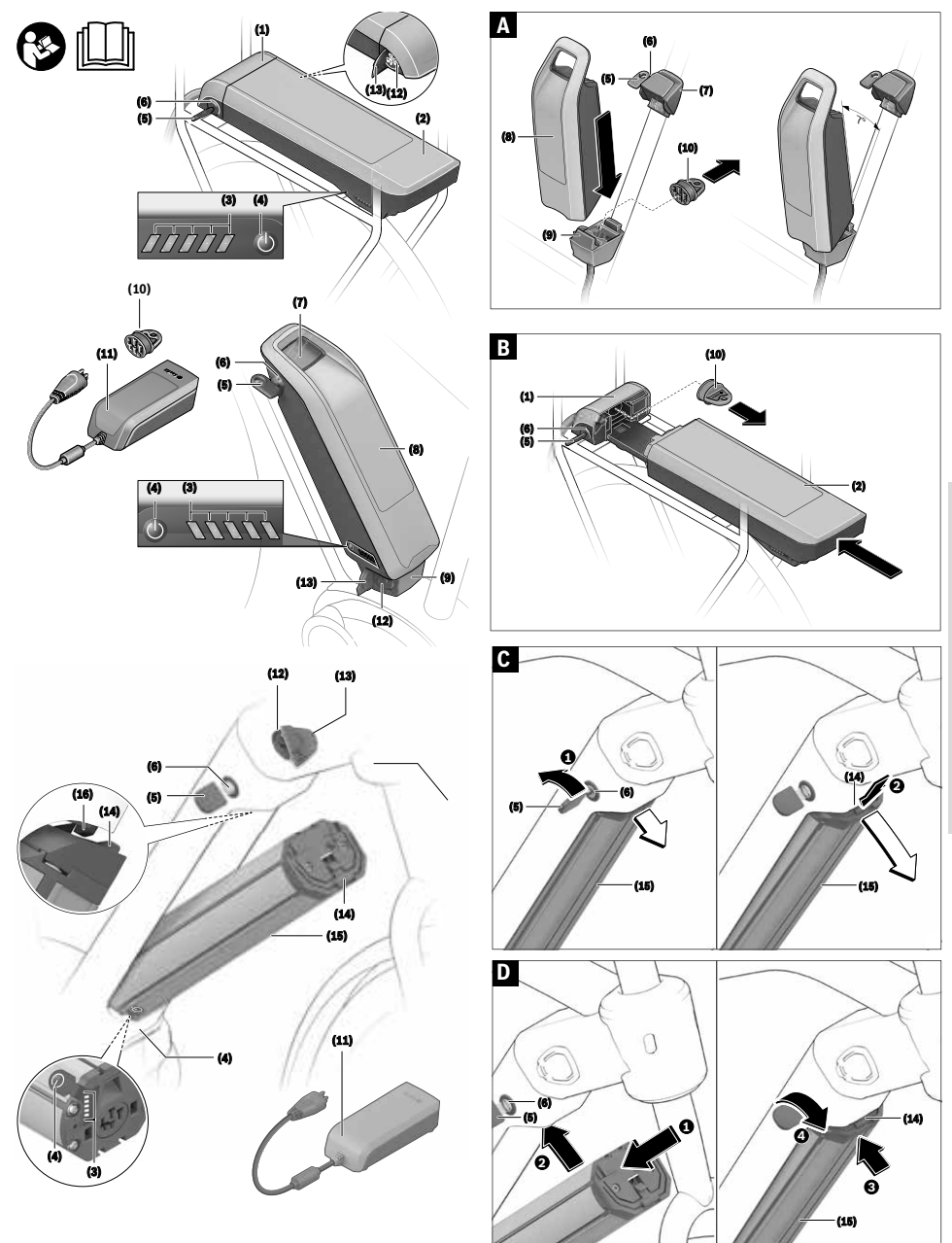

Português - Page 61 **Português – Page 61**

# **Instruções de segurança**

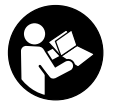

**Leia todas as indicações e instruções de segurança.**

A inobservância das indicações e instruções de segurança pode causar

choque elétrico, incêndio e/ou ferimentos graves.

Por norma as substâncias das células das baterias de lítio são inflamáveis sob determinadas condições. Por isso, familiarize-se com as regras de comportamento deste manual de instruções.

#### **Guarde todas as indicações e instruções de segurança para utilização futura.**

O termo **bateria** usado neste manual de instruções refere-se à bateria eBike original da Bosch.

- u **Retire a bateria eBike antes de iniciar trabalhos na eBike (p. ex. inspeção, reparação, montagem, manutenção, trabalhos na corrente, etc.), de a transportar com o automóvel ou avião, ou de a guardar.** Existe perigo de ferimentos no caso de uma ativação inadvertida do sistema eBike.
- $\triangleright$  **Não abrir a bateria.** Há perigo de haver um curtocircuito. Se a bateria for aberta, perde-se o direito à garantia.
- u **Proteja a bateria do calor (p. ex. também da radiação solar permanente), do fogo e da imersão em água. Não armazene nem utilize a bateria próximo de objetos quentes ou inflamáveis.** Há perigo de explosão.
- u **Manter a bateria que não está sendo utilizada afastada de clipes, moedas, chaves, parafusos ou outros pequenos objetos metálicos que possam causar um curto-circuito dos contactos.** Um curtocircuito entre os contactos da bateria pode provocar queimaduras ou incêndios. Para os danos provocados por curto-circuito neste contexto não há qualquer direito à garantia da Bosch.
- ► Evite cargas mecânicas ou forte influência de calor. Estas podem danificar as células da bateria e provocar a saída de substâncias inflamáveis.
- u **Não coloque o carregador nem a bateria junto a materiais inflamáveis. Carregue as baterias apenas em estado seco e num local que seja à prova de fogo.** O aquecimento que ocorre durante o carregamento constitui perigo de incêndio.
- u **A bateria da eBike não pode ser carregada sem vigilância.**
- u **No caso de aplicação incorreta pode vazar líquido da bateria. Evitar o contacto. No caso de um contacto, deverá enxaguar com água. Se o líquido entrar em contacto com os olhos, também deverá consultar um médico.** Líquido que escapa da bateria pode levar a irritações da pele ou a queimaduras.
- u **As baterias não devem sofrer impactos mecânicos.** Há o perigo de a bateria ser danificada.
- u **Em caso de danos ou uso incorreto da bateria, podem libertar-se vapores. Areje o espaço e procure assistência médica no caso de apresentar queixas.** Os vapores podem irritar as vias respiratórias.
- u **Carregue a bateria apenas com carregadores originais Bosch.** Se forem utilizados outros carregadores que não os originais Bosch, não se pode excluir o perigo de incêndio.
- u **Utilize a bateria apenas em combinação com eBikes que tenham o sistema de acionamento original Bosch.** Só desta forma a bateria será protegida de uma sobrecarga perigosa.
- u **Utilize apenas baterias originais Bosch, homologadas pelo fabricante para a sua eBike.** A utilização de outras baterias pode originar ferimentos e perigo de incêndio. A Bosch não assume qualquer responsabilidade nem garantia no caso de serem utilizadas outras baterias.
- $\blacktriangleright$  Não utilize a bateria do porta-bagagens como punho. Ao levantar a eBike pela bateria, pode danificar esta última.
- ▶ Mantenha a bateria fora do alcance de crianças.
- u **Leia e respeite as indicações e instruções de segurança existentes em todos os manuais de instruções do sistema eBike assim como no manual de instruções da sua eBike.**

É importante para nós a segurança dos nossos clientes e dos nossos produtos. As nossas baterias eBike são baterias de lítio desenvolvidas e fabricadas com a mais recente tecnologia. Não só cumprimos as normas relevantes de segurança, como as ultrapassamos. Em estado carregado estas baterias de lítio têm um elevado conteúdo energético. No caso de um defeito (eventualmente não detetável por fora) as baterias de lítio, em casos raros e sob condições desfavoráveis, podem incendiar-se.

# **Aviso sobre privacidade**

Ao conectar a eBike à DiagnosticTool da Bosch, são transmitidos dados ao sistema eBike da Bosch (Robert Bosch GmbH) relativos à utilização das baterias eBike da Bosch (entre outros, temperatura, tensão da célula, etc.), para efeitos de melhoria do produto. Para mais informações, consulte o site eBike da Bosch www.bosch-ebike.com.

# **Descrição do produto e do serviço**

# **Utilização adequada**

As baterias eBike da Bosch destinam-se apenas à alimentação de corrente do motor da eBike e não podem ser usadas para outros fins.

# **Componentes ilustrados**

A numeração dos componentes exibidos diz respeito às representações existentes nas páginas dos gráficos no início do manual.

Todas as representações de peças da bicicleta, exceto as baterias e os seus suportes, são esquemáticas e podem ser diferentes na sua eBike.

Para além das funções aqui representadas, podem ser introduzidas em qualquer altura alterações de software para a eliminação de erros e alterações de funções.

- **(1)** Suporte da bateria do porta-bagagens
- **(2)** Bateria do porta-bagagens
- **(3)** Indicação de funcionamento e do nível de carga
- **(4)** Tecla de ligar/desligar
- **(5)** Chave do cadeado da bateria
- **(6)** Cadeado da bateria
- **(7)** Suporte superior da bateria standard
- **(8)** Bateria standard
- **(9)** Suporte inferior da bateria standard
- **(10)** Tampa de cobertura (fornecimento apenas em eBikes com 2 baterias)
- **(11)** Carregador
- **(12)** Tomada para ficha do carregador
- **(13)** Cobertura da tomada de carregamento
- **(14)** Segurança de retenção da bateria PowerTube
- **(15)** Bateria PowerTube
- **(16)** Gancho de segurança da bateria PowerTube

# **Dados técnicos**

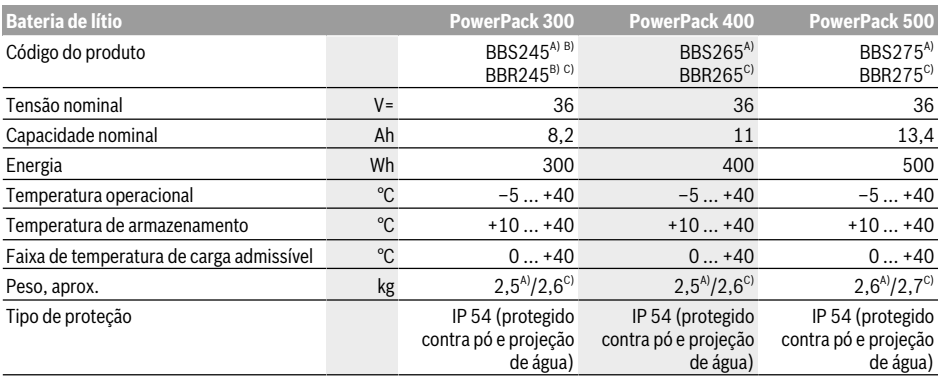

A) Bateria standard

B) Não usar combinado com outras baterias em sistemas de 2 baterias

C) Bateria do porta-bagagens

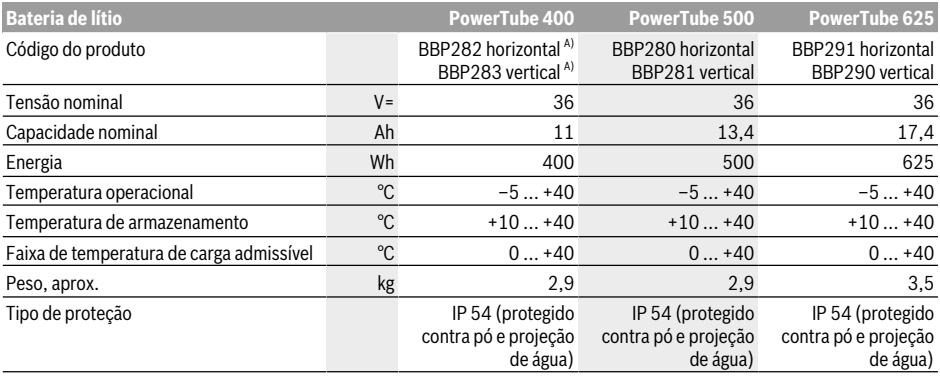

A) Não usar combinado com outras baterias em sistemas de 2 baterias

# **Montagem**

▶ Coloque a bateria apenas sobre superfícies limpas. Evite, em particular, sujar a tomada de carregamento e os contactos, p. ex. com areia ou terra.

# **Verificar a bateria antes da primeira utilização**

Verifique a bateria antes de a carregar pela primeira vez ou de a utilizar com a sua eBike.

Para isso, prima a tecla de ligar/desligar **(4)** para ligar a bateria. Se não acender nenhum dos LEDs do indicador do nível de carga **(3)**, possivelmente a bateria está danificada.

Se acender pelo menos um, mas não todos os LEDs do indicador do nível de carga **(3)**, carregue totalmente a bateria antes da primeira utilização.

▶ Não carregue nem utilize uma bateria danificada. Contacte um agente autorizado.

# **Carregar a bateria**

u **Uma bateria eBike da Bosch só pode ser carregada com um carregador eBike original da Bosch.**

**Nota:** A bateria é fornecida parcialmente carregada. Para garantir a máxima potência da bateria, antes da primeira utilização, carregue-a totalmente com o carregador.

Para o carregamento da bateria, leia e respeite o manual de instruções do carregador.

A bateria pode ser carregada em qualquer nível de carga. Uma interrupção do processo de carga não danifica a bateria.

A bateria está equipada com um sistema de monitorização da temperatura, que permite o carregamento apenas numa faixa de temperatura entre **0 °C** e **40 °C**.

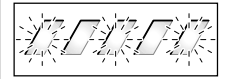

Se a bateria estiver fora da faixa de temperatura de carga, piscam os três LEDs do indicador do nível de carga **(3)**. Desligue a bateria do carregador e deixe-a arrefecer.

Volte a ligar a bateria ao carregador apenas quando tiver sido alcançada a temperatura de carga admissível.

# **Indicador do nível de carga**

Os cinco LEDs verdes do indicador do nível de carga **(3)** indicam o nível de carga da bateria, quando a bateria está ligada.

Neste caso, cada LED indica aproximadamente 20 % da capacidade. Se a bateria estiver totalmente carregada, acendem-se os cinco LEDs.

O nível de carga da bateria ligada é ainda exibido no mostrador do computador de bordo. Leia e respeite o manual de instruções do motor e computador de bordo.

Se a capacidade da bateria estiver abaixo dos 5 %, apagamse todos os LEDs do indicador do nível de carga **(3)** na bateria, mas continua a haver uma função de indicação do computador de bordo.

Separe a bateria do carregador depois de a carregar e desligue o carregador da corrente.

# **Utilização de duas baterias para uma eBike (opcional)**

O fabricante também pode equipar uma eBike com duas baterias. Neste caso, uma das tomadas de carregamento não está acessível ou foi fechada com um tampão de fecho pelo fabricante de bicicletas. Carregue as baterias apenas na tomada acessível.

u **Nunca abra as tomadas de carregamento fechadas pelo fabricante.** O carregamento numa tomada

previamente fechada pode provocar danos irreparáveis. Caso pretenda utilizar uma eBike que esteja equipada com duas baterias apenas com uma delas, cubra os contactos da ranhura livre com a tampa de cobertura fornecida **(10)**, pois, caso contrário, pode haver risco de um curto-circuito através dos contactos abertos (ver figuras A e B).

#### **Processo de carga com duas baterias colocadas**

Caso estejam colocadas duas baterias numa eBike, é possível carregar ambas através da ligação não fechada. Primeiro as duas baterias são carregadas sucessivamente até aprox. 80-90 %, de seguida as duas baterias são totalmente carregadas paralelamente (os LEDs das duas baterias piscam).

Durante o funcionamento, ambas as baterias vão-se descarregando alternadamente.

Se retirar as baterias dos suportes, poderá carregar cada uma delas individualmente.

# **Processo de carga com uma bateria colocada**

Se estiver colocada apenas uma bateria, só poderá carregar na bicicleta a bateria que tem a tomada de carregamento acessível. Só é possível carregar a bateria com a tomada de carregamento fechada se a retirar do suporte.

# **Colocação/remoção da bateria**

 $\blacktriangleright$  Desligue sempre a bateria e o sistema eBike quando **for colocar a bateria no suporte ou retirá-la do mesmo.**

# **Colocação/remoção da bateria standard (ver figura A)**

Para poder inserir a bateria, a chave **(5)** tem de estar no cadeado **(6)** e o cadeado tem de estar aberto.

Para **inserir a bateria standard (8)**, coloque-a com os contactos sobre o suporte inferior **(9)** da eBike (a bateria pode estar inclinada até 7° em relação ao quadro). Incline-a, empurrando até ao fim no suporte superior **(7)**, até que encaixe de forma audível.

Verifique em todas as direções se a bateria está bem presa. Tranque a bateria sempre no cadeado **(6)**, caso contrário, o cadeado pode abrir-se e a bateria cair do suporte.

Retire sempre a chave **(5)** do cadeado, após tê-lo trancado **(6)**. Desta forma, evita que a chave caia ou que a bateria seja indevidamente retirada por terceiros, quando a eBike estiver estacionada.

Para **retirar a bateria standard (8)**, desligue-a e destranque o cadeado com a chave **(5)**. Incline a bateria a partir do suporte superior **(7)** e remova-a do suporte inferior **(9)**.

# **Colocação/remoção da bateria do porta-bagagens (ver figura B)**

Para poder inserir a bateria, a chave **(5)** tem de estar no cadeado **(6)** e o cadeado tem de estar aberto.

Para **inserir a bateria do porta-bagagens (2)**, empurre-a, com os contactos para a frente, até que encaixe de forma audível no suporte **(1)** no porta-bagagens.

**Português – Page 65**

Português - Page 65

Verifique em todas as direções se a bateria está bem presa. Tranque a bateria sempre no cadeado **(6)**, caso contrário, o cadeado pode abrir-se e a bateria cair do suporte. Retire sempre a chave **(5)** do cadeado, após tê-lo trancado **(6)**. Desta forma, evita que a chave caia ou que a bateria seja indevidamente retirada por terceiros, quando a eBike estiver estacionada.

Para **retirar a bateria do porta-bagagens (2)**, desligue-a e destranque o cadeado com a chave **(5)**. Remova a bateria do suporte **(1)**.

# **Retirar a bateria PowerTube (ver figura C)**

- ❶ Para retirar a bateria PowerTube **(15)** abra o cadeado **(6)** com a chave **(5)**. A bateria é desbloqueada e cai para a segurança de retenção **(14)**.
- ❷ Pressione em cima na segurança de retenção, a bateria é desbloqueada por completo e cai para a mão. Retire a bateria do quadro.

**Nota:** Devido a **diferentes** realizações construtivas, pode ser que a colocação e a remoção da bateria tenham de ser feitas de outra forma. Leia o manual de instruções do fabricante da eBike.

# **Colocar a bateria PowerTube (ver figura D)**

Para poder inserir a bateria, a chave **(5)** tem de estar no cadeado **(6)** e o cadeado tem de estar aberto.

- ❶ Para colocar a bateria PowerTube **(15)** coloque-a com os contactos no suporte inferior do quadro.
- ❷ Empurre a bateria para cima, até a mesma ser segurada pela segurança de retenção **(14)**.
- ❸ Mantenha o cadeado com a chave aberto e pressione a bateria para cima, até a mesma encaixar de forma audível. Verifique em todas as direções se a bateria está bem presa.
- ❹ Tranque a bateria sempre no cadeado **(6)**, caso contrário, o cadeado pode abrir-se e a bateria cair do suporte.

Retire sempre a chave **(5)** do cadeado, após tê-lo trancado **(6)**. Desta forma, evita que a chave caia ou que a bateria seja indevidamente retirada por terceiros, quando a eBike estiver estacionada.

# **Funcionamento**

# **Colocação em funcionamento**

u **Utilize apenas baterias originais Bosch, homologadas pelo fabricante para a sua eBike.** A utilização de outras baterias pode originar ferimentos e perigo de incêndio. A Bosch não assume qualquer responsabilidade nem garantia no caso de serem utilizadas outras baterias.

#### **Ligar/desligar**

Ligar a bateria é uma das possibilidades de ligar o sistema eBike. Leia e respeite o manual de instruções do motor e computador de bordo.

Antes de ligar a bateria ou o sistema eBike, verifique se o cadeado **(6)** está trancado.

Para **ligar** a bateria, prima a tecla de ligar/desligar **(4)**. Não use objetos afiados ou pontiagudos para pressionar a tecla. Os LEDs da indicação **(3)** acendem-se e exibem simultaneamente o nível de carga.

**Nota:** Se a capacidade da bateria estiver abaixo dos 5 %, não se acende qualquer LED do indicador do nível de carga **(3)** na bateria. Só é possível ver no computador de bordo se o sistema eBike está ligado.

Para **desligar** a bateria, prima novamente a tecla de ligar/ desligar **(4)**. Os LEDs da indicação **(3)** apagam-se. Assim, também se apaga o sistema eBike.

Se durante aprox. 10 minutos o acionamento eBike não gerar potência (p. ex., porque a eBike está parada) ou se não for premida qualquer tecla no computador de bordo ou unidade de comando da eBike, o sistema eBike, e assim também a bateria, desligam-se automaticamente para poupar energia.

Através do sistema "Electronic Cell Protection (ECP)", a bateria está protegida contra descarga completa, sobrecarga, sobreaquecimento e curto-circuito. Em caso de risco, a bateria desliga-se automaticamente através de um circuito de proteção.

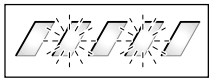

Se for detetado um defeito na bateria, piscam os dois LEDs do indicador do nível de carga **(3)**. Neste caso, contacte um agente autorizado.

# **Indicações sobre o manuseio ideal da bateria**

A durabilidade da bateria pode ser prolongada, se esta for bem cuidada e, acima de tudo, se for guardada à temperatura correta.

Com o envelhecimento da bateria, a sua capacidade vai-se reduzindo, ainda que seja bem cuidada.

Um tempo de funcionamento consideravelmente mais curto após o carregamento indica que a bateria chegou ao fim do seu tempo de vida útil. Pode substituir a bateria.

#### **Voltar a carregar a bateria antes e após o armazenamento**

No caso de um longo período de não utilização (>3 meses) armazene a bateria com um estado de carga de aprox. 30 % a 60 % (2 a 3 LEDs do indicador do nível de carga **(3)** acendem-se).

Após 6 meses verifique o nível de carga. Se acender apenas um LED do indicador do nível de carga **(3)**, carregue novamente a bateria para aprox. 30 % a 60 %.

**Nota:** Se a bateria for guardada descarregada durante um longo período de tempo pode sofrer danos, apesar da autodescarga mínima, e a capacidade de armazenamento é fortemente reduzida.

Não é recomendável deixar a bateria ligada permanentemente ao carregador.

#### **Condições de armazenamento**

Armazene a bateria num local o mais possível seco e bem arejado possível. Proteja-a da humidade e da água. Em caso de condições climáticas desfavoráveis é, p. ex., aconselhável retirar a bateria da eBike e guardá-la até à próxima utilização num espaço fechado.

Armazene as baterias eBike nos seguintes locais:

- em salas com detetor de fumo
- longe de objetos combustíveis ou facilmente inflamáveis
- longe de fontes de calor

Armazene as baterias a temperaturas entre **10 °C** e **20 °C**. Por norma, devem ser evitadas temperaturas inferiores a **– 10 °C** ou superiores a **60 °C**.

Tenha em atenção que a temperatura de armazenamento máxima não deverá ser ultrapassada. Não deixe a bateria p. ex. dentro do automóvel no verão e não a armazene sob a radiação solar direta.

Aconselha-se que a bateria não seja deixada na bicicleta aquando do armazenamento.

# **Comportamento em caso de erro**

A bateria eBike da Bosch não pode ser aberta, mesmo para fins de reparação. Existe o perigo de a bateria eBike da Bosch, p. ex. devido a um curto-circuito, se incendeie. Este perigo existe se se continuar a usar uma bateria eBike da Bosch que já tenha sido aberta **uma vez** mesmo numa outra ocasião.

Por isso, não mande reparar a bateria eBike da Bosch em caso de erro, mas sim substituir por uma bateria eBike da Bosch original junto do seu agente autorizado.

# **Manutenção e assistência técnica**

# **Manutenção e limpeza**

u **A bateria não deve ser mergulhada em água, nem ser limpa com jato de água.**

Mantenha a bateria limpa. Limpe-a cuidadosamente com um pano macio e húmido.

Limpe regularmente os polos de encaixe e lubrifique-os ligeiramente.

Se a bateria já não está operacional, por favor contacte um agente autorizado.

# **Serviço pós-venda e aconselhamento**

Se tiver questões sobre baterias, contacte um agente autorizado.

▶ Anote o fabricante e o número da chave (5). Em caso de perda da chave, contacte um agente autorizado. Nesse caso, indique o fabricante e o número da chave.

Pode consultar os dados de contacto de agentes autorizados na página de Internet www.bosch-ebike.com.

# **Transporte**

▶ Se transportar a eBike fora do automóvel, p.ex. no **respetivo porta-bagagens, remova o computador de bordo e a bateria da eBike para evitar danos.**

As baterias são abrangidas pelos requisitos da legislação sobre produtos perigosos. As baterias não danificadas

podem ser transportadas pelo utilizador particular na via pública, sem demais exigências.

No transporte efetuado por utilizadores empresariais ou por terceiros (p. ex. transporte aéreo ou expedição), é necessário respeitar os requisitos especiais que se aplicam à embalagem e à identificação (p. ex. prescrições do ADR). Se necessário, pode ser pedida a colaboração de um especialista em produtos perigosos para a preparação do volume a ser transportado.

Só expeça baterias se a carcaça não estiver danificada e a bateria estiver operacional. Use a embalagem original Bosch para o transporte. Cubra os contactos abertos com fita adesiva e embale a bateria de forma a que não se mova dentro da embalagem. Informe o serviço de entregas de que se trata de um produto perigoso. Respeite também outras disposições nacionais eventualmente existentes.

Contacte um agente autorizado se tiver questões sobre o transporte da bateria. Também pode encomendar uma embalagem de transporte adequada no agente.

# **Eliminação**

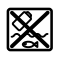

As baterias, acessórios e embalagens devem ser reciclados de forma ambientalmente correta.

Não deite as baterias para o lixo doméstico! Antes de eliminar as baterias, cubra as superfícies de contacto dos respetivos polos com fita adesiva.

Não pegue em baterias eBike muito danificadas com as mãos desprotegidas, uma vez que pode sair eletrólito e causar irritação cutânea. Armazene a bateria defeituosa num local seguro no exterior. Se necessário aplique cola nos polos e informe o seu agente autorizado. Ele ajuda-o na eliminação correta.

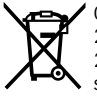

Conforme a Diretiva Europeia 2012/19/UE e segundo a Diretiva Europeia 2006/66/CE é necessário recolher separadamente os aparelhos elétricos que já não são mais usados e as baterias/pilhas defeituosas ou gastas e encaminhá-los para uma reciclagem ecológica.

Entregue as baterias inutilizáveis a um agente autorizado.

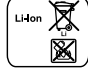

**Lítio:** Observar as indicações no capítulo (ver "Transporte", Página Português – 5).

**Sob reserva de alterações.**

# **Charger 2** |

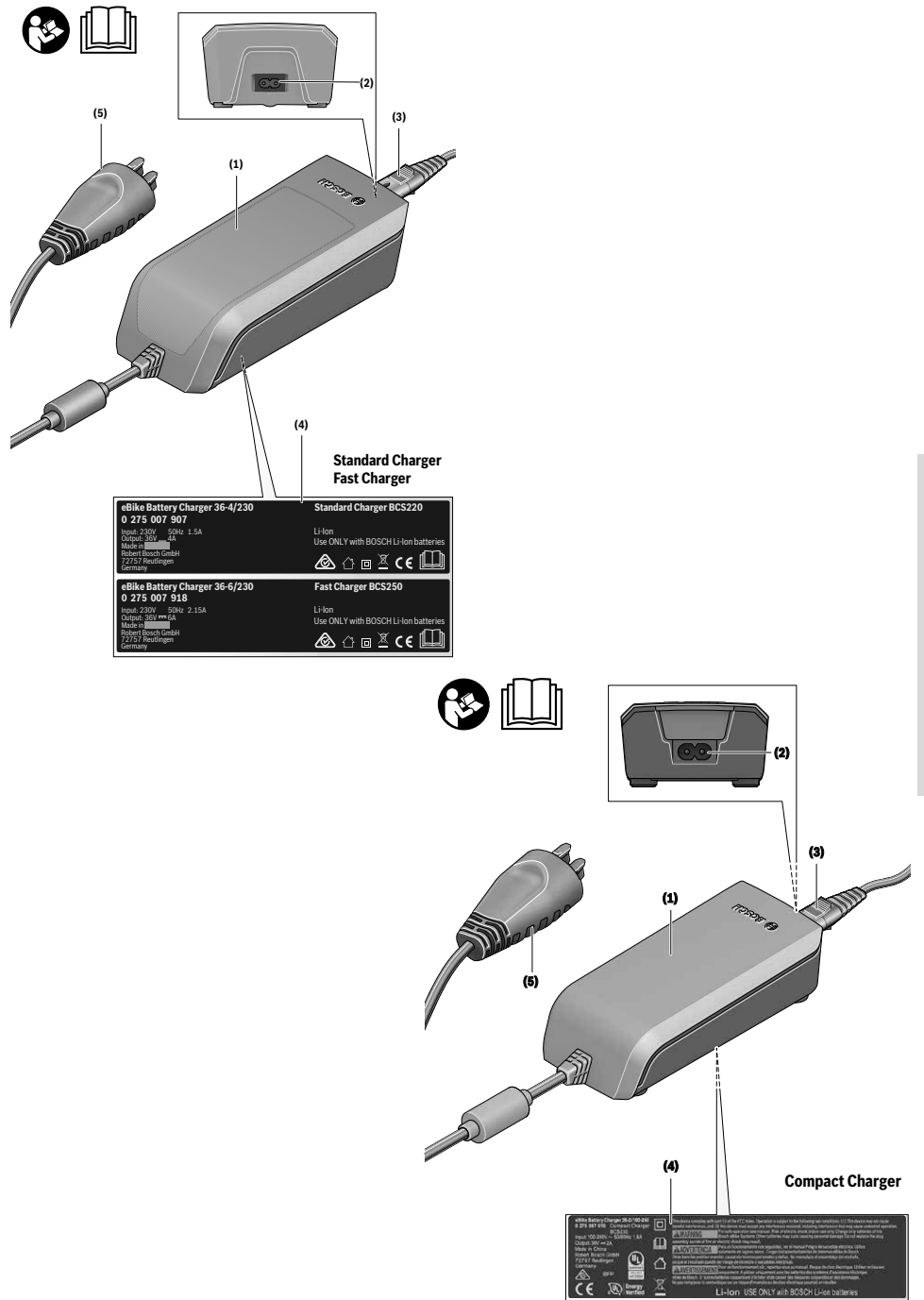

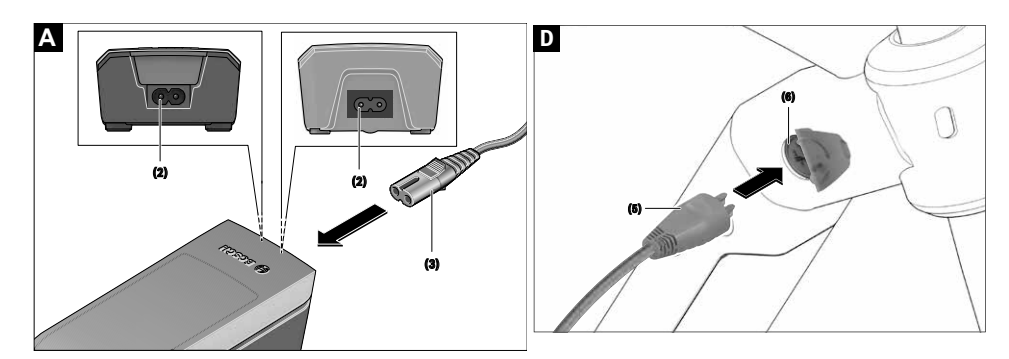

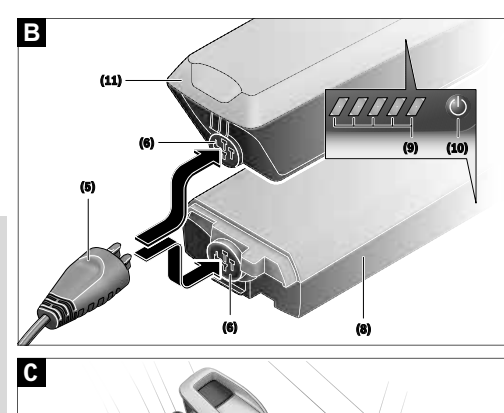

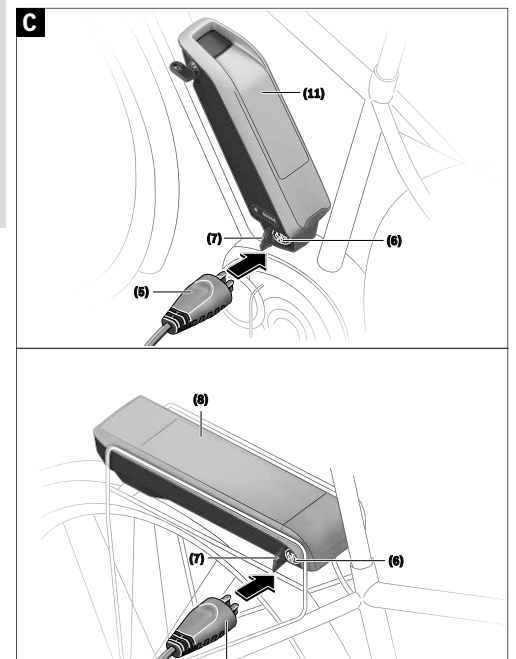

**(5)**

Português - Page 68 **Português – Page 68**

# **Instruções de segurança**

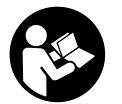

# **Leia todas as indicações e instruções de segurança.**

A inobservância das indicações e instruções de segurança pode causar

choque elétrico, incêndio e/ou ferimentos graves.

#### **Guarde todas as indicações e instruções de segurança para utilização futura.**

O termo **bateria** usado neste manual de instruções refere-se à bateria eBike original da Bosch.

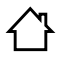

**Mantenha o carregador afastado da chuva ou humidade.** Se penetrar água no

carregador, há risco de ocorrer um choque

elétrico.

- u **Carregue apenas baterias de lítio Bosch homologadas para eBikes. A tensão da bateria tem de coincidir com a tensão de carga para bateria do carregador.** Caso contrário, existe perigo de incêndio e de explosão.
- ► Mantenha o carregador limpo. Com suiidade existe o perigo de choque elétrico.
- u **Antes de qualquer utilização, verifique o carregador, o cabo e a ficha. Não utilize o carregador se detetar danos no mesmo. Não abra o carregador.** Carregadores, cabos e fichas danificados aumentam o risco de choque elétrico.
- u **Não opere o carregador sobre uma base facilmente inflamável (p.ex. papel, têxtil, etc.) ou em ambiente inflamável.** Devido ao aquecimento do carregador de tensão durante o carregamento, existe perigo de incêndio.
- u **Tenha cuidado quando tocar no carregador durante o processo de carga. Use luvas de proteção.** O carregador pode sobreaquecer, especialmente se a temperatura ambiente for elevada.
- u **Em caso de danos ou uso incorreto da bateria, podem libertar-se vapores. Areje o espaço e procure assistência médica no caso de apresentar queixas.** Os vapores podem irritar as vias respiratórias.
- u **A bateria da eBike não pode ser carregada sem vigilância.**
- u **Vigie as crianças durante a utilização, a limpeza e a manutenção.** Desta forma garante que nenhuma criança brinca com o carregador.
- u **Este carregador não se destina a ser utilizado por crianças e pessoas com capacidades físicas, sensoriais ou mentais reduzidas ou com falta de experiência e conhecimentos, a não ser que sejam vigiadas ou tenham recebido instruções sobre a utilização do carregador por uma pessoa responsável pela sua segurança.** Caso contrário há perigo de operação errada e ferimentos.
- u **Leia e respeite as indicações e instruções de segurança existentes em todos os manuais de**

# **instruções do sistema eBike assim como no manual de instruções da sua eBike.**

▶ Do lado de baixo do carregador encontra-se um autocolante com uma indicação em inglês (assinalado na representação na página dos gráficos com o número **(4)**) e com o seguinte conteúdo: Usar APENAS com baterias de lítio da BOSCH!

# **Descrição do produto e do serviço**

# **Utilização adequada**

Para além das funções aqui representadas, podem ser introduzidas em qualquer altura alterações de software para a eliminação de erros e alterações de funções.

Os carregadores eBike da Bosch destinam-se apenas para carregar baterias eBike da Bosch e não podem ser usados para outros fins.

# **Componentes ilustrados**

A numeração dos componentes exibidos diz respeito às representações existentes nas páginas dos gráficos no início do manual.

Algumas representações neste manual de instruções podem divergir ligeiramente das circunstâncias reais em função do equipamento da sua eBike.

- **(1)** Carregador
- **(2)** Tomada do aparelho
- **(3)** Ficha do aparelho
- **(4)** Instruções de segurança do carregador
- **(5)** Ficha do carregador
- **(6)** Tomada para ficha do carregador
- **(7)** Cobertura da tomada de carregamento
- **(8)** Bateria do porta-bagagens
- **(9)** Indicação de funcionamento e do nível de carga
- **(10)** Tecla de ligar/desligar da bateria
- **(11)** Bateria standard

# **Dados técnicos**

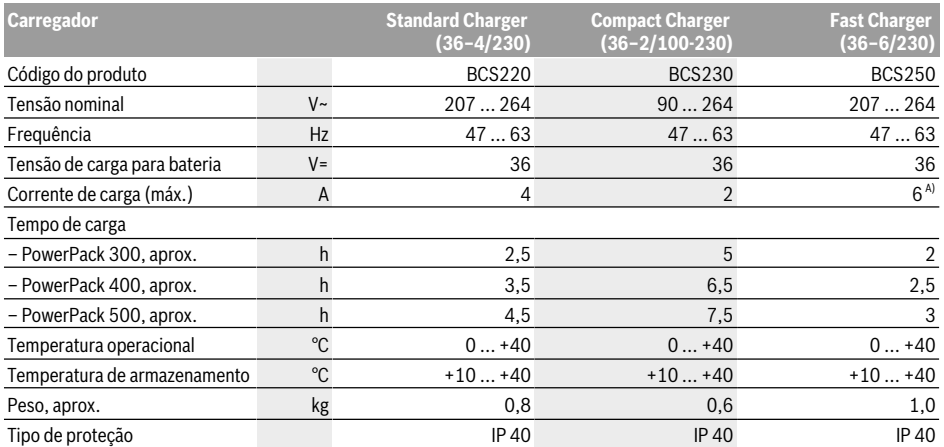

A) A corrente de carga no PowerPack 300 assim como nas baterias da Classic+ Line está limitada para 4 A.

Os dados aplicam-se a uma tensão nominal [U] de 230 V. Com tensões divergentes e em versões específicas do país, estes dados podem variar.

# **Funcionamento**

# **Colocação em funcionamento**

#### **Ligar o carregador à rede elétrica (ver figura A)**

- u **Observar a tensão de rede!** A tensão da fonte de
- corrente deve coincidir com a chapa de identificação do carregador. Carregadores marcados para 230 V também podem ser operados com 220 V.

Insira a ficha do aparelho **(3)** do cabo de corrente elétrica na tomada do aparelho **(2)** no carregador.

Ligue o cabo de corrente elétrica (específico para cada país) à rede elétrica.

# **Carregamento da bateria retirada (ver figura B)**

Desligue a bateria e retire-a do suporte na eBike. Leia e respeite o manual de instruções da bateria.

▶ Coloque a bateria apenas sobre superfícies limpas.

Evite, em particular, sujar a tomada de carregamento e os contactos, p.ex. com areia ou terra.

Insira a ficha de carregamento **(5)** do carregador na tomada **(6)** na bateria.

#### **Carregamento da bateria na bicicleta (ver figuras C e D)**

Desligue a bateria. Limpe a cobertura da tomada de carregamento **(7)**. Evite, em particular, sujar a tomada de carregamento e os contactos, p. ex. com areia ou terra. Levante a cobertura da tomada de carregamento **(7)** e insira a ficha de carregamento **(5)** na tomada **(6)**.

u **Através do aquecimento do carregador ao carregar existe perigo de incêndio. Carregue as baterias na bicicleta apenas em estado seco e num local que seja à prova de fogo.** Caso isto não seja possível, retire a bateria do suporte e carregue-a num local mais

adequado. Leia e respeite o manual de instruções da bateria.

# **Processo de carga com duas baterias colocadas**

Caso estejam colocadas duas baterias numa eBike, é possível carregar ambas através da ligação não fechada. Primeiro as duas baterias são carregadas sucessivamente até aprox. 80-90 %, de seguida as duas baterias são totalmente carregadas paralelamente (os LEDs das duas baterias piscam).

Durante o funcionamento, ambas as baterias vão-se descarregando alternadamente.

Se retirar as baterias dos suportes, poderá carregar cada uma delas individualmente.

#### **Processo de carga**

O processo de carga é iniciado assim que o carregador é ligado à bateria ou a tomada de carregamento da bicicleta é ligada à rede elétrica.

**Nota:** O processo de carga só é possível quando a temperatura da bateria da eBike se encontrar na faixa de temperatura de carga admissível.

**Nota:** Durante o processo de carga, o motor é desativado.

O carregamento do acumulador é possível com ou sem computador de bordo. Sem o computador de bordo, o processo de carga pode ser observado no indicador do nível de carga do acumulador.

Se o computador de bordo estiver ligado, surge a respetiva mensagem no mostrador.

O nível de carga é exibido com o indicador do nível de carga **(9)** na bateria e com a barra no computador de bordo.

Durante o processo de carga, acendem-se os LEDs do indicador do nível de carga **(9)** na bateria. Cada LED que permanece aceso indica uma carga de aproximadamente
20 % da capacidade. O LED intermitente indica estar a carregar os próximos 20 %.

Quando a bateria da eBike estiver totalmente carregada, os LEDs apagam imediatamente e o computador de bordo é desligado. O processo de carga é terminado. Premindo a tecla de ligar/desligar **(10)** na bateria da eBike, o nível de carga pode ser exibido durante 3 segundos.

Desligue o carregador da rede elétrica e a bateria do carregador.

Ao desligar a bateria do carregador, a bateria é automaticamente desligada.

**Nota:** Se tiver efetuado o carregamento na bicicleta, após o processo de carga feche cuidadosamente a tomada de carregamento **(6)** com a cobertura **(7)**, para que não possam penetrar sujidade nem água.

Se, após o carregamento, o carregador não for desligado do acumulador, volta a ligar-se ao fim de algumas horas, verifica o nível de carga do acumulador e recomeça, se necessário, o processo de carga.

## **Erros – Causas e soluções**

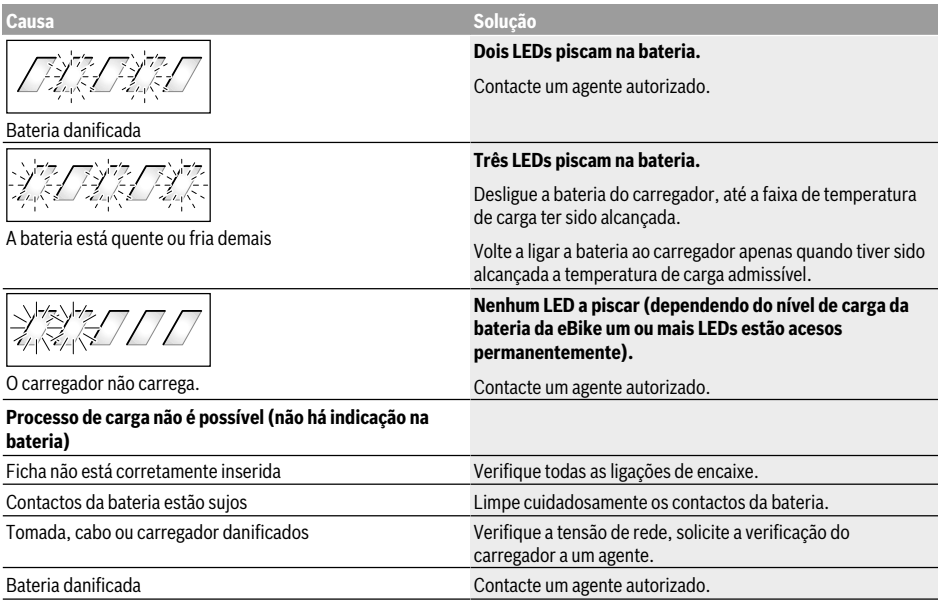

# **Manutenção e assistência técnica**

#### **Manutenção e limpeza**

Se o carregador não funcionar, por favor contacte um agente autorizado.

#### **Serviço pós-venda e aconselhamento**

Se tiver questões sobre o carregador, contacte um agente autorizado.

Pode consultar os dados de contacto de agentes autorizados na página de Internet www.bosch-ebike.com.

## **Eliminação**

Carregadores, acessórios e embalagens devem ser enviados a uma reciclagem ecológica de matéria-prima. Não deitar os carregadores no lixo doméstico!

#### **Apenas para países da UE:**

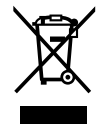

Nos termos da diretiva europeia 2012/19/UE relativa aos resíduos de equipamentos elétricos e eletrónicos e da sua transposição para a legislação nacional, os carregadores que já não são utilizáveis têm de ser recolhidos desmontados e reciclados de forma ambientalmente correta.

**Sob reserva de alterações.**

# **Notes**

Português - Page 72

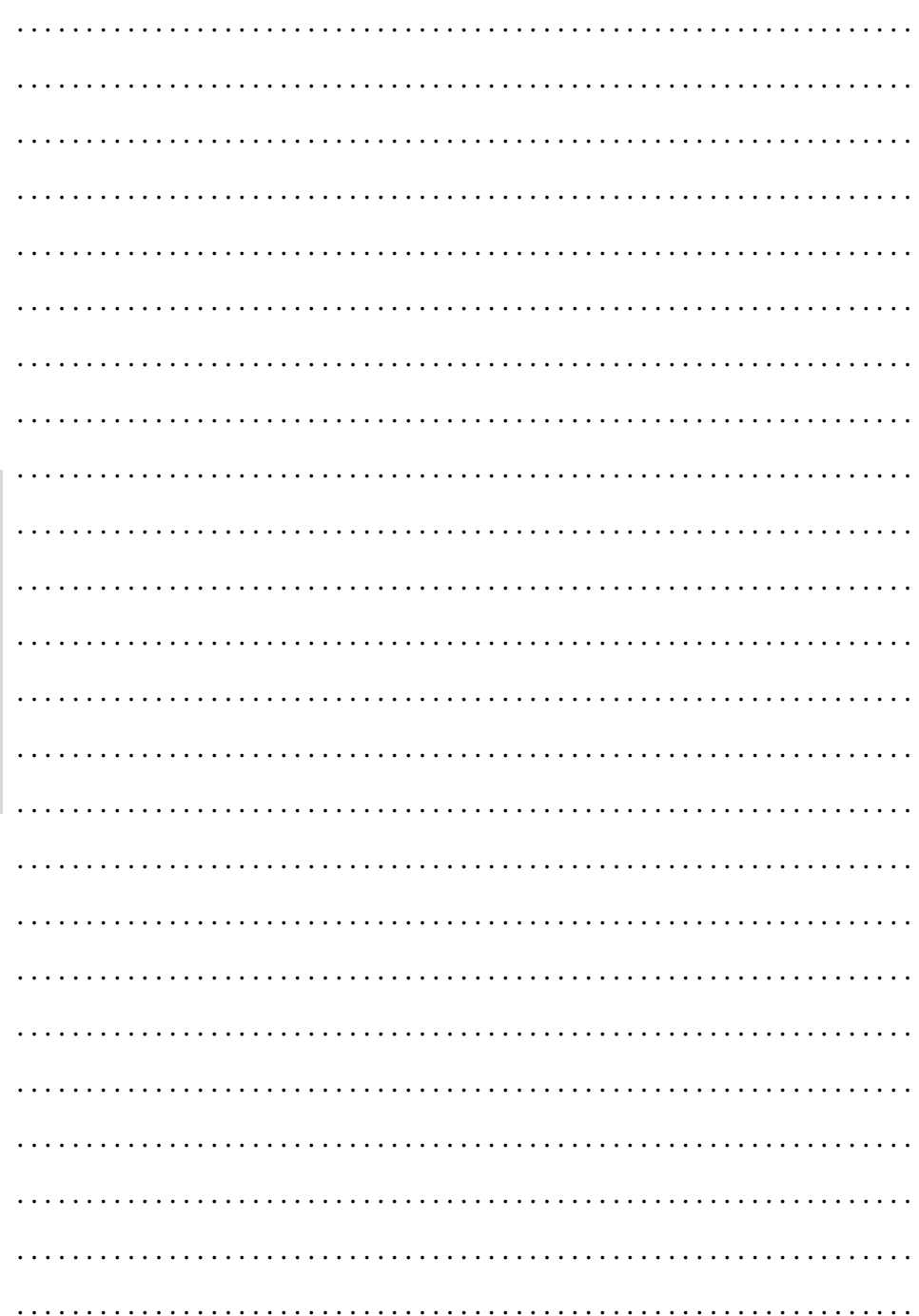

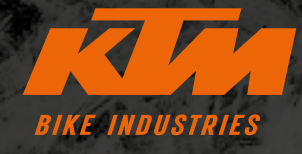

**F** KTMBIKESOFFICIAL **@ KTMBIKEINDUSTRIES** #webleedoRANGE

As especificações estão sujeitas a alterações sem aviso prévio. Por erros, erros técnicos e erros de impressão, nenhuma responsabilidade é assumida. Data: Julho de 2021 Specifications are subject to change without notice. For errors, technical mistakes and misprints no liability is assumed. Stand: July 2021

> 00012022132 aRT.NR.

S K N F A K  $\mathbf S$ R e ſè S  $\mathbf C$ E N S ł

KTM Fahrrad **GMBH** Harlochnerstraße 13 5230 Mattighofen Austria

K

**KTM-BIKES.AT** 

KTM Fahrrad Deutschland GmbH Adolf-Kolping-Straße 34 D-84359 Simbach am Inn **Germany**